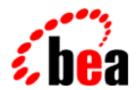

# **BEA Tuxedo**

# **Command Reference**

BEA Tuxedo Release 8.0 Document Edition 8.0 June 2001 Revised August 14, 2001

### Copyright

Copyright © 2001 BEA Systems, Inc. All Rights Reserved.

### Restricted Rights Legend

This software and documentation is subject to and made available only pursuant to the terms of the BEA Systems License Agreement and may be used or copied only in accordance with the terms of that agreement. It is against the law to copy the software except as specifically allowed in the agreement. This document may not, in whole or in part, be copied photocopied, reproduced, translated, or reduced to any electronic medium or machine readable form without prior consent, in writing, from BEA Systems, Inc.

Use, duplication or disclosure by the U.S. Government is subject to restrictions set forth in the BEA Systems License Agreement and in subparagraph (c)(1) of the Commercial Computer Software-Restricted Rights Clause at FAR 52.227-19; subparagraph (c)(1)(ii) of the Rights in Technical Data and Computer Software clause at DFARS 252.227-7013, subparagraph (d) of the Commercial Computer Software--Licensing clause at NASA FAR supplement 16-52.227-86; or their equivalent.

Information in this document is subject to change without notice and does not represent a commitment on the part of BEA Systems. THE SOFTWARE AND DOCUMENTATION ARE PROVIDED "AS IS" WITHOUT WARRANTY OF ANY KIND INCLUDING WITHOUT LIMITATION, ANY WARRANTY OF MERCHANTABILITY OR FITNESS FOR A PARTICULAR PURPOSE. FURTHER, BEA Systems DOES NOT WARRANT, GUARANTEE, OR MAKE ANY REPRESENTATIONS REGARDING THE USE, OR THE RESULTS OF THE USE, OF THE SOFTWARE OR WRITTEN MATERIAL IN TERMS OF CORRECTNESS, ACCURACY, RELIABILITY, OR OTHERWISE.

### Trademarks or Service Marks

BEA, WebLogic, Tuxedo, and Jolt are registered trademarks of BEA Systems, Inc. How Business Becomes E-Business, BEA WebLogic E-Business Platform, BEA Builder, BEA Manager, BEA eLink, BEA WebLogic Commerce Server, BEA WebLogic Personalization Server, BEA WebLogic Process Integrator, BEA WebLogic Collaborate, BEA WebLogic Enterprise, and BEA WebLogic Server are trademarks of BEA Systems, Inc.

All other product names may be trademarks of the respective companies with which they are associated.

#### **BEA Tuxedo Command Reference**

| <b>Document Edition</b> | Date                                   | Software Version       |
|-------------------------|----------------------------------------|------------------------|
| 8.0                     | June 2001<br>(Revised August 14, 2001) | BEA Tuxedo Release 8.0 |

# **Contents**

### **About This Document**

### . Section 1 - Commands

| Introduction to BEA Tuxedo Commands | 5  |
|-------------------------------------|----|
| bldc_dce(1)                         | 7  |
| blds_dce(1)                         | 8  |
| buildclient(1)                      | 9  |
| buildobjclient(1)                   | 13 |
| buildobjserver(1)                   | 17 |
| buildserver(1)                      | 21 |
| buildtms(1)                         | 27 |
| buildwsh(1)                         | 29 |
| cobcc(1)                            | 31 |
| dmadmin(1)                          | 33 |
| dmloadcf(1)                         | 56 |
| dmunloadcf(1)                       | 60 |
| gencat(1)                           | 62 |
| genicf(1)                           | 65 |
| idl(1)                              | 67 |
| idl2ir(1)                           | 71 |
| idltojava(1)                        | 73 |
| ir2idl(1)                           | 78 |
| irdel(1)                            | 79 |
| ISL(1)                              | 80 |
| m3idltojava(1)                      | 89 |
| mkfldhdr, mkfldhdr32(1)             | 92 |
| mklanginfo(1)                       | 94 |

| qmadmin(1)               | . 97 |
|--------------------------|------|
| rex(1)                   | 123  |
| tidl(1)                  | 126  |
| tlisten(1)               | 133  |
| tmadmin(1)               | 137  |
| tmboot(1)                | 154  |
| tmconfig, wtmconfig(1)   | 161  |
| tmipcrm(1)               | 172  |
| $tmloadcf(1) \dots \\$   | 174  |
| tmshutdown(1)            | 178  |
| $tmunloadcf(1) \dots \\$ | 184  |
| topendpasswd(1)          | 185  |
| tpacladd(1)              | 186  |
| tpaclcvt(1)              | 188  |
| tpacldel(1)              | 189  |
| tpaclmod(1)              | 190  |
| tpaddusr(1)              | 191  |
| tpdelusr(1)              | 193  |
| tpgrpadd(1)              | 194  |
| tpgrpdel(1)              | 195  |
| tpgrpmod(1)              | 196  |
| tpmodusr(1)              | 197  |
| tpusradd(1)              | 199  |
| tpusrdel(1)              | 201  |
| tpusrmod(1)              | 202  |
| tuxadm(1)                | 204  |
| tuxwsvr(1)               | 205  |
| txrpt(1)                 | 211  |
| ud, wud(1)               | 213  |
| uuidgen(1)               | 218  |
| viewc, viewc32(1)        | 220  |
| viewdis, viewdis32(1)    | 223  |
| wlisten(1)               | 224  |

# **About This Document**

This document provides reference information on commands delivered with the BEA Tuxedo software. The reference pages are arranged in alphabetical order by command name.

## What You Need to Know

This document is intended for the following audiences:

- administrators who are interested in configuring and managing applications in a BEA Tuxedo environment
- application developers who are interested in programming applications in a BEA
   Tuxedo environment

This document assumes a familiarity with the BEA Tuxedo platform and either C or COBOL programming.

## e-docs Web Site

BEA product documentation is available on the BEA corporate Web site. From the BEA Home page, click on Product Documentation or go directly to the "e-docs" Product Documentation page at http://e-docs.bea.com.

## How to Print the Document

You can print a copy of this document from a Web browser, one file at a time, by using the File—>Print option on your Web browser.

A PDF version of this document is available on the BEA Tuxedo documentation Home page on the e-docs Web site (and also on the documentation CD). You can open the PDF in Adobe Acrobat Reader and print the entire document (or a portion of it) in book format. To access the PDFs, open the BEA Tuxedo documentation Home page, click the PDF files button and select the document you want to print.

If you do not have the Adobe Acrobat Reader, you can get it for free from the Adobe Web site at http://www.adobe.com/.

## **Related Information**

Related documents are listed in the See Also section of each reference page.

## Contact Us!

Your feedback on the BEA Tuxedo documentation is important to us. Send us e-mail at **docsupport@bea.com** if you have questions or comments. Your comments will be reviewed directly by the BEA professionals who create and update the BEA Tuxedo documentation.

In your e-mail message, please indicate that you are using the documentation for the BEA Tuxedo 8.0 release.

If you have any questions about this version of BEA Tuxedo, or if you have problems installing and running BEA Tuxedo, contact BEA Customer Support through BEA WebSupport at **www.bea.com**. You can also contact Customer Support by using the contact information provided on the Customer Support Card, which is included in the product package.

When contacting Customer Support, be prepared to provide the following information:

- Your name, e-mail address, phone number, and fax number
- Your company name and company address
- Your machine type and authorization codes
- The name and version of the product you are using
- A description of the problem and the content of pertinent error messages

## **Documentation Conventions**

The following documentation conventions are used throughout this document.

| Convention    | Item                                                           |
|---------------|----------------------------------------------------------------|
| boldface text | Indicates terms defined in the glossary.                       |
| Ctrl+Tab      | Indicates that you must press two or more keys simultaneously. |
| italics       | Indicates emphasis or book titles.                             |

| Convention        | Item                                                                                                    |
|-------------------|----------------------------------------------------------------------------------------------------|
| monospace<br>text | Indicates code samples, commands and their options, data structures and their members, data types, directories, and file names and their extensions. Monospace text also indicates text that you must enter from the keyboard. |
|                   | Examples:                                                                                                    |
|                   | <pre>#include <iostream.h> void main ( ) the pointer psz</iostream.h></pre>                                                                                                    |
|                   | chmod u+w *                                                                                                    |
|                   | \tux\data\ap                                                                                                    |
|                   | .doc                                                                                                    |
|                   | tux.doc                                                                                                    |
|                   | BITMAP                                                                                                    |
|                   | float                                                                                                    |
| monospace         | Identifies significant words in code.                                                                                                    |
| boldface          | Example:                                                                                                    |
| text              | void <b>commit</b> ( )                                                                                                    |
| monospace         | Identifies variables in code.                                                                                                    |
| italic            | Example:                                                                                                    |
| text              | String expr                                                                                                    |
| UPPERCASE         | Indicates device names, environment variables, and logical operators.                                                                                                    |
| TEXT              | Examples:                                                                                                    |
|                   | LPT1                                                                                                    |
|                   | SIGNON                                                                                                    |
|                   | OR                                                                                                    |
| { }               | Indicates a set of choices in a syntax line. The braces themselves should never be typed.                                                                                                    |
| [ ]               | Indicates optional items in a syntax line. The brackets themselves should never be typed.                                                                                                    |
|                   | Example:                                                                                                    |
|                   | <pre>buildobjclient [-v] [-o name ] [-f file-list] [-l file-list]</pre>                                                                                                    |
| 1                 | Separates mutually exclusive choices in a syntax line. The symbol itself should never be typed.                                                                                                    |

| Convention | Item                                                                       |  |
|------------|----------------------------------------------------------------------------|--|
|            | Indicates one of the following in a command line:                          |  |
|            | ■ That an argument can be repeated several times in a command line         |  |
|            | ■ That the statement omits additional optional arguments                   |  |
|            | ■ That you can enter additional parameters, values, or other information   |  |
|            | The ellipsis itself should never be typed.                                 |  |
|            | Example:                                                                   |  |
|            | <pre>buildobjclient [-v] [-o name ] [-f file-list] [-l file-list]</pre>    |  |
| •          | Indicates the omission of items from a code example or from a syntax line. |  |
| •          | The vertical ellipsis itself should never be typed.                        |  |
| •          |                                                                            |  |

# **Section 1 - Commands**

**Table 1 BEA Tuxedo Commands** 

| Name                                | Description                                                                                                    |
|-------------------------------------|----------------------------------------------------------------------------------------------------|
| Introduction to BEA Tuxedo Commands | Provides an introduction to the commands available for setting up and maintaining your BEA Tuxedo application                           |
| bldc_dce(1)                         | Builds a BEA Tuxedo system client that can be called via OSF/DCE                                                                        |
| blds_dce(1)                         | Builds a BEA Tuxedo system server that calls OSF/DCE                                                                                    |
| buildclient(1)                      | Constructs a BEA Tuxedo client module                                                                                                   |
| buildobjclient(1)                   | Constructs a CORBA client application.                                                                                                  |
| buildobjserver(1)                   | Constructs a CORBA server application.                                                                                                  |
| buildserver(1)                      | Constructs a BEA Tuxedo server load module                                                                                              |
| buildtms(1)                         | Constructs a transaction manager server load module                                                                                     |
| buildwsh(1)                         | Builds a customized workstation handler process                                                                                         |
| cobcc(1)                            | COBOL compilation interface                                                                                                    |
| dmadmin(1)                          | Administration command interpreter for BEA Tuxedo Domains                                                                               |
| dmloadcf(1)                         | Parses a DMCONFIG file and loads a binary BDMCONFIG configuration file                                                                  |
| dmunloadcf(1)                       | Unloads a BDMCONFIG file (a binary Domains configuration file)                                                                          |
| gencat(1)                           | Generates a formatted message catalog                                                                                                   |
| genicf(1)                           | Generates an ICF file.                                                                                                    |
| idl(1)                              | Compiles the Object Management Group (OMG) Interface Definition Language (IDL) file and generates the files required for the interface. |

**Table 1 BEA Tuxedo Commands** 

| Name                       | Description                                                                                                    |  |
|----------------------------|----------------------------------------------------------------------------------------------------|--|
| idl2ir(1)                  | Creates the Interface Repository and loads interface definitions into it.                                                                                                    |  |
| idltojava(1)               | Compiles IDL files to Java source code based on IDL to Java mappings defined by the OMG.                                                                                                    |  |
| ir2idl(1)                  | Shows the contents of an Interface Repository.                                                                                                    |  |
| irdel(1)                   | Deletes the specified object from an Interface Repository.                                                                                                    |  |
| ISL(1)                     | Enables access to BEA Tuxedo objects by remote BEA Tuxedo clients using IIOP.                                                                                                    |  |
| m3idltojava(1)             | Compiles the Object Management Group (OMG) Interface Definition Language (IDL) file and generates client stub and server skeleton files required for the interface definitions being implemented in Java. |  |
| mkfldhdr,<br>mkfldhdr32(1) | Creates header files from field tables                                                                                                    |  |
| mklanginfo(1)              | Compiles language-information constants for a locale                                                                                                    |  |
| qmadmin(1)                 | Administration command interpreter for Queue manager                                                                                                    |  |
| rex(1)                     | Offline regular expression compiler and tester                                                                                                    |  |
| tidl(1)                    | Interface Definition Language compiler                                                                                                    |  |
| tlisten(1)                 | Generic listener process                                                                                                    |  |
| tmadmin(1)                 | Command interpreter for BEA Tuxedo bulletin boards                                                                                                    |  |
| tmboot(1)                  | Brings up a BEA Tuxedo configuration                                                                                                    |  |
| tmconfig, wtmconfig(1)     | Dynamically updates and retrieves information about a running BEA Tuxedo application, as either a native client or a Workstation client                                                                   |  |
| tmipcrm(1)                 | Removes IPC resources allocated by a BEA Tuxedo application on a local machine                                                                                                    |  |
| tmloadcf(1)                | Parses a UBBCONFIG file (a text-format configuration file) and loads a TUXCONFIG file (a binary configuration file)                                                                                       |  |
| tmshutdown(1)              | Shuts down a set of BEA Tuxedo servers                                                                                                    |  |

**Table 1 BEA Tuxedo Commands** 

| Name                  | Description                                                                                 |
|-----------------------|---------------------------------------------------------------------------------------------|
| tmunloadcf(1)         | Unloads a TUXCONFIG file (a binary configuration file)                                      |
| topendpasswd(1)       | Adds a BEA TOP END password for the TOP END Domain Gateway feature of the BEA Tuxedo system |
| tpacladd(1)           | Adds a new Access Control List entry on the system                                          |
| tpaclcvt(1)           | Converts BEA Tuxedo security data files                                                     |
| tpacldel(1)           | Deletes an Access Control List entry                                                        |
| tpaclmod(1)           | Modifies an Access Control List entry on the system                                         |
| tpaddusr(1)           | Creates a BEA Tuxedo password file                                                          |
| tpdelusr(1)           | Deletes a user from a BEA Tuxedo password file                                              |
| tpgrpadd(1)           | Adds a new group to the system                                                              |
| tpgrpdel(1)           | Deletes a group from the system                                                             |
| tpgrpmod(1)           | Modifies a group on the system                                                              |
| tpmodusr(1)           | Maintains a BEA Tuxedo system password file                                                 |
| tpusradd(1)           | Adds a new principal to the system                                                          |
| tpusrdel(1)           | Deletes a user from the system                                                              |
| tpusrmod(1)           | Modifies user information on the system                                                     |
| tuxadm(1)             | CGI gateway for the BEA Tuxedo Administration Console                                       |
| tuxwsvr(1)            | Mini-Web server for use with the BEA Tuxedo Administration Console                          |
| txrpt(1)              | BEA Tuxedo system server/service report program                                             |
| ud, wud(1)            | BEA Tuxedo driver program                                                                   |
| uuidgen(1)            | Generates a Universal Unique Identifier (UUID)                                              |
| viewc, viewc32(1)     | Views compiler for BEA Tuxedo views                                                         |
| viewdis, viewdis32(1) | Views disassembler for binary viewfiles                                                     |

### Section 1 - Commands

### **Table 1 BEA Tuxedo Commands**

| Name       | Description                                        |
|------------|----------------------------------------------------|
| wlisten(1) | BEA Tuxedo Administration Console listener process |

# Introduction to BEA Tuxedo Commands

Description

The *BEA Tuxedo Command Reference* describes, in alphabetic order, shell-level commands delivered with the BEA Tuxedo software.

Reference Page Command Syntax Unless otherwise noted, commands described in the Synopsis section of a reference page accept options and other arguments according to the following syntax and should be interpreted as explained below.

```
name [ -option ...] [cmdarg ...]
```

where name is the name of an executable file and option is a string of one of the following two types: noargletter . . . or argletter optarg [, . . ]

An option is always preceded by a "-".

noargletter

A single letter representing an option that requires no option-argument. More than one noargletter can be grouped after a "-"

optarg

A character string that satisfies a preceding argletter. Multiple optargs following a single argletter must be separated by commas, or separated by white space and enclosed in quotes.

cmdarg

[ ]

A pathname (or other command argument) that represents an operand of the command.

(dash) By itself means that additional arguments are provided in the standard input.

(two dashes) Means that what follows are arguments for a subordinate program.

Surrounding an option or cmdarg, mean that the option or argument is not required.

 $\{\ \}$  Surrounding cmdargs that are separated by an or sign, mean that one of the choices must be selected if the associated option is used.

Means that multiple occurrences of the option or cmdarg are permitted.

# bldc\_dce(1)

Name bldc\_dce—Builds a BEA Tuxedo ATMI client that can be called via OSF/DCE.

Synopsis bldc\_dce [-o output\_file] [-i idl\_options] [-f firstfiles] [-l lastfiles] [idl\_file . . .]

Description

bldc\_dce parses any input IDL and related ACF source files and combines them with C source and object files and the OSF/DCE libraries to generate a BEA Tuxedo ATMI client that can be called via DCE RPC (it is a DCE RPC client).

The command line arguments include the input IDL source file and options to control the actions of the IDL compiler. The options are as follows:

-o output\_file

The default filename is a .out.

-i idl\_options

Specifies options to be passed to the IDL compiler. Options associated with the C compilation system are automatically provided by this program. This option can be used to provide the <code>-no\_mepv</code> option such that the application can provide a Manager Entry Point Vector.

-f firstfiles

Specifies compiler options, C source and object files to be included on the compilation before the BEA Tuxedo ATMI system and OSF/DCE libraries.

-l lastfiles

Specifies C libraries to be included on the compilation after the BEA Tuxedo ATMI system and OSF/DCE libraries.

See Also tid1(1)

# blds\_dce(1)

Name blds\_dce—Builds a BEA Tuxedo ATMI server that calls OSF/DCE.

```
Synopsis blds_dce [-o output_file] [-i idl_options] [-f firstfiles] [-l lastfiles] [-s service] [idl_file . . .]
```

Description

blds\_dce parses any input IDL and related ACF source files and combines them with C source and object files and the OSF/DCE libraries to generate a BEA Tuxedo ATMI server that can make DCE RPC calls. The primary use of this command is to make a BEA Tuxedo system-to-OSF/DCE gateway process.

The command line arguments include the input IDL source file and options to control the actions of the IDL compiler. The options are as follows:

```
-o output_file
```

The default filename is a . out.

```
-i idl_options
```

Specifies options to be passed to the IDL compiler. Options associated with the C compilation system are automatically provided by this program. This option can be used to provide the <code>-no\_mepv</code> option such that the application can provide a Manager Entry Point Vector.

```
-f firstfiles
```

Specifies compiler options, C source and object files to be included on the compilation before the BEA Tuxedo ATMI system and OSF/DCE libraries.

```
-l lastfiles
```

Specifies C libraries to be included on the compilation after the BEA Tuxedo ATMI system and OSF/DCE libraries.

```
-s service[,service . . .]
```

Specifies the services to be advertised by the server.

```
See Also tid1(1)
```

# buildclient(1)

Name buildclient—Constructs a BEA Tuxedo ATMI client module.

```
Synopsis buildclient [ -C ] [ -v ] [ {-r rmname | -w } ] [ -o name] [ -f firstfiles] [ -l lastfiles]
```

Description

buildclient is used to construct a BEA Tuxedo ATMI client module. The command combines the files supplied by the -f and -1 options with the standard BEA Tuxedo ATMI libraries to form a load module. The load module is built by buildclient using the default C language compilation command defined for the operating system in use. The default C language compilation command for the UNIX system is the cc(1) command described in UNIX system reference manuals.

-v

Specifies that buildclient should work in verbose mode. In particular, it writes the compilation command to its standard output.

-w

Specifies that the client is to be built using the workstation libraries. The default is to build a native client if both native mode and workstation mode libraries are available. This option cannot be used with the -r option.

#### -r rmname

Specifies the resource manager associated with this client. The value *rmname* must appear in the resource manager table located in \$TUXDIR/udataobj/RM. Each line in this file is of the form:

```
rmname:rmstructure_name:library_names
```

(See buildtms(1) for further details.) Using the rmname value, the entry in \$TUXDIR/udataobj/RM is used to include the associated libraries for the resource manager automatically and to set up the interface between the transaction manager and resource manager properly. Other values can be specified as they are added to the resource manager table. If the -r option is not specified, the default is that the client is not associated with a resource manager. Refer to the UBBCONFIG(5) reference page.

-0

Specifies the filename of the output load module. If not supplied, the load module is named a .out.

-f

Specifies one or more user files to be included in the compilation and link edit phases of buildclient first, before the BEA Tuxedo ATMI libraries. If more than one file is specified, filenames must be separated by white space and the entire list must be enclosed in quotation marks. This option may be specified multiple times. The CFLAGS and ALTCFLAGS environment variables, described below, should be used to include any compiler options and their arguments.

-1

Specifies one or more user files to be included in the compilation and link edit phases of buildclient last, after the BEA Tuxedo ATMI libraries. If more than one file is specified, filenames must be separated by white space and the entire list must be enclosed in quotation marks. This option may be specified multiple times.

-C

Specifies COBOL compilation.

### Environment Variables

#### TUXDIR

buildclient uses the environment variable TUXDIR to find the BEA Tuxedo ATMI libraries and include files to use during compilation of the client process.

CC

buildclient normally uses the default C language compilation command to produce the client executable. The default C language compilation command is defined for each supported operating system platform and is defined as cc(1) for UNIX system. In order to allow for the specification of an alternate compiler, buildclient checks for the existence of an environment variable named CC. If CC does not exist in buildclient's environment, or if it is the string "", buildclient will use the default C language compiler. If CC does exist in the environment, its value is taken to be the name of the compiler to be executed.

#### **CFLAGS**

The environment variable CFLAGS is taken to contain a set of arguments to be passed as part of the compiler command line. This is in addition to the command line option "-I\${TUXDIR}/include" passed automatically by buildclient. If CFLAGS does not exist in buildclient's environment, or if it is the string "", no compiler command line arguments are added by buildclient.

ALTCC

When the -C option is specified for COBOL compilation, buildclient normally uses the BEA Tuxedo shell cobcc which in turn calls cob to produce the client executable. In order to allow for the specification of an alternate compiler, buildclient checks for the existence of an environment variable named ALTCC. If ALTCC does not exist in buildclient's environment, or if it is the string "", buildclient uses cobcc. If ALTCC does exist in the environment, its value is taken to be the name of the compiler command to be executed.

**Note:** On a Windows system, the ALTCC and ALTCFLAGS environment variables are not applicable and setting them will produce unexpected results. You must compile your application first using a COBOL compiler and then pass the resulting object file to the buildclient(1) command.

#### ALTCFLAGS

The environment variable ALTCFLAGS is taken to contain a set of additional arguments to be passed as part of the COBOL compiler command line when the -C option is specified. This is in addition to the command line option:

```
"-I${TUXDIR}/include"
```

This option is passed automatically by buildclient. When the -C option is used, putting compiler options and their arguments in the buildclient -f option generates errors; they must be put in ALTCFLAGS. If not set, then the value is set to the same value used for CFLAGS, as specified above.

**Note:** See the note under the description of the ALTCC environment variable.

#### COBOPT

The environment variable COBOPT is taken to contain a set of additional arguments to be used by the COBOL compiler, when the -C option is specified.

#### COBCPY

The environment variable COBCPY indicates which directories contain a set of COBOL copy files to be used by the COBOL compiler, when the -C option is specified.

#### LD\_LIBRARY\_PATH (Unix systems)

The environment variable LD\_LIBRARY\_PATH indicates which directories contain shared objects to be used by the COBOL compiler, in addition to the BEA Tuxedo system shared objects. Some Unix systems require different

environment variables. For HP-UX systems, use the Shlib\_path environment variable. FOR AIX systems, use the Libpath environment variable.

#### LIB (Windows NT systems)

Indicates a list of directories within which to find libraries. A semicolon (;) is used to separate the list of directories.

### Portability The buildclient compilation tool is supported on the following platforms:

- Any platform on which the BEA Tuxedo ATMI server environment is supported
- Any Workstation platform running a 32-bit Windows operating system

Filenames specified in the buildclient command line must conform to the syntax and semantics of the resident operating system.

### Examples

```
CC=ncc CFLAGS="-I /APPDIR/include"; export CC CFLAGS buildclient -o empclient -f emp.c -f "userlib1.a userlib2.a"
```

```
COBCPY=$TUXDIR/cobinclude
```

COBOPT="-C ANS85 -C ALIGN=8 -C NOIBMCOMP -C TRUNC=ANSI -C OSEXT=cbl" COBDIR=/usr/lib/cobol LD\_LIBRARY\_PATH=\$COBDIR/coblib:\$TUXDIR/lib export COBOPT COBCPY COBDIR LD\_LIBRARY\_PATH buildclient -C -o empclient -f name.cbl -f "userlib1.a userlib2.a"

#### See Also

```
buildserver(1), buildtms(1), compilation(5) cc(1), ld(1) in a UNIX system reference manual
```

# buildobjclient(1)

Name buildobjclient—Constructs a CORBA client application.

Synopsis buildobjclient [-v][-o name] [-f firstfile-syntax] [-l lastfile-syntax] -P

Description

Use the buildobjclient command to construct a CORBA client application. The command combines the files specified in the -f and -1 options with the standard CORBA libraries to form a client application. The client application is built using the default C++ language compile command defined for the operating system in use.

All specified .c and .cpp files are compiled in one invocation of the compilation system for the operating system in use. Users may specify the compiler to invoke by setting the CC environment variable to the name of the compiler. If the CC environment variable is not defined when buildobjclient is invoked, the default C++ language compile command for the operating system in use will be invoked to compile all .c and .cpp files.

Users may specify options to be passed to the compiler by setting the CFLAGS or the CPPFLAGS environment variables. If CFLAGS is not defined when buildobjclient is invoked, the buildobjclient command uses the value of CPPFLAGS if that variable is defined.

Options -v

Specifies that the buildobjclient command should work in verbose mode. In particular, it writes the compile command to its standard output.

-o name

Specifies the name of the client application generated by this command. If the name is not supplied, the application file is named client<.type>, where type is an extension that is dependent on the operating system for an application (for example, on a UNIX system, there would not be a type; on a Windows system, the type would be .EXE).

-f firstfile-syntax

Specifies a file to be included first in the compile and link phases of the buildobjclient command. The specified file is included before the CORBA libraries are included. There are three ways of specifying a file or files, as shown in Table 2.

**Table 2 Specifying the First Filename(s)** 

| Filename Specification             | Definition                                                                                                |
|------------------------------------|----------------------------------------------------------------------------------------------------|
| -f firstfile                       | One file is specified.                                                                                    |
| -f "file1.cpp file2.cpp file3.cpp" | Multiple files may be specified if they are enclosed in quotation marks and are separated by white space. |

Note: Filenames that include spaces are not supported

**Note:** The -f option may be specified multiple times.

#### -l lastfile-syntax

Specifies a file to be included last in the compile and link phases of the buildobjclient command. The specified file is included after the CORBA libraries are included. There are three ways of specifying a file, as shown in Table 3.

Table 3 Specifying the Last Filename(s)

| Filename Specification             | Definition                                                                                                    |
|------------------------------------|----------------------------------------------------------------------------------------------------|
| -l lastfile                        | One file is specified.                                                                                             |
| -l "file1.cpp file2.cpp file3.cpp" | Multiple files may be specified if<br>they are enclosed in quotation<br>marks and are separated by white<br>space. |

**Note:** The -1 option may be specified multiple times.

-P

Specifies that the appropriate POA libraries should be linked into the image (that is, libraries that allow a client to also function as a server). The resulting image can act as a server and can use the Callbacks wrapper class for creating objects. The resulting joint client/server cannot take advantage of the object state management and transaction management provided by the BEA Tuxedo TP Framework. The -P switch should have been passed to the IDL compiler when generating the client. Use buildobjserver to build a server

with all the support provided by the TP Framework. The default is to not link in the server libraries; that is, the default is to create a client only, not a joint client/server.

-h or -?

Provides help that explains the usage of the buildobjclient command. No other action results.

# Environment Variables

TIIXDTR

Finds the CORBA libraries and include files to use when compiling the client applications.

CC

Indicates the compiler to use to compile all files with .c or .cpp file extensions. If not defined, the default C++ language compile command for the operating system in use will be invoked to compile all .c and .cpp files.

**CFLAGS** 

Indicates any arguments that are passed as part of the compiler command line for any files with a .c or .cpp file extensions. If CFLAGS does not exist in the buildobjclient command environment, the buildobjclient command checks for the CPPFLAGS environment variable.

#### CPPFLAGS

**Note:** Arguments passed by the CFLAGS environment variable take priority over the CPPFLAGS variable.

Contains a set of arguments that are passed as part of the compiler command line for any files with a .c or .cpp file extensions.

This is in addition to the command line option "-I\$(TUXDIR)/include" for UNIX systems or the command line option /I%TUXDIR%\include for Windows systems, which is passed automatically by the buildobjclient command. If CPPFLAGS does not exist in the buildobjclient command environment, no compiler commands are added.

#### LD\_LIBRARY\_PATH (UNIX systems)

Indicates which directories contain shared objects to be used by the compiler, in addition to the objects shared by the CORBA software. A colon (:) is used to separate the list of directories. Some Unix systems require different environment variables. For HP-UX systems, use the SHLIB\_PATH environment variable. FOR AIX systems, use the LIBPATH environment variable.

LIB (Windows systems)

Indicates a list of directories within which to find libraries. A semicolon (;) is used to separate the list of directories.

Portability The buildobjclient command is not supported on client-only CORBA systems.

Examples The following example builds a CORBA client application on a Windows system:

```
set CPPFLAGS=-I%APPDIR%\include
buildobjclient -o empclient.exe -f emp_c.cpp -l userlib1.lib
```

The following example builds a CORBA client application on a UNIX system using the c shell:

```
setenv CPPFLAGS=$APPDIR/include
buildobjclient -o empclient -f emp_c.cpp -l userlib1.a
```

# buildobjserver(1)

Name buildobjserver—Constructs a CORBA server application.

Synopsis buildobjserver [-v] [-o name] [-f firstfile-syntax] [-l lastfile-syntax] [-r rmname]

Description

Use the buildobjserver command to construct a CORBA server application. The command combines the files specified in the -f and -l options with the main routine and the standard CORBA libraries to form a server application. The server application is built using the default C++ compiler provided for the platform.

All specified .c and .cpp files are compiled in one invocation of the compilation system for the operating system in use. Users may specify the compiler to invoke by setting the CC environment variable to the name of the compiler. If the CC environment variable is not defined when buildobjserver is invoked, the default C++ language compile command for the operating system in use will be invoked to compile all .c and .cpp files.

Users may specify options to be passed to the compiler by setting the CFLAGS or the CPPFLAGS environment variables. If CFLAGS is not defined when buildobjserver is invoked, the buildobjserver command uses the value of CPPFLAGS if that variable is defined.

Options -v

Specifies that the buildobjserver command should work in verbose mode. In particular, it writes the compile command to its standard output.

-o name

Specifies the name of the server application generated by this command. If the name is not supplied, the application file is named server<.type>, where type is the extension that is dependent on the operating system for an application (for example, on UNIX systems, there would not be a type; on Windows NT systems, the type would be .EXE).

-f firstfile-syntax

Specifies a file to be included first in the compile and link phases of the buildobjserver command. The specified file is included before the CORBA libraries are included. For a description of the three ways to specify a file or files, see Table 2, "Specifying the First Filename(s)," on page 14.

#### -l lastfile-syntax

Specifies a file to be included last in the compile and link phases of the buildobjserver command. The specified file is included after the CORBA libraries are included. For a description of the three ways to specify a file or files, see Table 3, "Specifying the Last Filename(s)," on page 14.

#### -r rmname

Specifies the resource manager associated with this server. The value *rmname* must appear in the resource manager table located in \$TUXDIR/udataobj/RM on UNIX systems or \$TUXDIR\$\udataobj\RM on Windows NT systems.

Each entry in this file is of the form:

rmname:rmstructure\_name:library\_names.

Using the rmname value, the entry in \$TUXDIR/udataobj/RM or \$TUXDIR%\udataobj\RM automatically includes the associated libraries for the resource manager and properly sets up the interface between the transaction manager and the resource manager. The value TUXEDO/SQL includes the libraries for the BEA Tuxedo System/SQL resource manager. Other values can be specified as they are added to the resource manager table. If the -r option is not specified, the default is to use the null resource manager.

#### -h or -?

Provides help that explains the usage of the buildobjserver command. No other action results.

# Environment Variables

#### TUXDIR

Finds the CORBA libraries and include files to use when compiling the server application.

CC

Indicates the compiler to use to compile all files with .c or .cpp file extensions that are passed in through the -1 or -f options.

#### **CFLAGS**

Specifies any arguments that are passed as part of the compiler command line for any files with .c or .cpp file extensions. If CFLAGS does not exist in the buildobjserver command environment, the buildobjserver command checks for the CPPFLAGS environment variable.

CPPFLAGS

**Note:** Arguments passed by the CFLAGS environment variable take priority over the CPPFLAGS environment variable.

Contains a set of arguments that are passed as part of the compiler command line for any files with a .c or .cpp file extensions. This is in addition to the command line option -I\$(TUXDIR)/include for UNIX systems or the command line option /I\$TUXDIR%\include for Windows NT systems, which is passed automatically by the buildobjserver command. If CPPFLAGS does not exist in the buildobjserver command environment, no compiler commands are added.

```
LD_LIBRARY_PATH (UNIX systems)
```

Indicates which directories contain shared objects to be used by the compiler, in addition to the CORBA shared objects. A colon (:) is used to separate the list of directories. Some Unix systems require different environment variables. For HP-UX systems, use the SHLIB\_PATH environment variable. FOR AIX systems, use the LIBPATH environment variable.

LIB (Windows NT systems)

Indicates a list of directories within which to find libraries. A semicolon (;) is used to separate the list of directories.

Portability The buildobjserver command is not supported on client-only CORBA systems.

Examples The following example builds a CORBA server application on a UNIX system using the emp\_s.cpp and emp\_i.cpp files:

The following example shows how to use the CC and CFLAGS environment variables with the buildobjserver command. The example also shows how to link in the math library on UNIX systems using the Bourne or Korn shells using the -f and -lm options:

```
CFLAGS=-g CC=/bin/cc \ buildobjserver -r TUXEDO/SQL -o TLR -f TLR.o -f util.o -l -lm
```

The following example shows how to use the buildobjserver command on UNIX systems with no resource manager specified:

```
buildobjserver -o PRINTER -f PRINTER.o
```

### Sample RM Files

The following are sample RM files for all the supported operating system platforms:

#### Windows NT

```
Oracle_XA;xaosw;C:\Orant\rdbms73\xa\xa73.lib
C:\Orant\pro22\lib\msvc\sqllib18.lib
```

#### UNIX

```
Oracle_XA:xaosw:-L$ORACLE_HOME/rdbms/lib
-L$ORACLE_HOME/precomp/lib -lc
-L/home4/m01/app/oracle/product/7.3.2/lib -lsql -lclntsh
-lsqlnet -lncr -lcommon -lgeneric -lepc -lnlsrtl3 -lc3v6
-lcore3 -lsocket -lnsl -lm -ldl -lthread
```

### **Digital UNIX**

```
Oracle_XA:xaosw:-L${ORACLE_HOME}/lib -lxa
  ${ORACLE_HOME}/lib/libsql.a -lsqlnet -lncr -lsqlnet
  ${ORACLE_HOME}/lib/libclient.a -lcommon -lgeneric -lsqlnet
  -lncr -lsqlnet ${ORACLE_HOME}/lib/libclient.a -lcommon
  -lgeneric -lepc -lepcpt -lnlsrtl3 -lc3v6 -lcore3
  -lnlsrtl3 -lcore3 -lnlsrtl3 -lm
```

### AIX

```
Oracle_XA:xaosw:-L${ORACLE_HOME}/lib -lxa -lsql -lsqlnet -lncr -lclient -lcommon -lgeneric -lepc -lnlsrtl3 -lc3v6 -lcore3 -lm -lld
```

#### HP-UX: Oracle 8.04

```
Oracle_XA:xaosw:-L${ORACLE_HOME}/lib -lclntsh
```

# buildserver(1)

Name buildserver—Constructs a BEA Tuxedo ATMI server load module.

Description

buildserver is used to construct a BEA Tuxedo ATMI server load module. The command combines the files supplied by the -f and -1 options with the standard server main routine and the standard BEA Tuxedo ATMI libraries to form a load module. The load module is built by the cc(1) command, which buildserver invokes. (See cc(1) in any UNIX system reference manual.) The options to buildserver have the following meaning:

-v

Specifies that buildserver should work in verbose mode. In particular, it writes the compilation command to its standard output.

#### -o outfile

Specifies the name of the file the output load module is to have. If not supplied, the load module is named SERVER.

#### -f firstfiles

Specifies one or more user files to be included in the compilation and link edit phases of buildserver first, before the BEA Tuxedo ATMI libraries. If more than one file is specified, filenames must be separated by white space and the entire list must be enclosed in quotation marks. This option may be specified multiple times. The CFLAGS and ALTCFLAGS environment variables, described below, should be used to include any compiler options and their arguments.

#### -1 lastfiles

Specifies one or more user files to be included in the compilation and link edit phases of buildserver last, after the BEA Tuxedo ATMI libraries. If more than one file is specified, filenames must be separated by white space and the entire list must be enclosed in quotation marks. This option may be specified multiple times.

#### -r rmname

Specifies the resource manager associated with this server. The value *rmname* must appear in the resource manager table located in \$TUXDIR/udataobj/RM. Each line in this file is of the form:

rmname:rmstructure\_name:library\_names

(See buildtms(1) for further details.) Using the rmname value, the entry in \$TUXDIR/udataobj/RM is used to include the associated libraries for the resource manager automatically and to set up the interface between the transaction manager and resource manager properly. Other values can be specified as they are added to the resource manager table. If the -r option is not specified, the default is to use the null resource manager. Refer to the UBBCONFIG(5) reference page.

### -s { @filename | service[,service...][:func] | :func } ]

Specifies the names of services that can be advertised when the server is booted. Service names (and implicit function names) must be less than or equal to 15 characters in length. An explicit function name (that is, a name specified after a colon) can be up to 128 characters in length. Names longer than these limits are truncated with a warning message. When retrieved by tmadmin(1) or TM\_MIB(5), only the first 15 characters of a name are displayed. (See servopts(5).) All functions that can be associated with a service must be specified with this option. In the most common case, a service is performed by a function that carries the same name; that is, the x service is performed by function x. For example, the following specification builds the associated server with services x, y, and z, each to be processed by a function of the same name:

-s x, y, z

In other cases, a service (or several services) may be performed by a function of a different name. The following specification builds the associated server with services x, y, and z, each to be processed by the function abc:

-s x,y,z:abc

Spaces are not allowed between commas. Function name is preceded by a colon. In another case, the service name may not be known until run time. Any function that can have a service associated with it must be specified to buildserver. To specify a function that can have a service name mapped to it, put a colon in front of the function name. For example, the following specification builds the server with a function par, which can have a service

association. tpadvertise(3c) could be used to map a service name to the pqr function.

-s :pqr

A filename can be specified with the -s option by prefacing the filename with the '@' character. Each line of this file is treated as an argument to the -s option. You may put comments in this file. All comments must start with the '#' character. This file can be used to specify all the functions in the server that may have services mapped to them.

The -s option may appear several times. Note that services beginning with the '.' character are reserved for system use, and buildserver will fail if the -s option is used to include such a service in the server.

-C Specifies COBOL compilation.

buildserver normally uses the cc command to produce the a.out. In order to allow for the specification of an alternate compiler, buildserver checks for the existence of a shell variable named CC. If CC does not exist in buildservers environment, or if it is the string "", buildserver will use cc as the compiler. If CC does exist in the environment, its value is taken to be the name of the compiler to be executed. Likewise, the shell variable CFLAGS is taken to contain a set of parameters to be passed to the compiler.

-k

Keeps the server *main* stub. buildserver generates a *main* stub with data structures such as the service table and a main() function. This is normally compiled and then removed when the server is built. This option indicates that the source file should be kept (to see what the source filename is, use the -v option).

**Note:** The generated contents of this file may change from release to release; *DO NOT* count on the data structures and interfaces exposed in this file. This option is provided to aid in debugging of build problems.

-t

Specifies multithreading. If you want your servers to be multithreaded, this option is mandatory. If this option is not specified and you try to boot a server with a configuration file in which the value of MAXDISPATCHTRHREADS is greater than 1, a warning message is printed in the user log and the server reverts to single-threaded operation.

The purpose of this option is to prevent an administrator from trying to boot, as a multithreaded server, a server that is not programmed in a thread-safe manner.

# Environment Variables

TIIXDTR

buildserver uses the environment variable TUXDIR to find the BEA Tuxedo ATMI libraries and include files to use during compilation of the server process.

CC

buildserver normally uses the default C language compilation command to produce the server executable. The default C language compilation command is defined for each supported operating system platform and is defined as cc(1) for the UNIX system. In order to allow for the specification of an alternate compiler, buildserver checks for the existence of an environment variable named CC. If CC does not exist in the buildserver environment, or if it is the string "", buildserver will use the default C language compiler. If CC does exist in the environment, its value is taken to be the name of the compiler to be used.

#### CFLAGS

The environment variable CFLAGS is taken to contain a set of arguments to be passed as part of the compiler command line. This is in addition to the command line option "-I\${TUXDIR}/include" passed automatically by buildserver. If CFLAGS does not exist in buildserver's environment, or if it is the string "", no compiler command line arguments are added by buildserver.

#### ALTCC

When the -C option is specified for COBOL compilation, buildserver normally uses the BEA Tuxedo shell cobcc(1) which in turn calls cob to produce the server executable. In order to allow for the specification of an alternate compiler, buildserver checks for the existence of an environment variable named ALTCC. If ALTCC does not exist in buildserver's environment, or if it is the string "", buildserver will use cobcc. If ALTCC does exist in the environment, its value is taken to be the name of the compiler command to be executed.

Note: On a Windows system, the ALTCC and ALTCFLAGS environment variables are not applicable and setting them will produce unexpected results. You must compile your application first using a COBOL compiler and then pass the resulting object file to the buildserver(1) command.

#### ALTCFLAGS

The environment variable ALTCFLAGS is taken to contain a set of additional arguments to be passed as part of the COBOL compiler command line when the -C option is specified. This is in addition to the command line option "-I\${TUXDIR}/include" passed automatically by buildserver. When the -C option is used, putting compiler options and their arguments in the buildserver -f option will generate errors; they must be put in ALTCFLAGS. If not set, then the value is set to the same value used for CFLAGS, as specified above.

**Note:** See previous note, under ALTCC environment variable.

COBOPT

The environment variable COBOPT is taken to contain a set of additional arguments to be used by the COBOL compiler, when the -C option is specified.

COBCPY

The environment variable COBCPY indicates which directories contain a set of COBOL copy files to be used by the COBOL compiler, when the -c option is specified.

LD\_LIBRARY\_PATH (Unix systems)

The environment variable LD\_LIBRARY\_PATH indicates which directories contain shared objects to be used by the COBOL compiler, in addition to the BEA Tuxedo shared objects. Some Unix systems require different environment variables. For HP-UX systems, use the SHLIB\_PATH environment variable. FOR AIX systems, use the LIBPATH environment variable.

LIB (Windows NT systems)

Indicates a list of directories within which to find libraries. A semicolon (;) is used to separate the list of directories.

Compatibility In earlier releases, the -g option was allowed to specify a *genoption* of sql or database. For upward compatibility, this option is a synonym for the -r option.

Portability The buildserver compilation tool is supported on any platform on which the BEA Tuxedo ATMI server environment is supported. RM XA libraries are not supported on the Windows platform.

Notices Some compilation systems may require some code to be executed within the main(). For example, this could be used to initialize constructors in C++ or initialize the library for COBOL. A general mechanism is available for including application code in the

server main() immediately after any variable declarations and before any executable statements. This will allow for the application to declare variables and execute statements in one block of code. The application exit is defined as follows: #ifdef TMMAINEXIT #include "mainexit.h" #endif. To use this feature, the application should include "-DTMMAINEXIT" in the ALTCFLAGS (for COBOL) or CFLAGS (for C) environment variables and provide a mainexit.h in the current directory (or use the -I include option to include it from another directory).

For example, Micro Focus Cobol V3.2.x with a PRN number with the last digits greater than 11.03 requires that <code>cobinit()</code> be called in <code>main</code> before any COBOL routines, if using shared libraries. This can be accomplished by creating a <code>mainexit.h</code> file with a call to <code>cobinit()</code> (possibly preceded by a function prototype) and following the procedure above.

Examples

The following example shows how to specify the resource manager (-r TUXEDO/SQL) libraries on the buildserver command line:

```
buildserver -r TUXEDO/SQL -s OPEN_ACCT -s CLOSE_ACCT -o ACCT
-f ACCT.o -f appinit.o -f util.o
```

The following example shows how buildserver can be supplied CC and CFLAGS variables and how -f can be used to supply a -lm option to the CC line to link in the math library:

```
CFLAGS=-g CC=/bin/cc buildserver -r TUXEDO/SQL -s DEPOSIT -s WITHDRAWAL -s INQUIRY -o TLR -f TLR.o -f util.o -f -lm
```

The following example shows use of the buildserver command with no resource manager specified:

```
buildserver -s PRINTER -o PRINTER -f PRINTER.o
```

The following example shows COBOL compilation:

```
COBCPY=$TUXDIR/cobinclude COBOPT="-C ANS85 -C ALIGN=8 -C NOIBMCOMP -C TRUNC=ANSI -C OSEXT=cbl" COBDIR=/usr/lib/cobol LD_LIBRARY_PATH=$COBDIR/coblib export COBOPT COBCPY COBDIR LD_LIBRARY_PATH buildserver -C -r TUXEDO/SQL -s OPEN_ACCT -s CLOSE_ACCT -o ACCT -f ACCT.o -f appinit.o -f util.o
```

See Also

buildtms(1), servopts(5), UBBCONFIG(5)

C compiler and linker documentation in the reference manual for your operating system

# buildtms(1)

Name buildtms—Constructs a transaction manager server load module.

Synopsis buildtms [ -v ] -o name -r rm\_name

Description buildtms is used to construct a transaction manager server load module.

While several TM servers are provided with the BEA Tuxedo system, new resource managers may be provided to work with the BEA Tuxedo system for distributed transaction processing. The resource manager must conform to the X/OPEN XA interface. The following four items must be published by the resource manager vendor: the name of the structure of type xa\_switch\_t that contains the name of the resource manager, flags indicating capabilities of the resource manager, and function pointers for the actual XA functions; the name of the resource manager that is contained in the name element of the xa\_switch\_t structure; the name of the object files that provide the services of the XA interface and supporting software; and the format of the information string supplied to the OPENINFO and CLOSEINFO parameters in the UBBCONFIG configuration file. See UBBCONFIG(5).

When integrating a new resource manager into the BEA Tuxedo system, the file \$TUXDIR/udataobj/RM must be updated to include the information about the resource manager. The format of this file is

```
rm_name:rm_structure_name:library_names
```

where rm\_name is the resource manager name, rm\_structure\_name is the name of the xa\_switch\_t structure, and library\_names is the list of object files for the resource manager. White space (tabs and/or spaces) is allowed before and after each of the values and may be embedded within the library\_names. The colon (:) character may not be embedded within any of the values. Lines beginning with a pound sign (#) are treated as comments and are ignored.

A transaction manager server for the new resource manager must be built using buildtms and installed in \$TUXDIR/bin. buildtms uses the buildserver(1) command to build the resulting a.out. The options to buildtms have the following meaning:

-v

Specifies that buildtms should work in verbose mode. In particular, it writes the buildserver command to its standard output and specifies the -v option to buildserver.

-o name

Specifies the name of the file the output load module is to have.

-r rm\_name

Specifies the resource manager associated with this server. The value  $rm\_name$  must appear in the resource manager table located in \$TUXDIR/udataobj/RM. The entry associated with the  $rm\_name$  value is used to include the correct libraries for the resource manager automatically and properly to set up the interface between the transaction manager and resource manager (using the xa\_switch\_t structure).

builds uses the builds erver command to produce the a.out. builds erver uses the CC and CFLAGS environment variables, if set, for the compiler and compiler flags, respectively. See builds erver(1) for further details.

Portability

buildtms is supported as a BEA Tuxedo system-supplied compilation tool on any platform on which the BEA Tuxedo ATMI or CORBA server environment is supported. RM XA libraries are not supported on the Windows platform.

Examples

buildtms -o  $\$  TUXDIR/bin/TMS\_XYZ -r XYZ/SQL # TMS for XYZ resource manager

See Also

buildserver(1), UBBCONFIG(5)

## buildwsh(1)

Name buildwsh—Builds customized workstation handler process.

Synopsis buildwsh [ -v ] [ -o name] [ -f files]

Description

buildwsh is used to construct a customized BEA Tuxedo ATMI workstation handler module. The files included by the caller should include only the application buffer type switch and any required supporting routines. The command combines the files supplied by the -f option with the standard BEA Tuxedo ATMI libraries necessary to form a workstation handler load module. The load module is built by the cc(1) command described in UNIX system reference manuals, which buildwsh invokes. The options to buildwsh have the following meaning:

-v

Specifies that buildwsh should work in verbose mode. In particular, it writes the cc command to its standard output.

-o name

Specifies the filename of the output workstation handler load module. The name specified here must also be specified with the -w WSHname option of the WSL(5) server in the SERVER section of the configuration file. If not supplied, the load module is named WSH.

-f firstfiles

Specifies one or more user files to be included in the compilation and/or link edit phases of buildwsh. Source files are compiled using the either the cc command or the compilation command specified through the CC environment variable. Object files resulting from compilation of source files and object files specified directly as arguments to the -f option are included after all object files necessary to build a base workstation handler process and before the BEA Tuxedo ATMI libraries. If more than one file is specified, filenames must be separated by white space and the entire list must be enclosed in quotation marks. This option can be specified multiple times.

buildwsh normally uses the cc command to produce the a.out. In order to allow for the specification of an alternate compiler, buildwsh checks for the existence of a shell variable named CC. If CC does not exist in buildwsh's environment, or if it is the string "", buildwsh will use cc as the compiler. If CC does exist in the environment, its value is taken to be the name of the compiler to be executed. Likewise, the shell variable CFLAGS is taken to contain a set of parameters to be passed to the compiler.

If your application uses shared libraries, it is not necessary to go through this compile and link process. See "Managing Typed Buffers" in *Programming BEA Tuxedo ATMI Applications Using C*.

Portability The buildwsh compilation tool is supported on any platform on which the BEA

Tuxedo ATMI server environment is supported.

Examples cc=ncc cfLags="-I \$TUXDIR/include"; export cc cfLags buildwsh

-o APPWSH -f apptypsw.o

See Also buildclient(1), WSL(5)

cc(1), 1d(1) in a UNIX system reference manual

## cobcc(1)

Name cobcc—COBOL compilation interface.

Synopsis cobcc [option . . . ] filename . . .

Description

cobcc is used as an interface shell to the COBOL compiler. It is invoked, by default, when buildclient(1) or buildserver(1) is executed with the -C (COBOL) option. This can be overridden by specifying the ALTCC environment variable.

The following list indicates the options recognized by cobcc. To use these options, set the environment variable ALTCFLAGS to the string of options to be recognized by cobcc when running buildclient or buildserver. Consult your documentation for the COBOL and C compilers to see what effect the various options have.

**Note:** On a Windows system, the ALTCC and ALTCFLAGS environment variables are not applicable and setting them will produce unexpected results. You must compile your application first using a COBOL compiler and then pass the resulting object file to the buildclient(1) or buildserver(1) command.

Note that for cobcc, unlike cc and cob, all options must come before any filenames.

-c

This option specifies that the link phase should be suppressed. That is, compilation will be done but an executable program will not be generated.

-p -g -r -0

These options are passed directly to the COBOL compiler.

-l argument

This option and its argument are passed directly to the COBOL compiler (with no white space separating them).

-L argument

This option and its argument are passed directly to the COBOL compiler (with one space separating them).

-o output file

This option is used to specify the name of the executable file that is output from the link stage.

-E -P -S

These options are passed through the COBOL compiler to the C compiler, and also cause suppression of the link phase.

-A -C -H -f -G

These options are passed through the COBOL compiler to the C compiler.

– w

This option causes warnings to be suppressed from both the COBOL and C compilers.

-D argument

This option and its argument are passed through the COBOL compiler to the C compiler. It is used to define macros in C.

{-T -Y -U -I -B -X -F -q} argument

Each of these options takes an argument. The option and its argument are passed through the COBOL compiler to the C compiler.

-V -v

Each of these options is passed both to the COBOL compiler and the C compiler.

-a -s

Each of these options is passed to the loader.

-u argument

This option and its argument are passed to the loader.

-W argument

The *argument* may consist of up to three comma-separated fields. If the first part of the argument is -p or -0, it is passed to the C compiler. If it starts with -a, it is passed to the assembler. If it starts with -1, it is passed to the loader. If it starts with -C, it is passed to the COBOL compiler. Otherwise, it is passed through to the C compiler.

The options and their arguments and the filenames are passed to the COBOL compiler with the correct options so that the right information is processed by the COBOL compiler, the C compiler, or the loader. The COBOL compiler name is assumed to be cob and already in the PATH.

See Also buildclient(1), buildserver(1)

cc(1) in a UNIX system reference manual

Micro Focus COBOL/2 Operating Guide, Micro Focus Ltd.

## dmadmin(1)

Name dmadmin—BEA Tuxedo Domains Administration Command Interpreter.

Synopsis dmadmin [ -c ]

Description

dmadmin is an interactive command interpreter used for the administration of domain gateway groups defined for a particular BEA Tuxedo application. This page describes the use of dmadmin for both TDomain gateways and the TOP END Domain Gateway (TEDG) feature of the BEA Tuxedo system. dmadmin can operate in two modes: administration mode and configuration mode.

dmadmin enters administration mode when called with no parameters. This is the default. In this mode, dmadmin can be run on any active node (excluding workstations) within an active application. Application administrators can use this mode to obtain or change parameters on any active domain gateway group. Application administrators may also use this mode to create, destroy, or reinitialize the DMTLOG for a particular local domain. In this case, the domain gateway group associated with that local domain must not be active, and dmadmin must be run on the machine assigned to the corresponding gateway group.

dmadmin enters *configuration* mode when it is invoked with the -c option or when the *config* subcommand is invoked. Application administrators can use this mode to update or add new configuration information to the binary version of the domain configuration file (BDMCONFIG).

dmadmin requires the use of the Domains administrative server (DMADM) for the administration of the BDMCONFIG file, and the gateway administrative server (GWADM) for the reconfiguration of active domain gateway groups. (There is one GWADM per gateway group.)

Administration Mode Commands Once dmadmin has been invoked, commands may be entered at the prompt (">") according to the following syntax:

command [arguments]

Several commonly occurring arguments can be given defaults via the default command. Commands that accept parameters set via the default command check default to see if a value has been set. If one has not, an error message is returned.

Once set, a default remains in effect until the session is ended, unless changed by another default command. Defaults may be overridden by entering an explicit value on the command line, or unset by entering the value "\*". The effect of an override lasts for a single instance of the command.

Output from dmadmin commands is paginated according to the pagination command in use (see the paginate subcommand below).

Commands may be entered either by their full name or their abbreviation (shown in parentheses) followed by any appropriate arguments. Arguments appearing in square brackets, [], are optional; those in curly braces, {}, indicate a selection from mutually exclusive options. Note that for many commands <code>local\_domain\_name</code> is a required argument, but note also that it can be set with the <code>default</code> command.

The following commands are available in administration mode:

```
advertise (adv) -d local_domain_name [{ | service}]
```

Advertises all remote services provided by the named local domain or the specified remote service.

```
audit (audit) -d local_domain_name [{off | on}]
```

Activates (on) or deactivates (off) the audit trace for the named local domain. If no option is set, then the current setting will be toggled between the values on and off, and the new setting will be printed. The initial setting is off.

When a multi-domain transaction is created in BEA Tuxedo 8.0 or later software, the domain transaction auditing feature will automatically write the global transaction ID (GTRID) from the *remote* (parent) domain into the audit log of the local (subordinate) domain, along with the local GTRID.

The audit record contains colon-delimited string fields in the following order: process ID, local domain name, remote domain name, service name, local GTRID (only in transaction mode), parent GTRID (only in transaction mode), audit record type (string), and current timestamp.

```
chbktime (chbt) -d local_domain_name -t bktime

Changes the blocking timeout for a particular local domain.
```

```
config (config)
```

Enters configuration mode. Commands issued in this mode follow the conventions defined in the section "Configuration Mode Commands" later in this reference page.

connect (co) -d local\_domain\_name [-R remote\_domain\_name]

Connects the local domain gateway to the remote gateway. If the connection attempt fails and you have configured the local domain gateway to retry a connection, repeated attempts to connect (via automatic connection retry processing) are made. (If -R is not specified, then the command applies to all remote domains configured for this local gateway.)

crdmlog (crdlog)[-d local\_domain\_name]

Creates the domain transaction log for the named local domain on the current machine (the machine where dmadmin is running). The command uses the parameters specified in the DMCONFIG file. This command fails if the named local domain is active on the current machine or if the log already exists.

default (d) [-d local\_domain\_name]

Sets the corresponding argument to be the default local domain. Defaults may be unset by specifying "\*" as an argument. If the default command is entered with no arguments, the current defaults are printed.

disconnect (dco) -d local\_domain\_name [-R remote\_domain\_name]

Breaks the connection between the local domain gateway and the remote gateway and does not initiate connection retry processing. If no connection is active, but automatic connection retry processing is in effect, then stop the automatic retry processing. (If -R is not specified, then the command applies

to all remote domains configured for this local gateway.)

dsdmlog (dsdlg) -d local\_domain\_name [-y]

Destroys the domain transaction log for the named local domain on the current machine (that is, the machine where <code>dmadmin</code> is running). An error is returned if a <code>DMTLOG</code> is not defined for this local domain, if the local domain is active, or if outstanding transaction records exist in the log. The term *outstanding transactions* means that a global transaction has been committed but an end-of-transaction has not yet been written. This command prompts for confirmation before proceeding unless the <code>-y</code> option is specified.

echo (e) [{off | on}]

Echoes input command lines when set to on. If no option is given, the current setting is toggled, and the new setting is printed. The initial setting is off.

forgettrans (ft) -d local\_domain\_name [-t tran\_id]

Forgets one or all heuristic log records for the named local domain. If the transaction identifier  $tran\_id$  is specified, then only the heuristic log record for that transaction is forgotten. The transaction identifier  $tran\_id$  can be obtained from the printtrans command or from the ULOG file.

## help (h) [command]

Prints help messages. If *command* is specified, the abbreviation, arguments, and description for that command are printed. Omitting all arguments causes the syntax of all commands to be displayed.

### indmlog (indlg) -d local\_domain\_name[-y]

Reinitializes the domain transaction log for the named local domain on the current machine (that is, the machine where <code>dmadmin</code> is running). An error is returned if a <code>DMTLOG</code> is not defined for this local domain, if the local domain is active, or if outstanding transaction records exist in the log. The term *outstanding transactions* means that a global transaction has been committed but an end-of-transaction has not yet been written. The command prompts for confirmation before proceeding unless the <code>-y</code> option is specified.

## paginate (page) [{off | on}]

Paginates output. If no option is given, then the current setting will be toggled, and the new setting is printed. The initial setting is on, unless either standard input or standard output is a non-tty device. Pagination may only be turned on when both standard input and standard output are tty devices. The shell environment variable PAGER may be used to override the default command used for paging output. The default paging command is the indigenous one to the native operating system environment, for example, the command pg is the default on UNIX system operating environments.

passwd (passwd) [-r] local\_domain\_name remote\_domain\_name

Prompts the administrator for new passwords for the specified local and remote domains. The -r option specifies that existing passwords and new passwords should be encrypted using a new key generated by the system. The password is limited to at most 30 characters. passwd is not supported by the TOP END Domain Gateway.

## printdomain (pd) -d local\_domain\_name

Prints information about the named local domain. Information printed includes a list of connected remote domains, a list of remote domains being retried (if any), global information shared by the gateway processes, and additional information that is dependent on the domain type instantiation.

#### printstats (pstats) -d local domain name

Prints statistical and performance information gathered by the named local domain. The information printed is dependent on the domain gateway type.

printtrans (pt) -d local\_domain\_name

Prints transaction information for the named local domain. The output for each transaction record contains the following colon-delimited string fields:

process ID:local domain name:remote domain name:service
name:local GTRID:remote GTRID:record type:timestamp

If the transaction is local to the domain, the remote GTRID field will be empty between the colon delimiters.

quit (q)

Terminates the session.

resume (res) -d local\_domain\_name [{ -all | service}]

Resumes processing of either the specified service or all remote services handled by the named local domain.

 $\verb|stats (stats) -d | local_domain_name| [\{ | off | on | reset \}]|$ 

Activates (on), deactivates (off), or resets (reset) statistics gathering for the named local domain. If no option is given, then the current setting will be toggled between the values on and off, and the new setting will be printed. The initial setting is off.

suspend (susp) -d local\_domain\_name [{ -all | service}]

Suspends one or all remote services for the named local domain.

topendpasswd (tepasswd) [-r] local\_domain\_name

Prompts the administrator for a new BEA TOP END password for the specified local domain. The -r option specifies that existing passwords and new passwords should be encrypted using a new key generated by the system. The password is limited to at most 12 characters.

The new password is used when sending an RTQ message to a BEA TOP END system on which security is enabled. The user ID that is passed is the DOMAINID of the local domain. topendpasswd is supported only for TOP END Domain Gateways.

unadvertise (unadv) -d local\_domain\_name [{ -all | service}]
Unadvertises one or all remote services for the named local domain.

```
\texttt{verbose (v) [\{off \mid on\}]}
```

Produces output in verbose mode. If no option is given, then the current setting will be toggled, and the new setting is printed. The initial setting is off.

! shellcommand

Escapes to shell and executes shellcommand.

1.1

Repeats previous shell command.

# [text]

Lines beginning with "#" are comment lines and are ignored.

<CR>

Repeats the last command.

## Configuration Mode Commands

The dmadmin command enters configuration mode when executed with the -c option or when the config subcommand is used. In this mode, dmadmin allows run-time updates to the BDMCONFIG file. dmadmin manages a buffer that contains input field values to be added or retrieved, and displays output field values and status after each operation completes. The user can update the input buffer using any available text editor.

dmadmin first prompts for the desired section followed by a prompt for the desired operation.

The prompt for the section is as follows:

```
Section:

1) RESOURCES
2) LOCAL_DOMAINS
3) REMOTE_DOMAINS
4) LOCAL_SERVICES
5) REMOTE_SERVICES
6) ROUTING
7) ACCESS_CONTROL
8) PASSWORDS
9) TDOMAINS
10) OSITPS
11) SNADOMS
12) LOCAL_REMOTE_USER
13) REMOTE_USERS
14) SNACRMS
15) SNASTACKS
16) SNALINKS
18) TOPEND
19) OSITPX
q) QUIT
Enter Section [1]:
```

The number of the default section appears in square brackets at the end of the prompt. You can accept the default by pressing RETURN or ENTER. To select another section enter its number, then press RETURN or ENTER.

dmadmin then prompts for the desired operation.

```
Operations:

1) FIRST 2) NEXT
3) RETRIEVE 4) ADD
5) UPDATE 6) DELETE
```

```
7) NEW_SECTION 8) QUIT Enter Operation [1]:
```

The number of the default operation is printed in square brackets at the end of the prompt. Pressing RETURN OF ENTER selects this option. To select another operation enter its number, then press RETURN OF ENTER.

The currently supported operations are:

- 1. FIRST—retrieves the first record from the specified section. No key fields are needed (they are ignored if in the input buffer).
- 2. NEXT—retrieves the next record from the specified section, based on the key fields in the input buffer.
- 3. RETRIEVE—retrieves the indicated record from the specified section by key field(s) (see fields description below).
- 4. ADD—adds the indicated record in the specified section. Any fields not specified (unless required) take their defaults as specified in DMCONFIG(5). The current value for all fields is returned in the output buffer. This operation can only be done by the BEA Tuxedo administrator.
- UPDATE—updates the record specified in the input buffer in the selected section.
   Any fields not specified in the input buffer remain unchanged. The current value for all fields is returned in the input buffer. This operation can only be done by the BEA Tuxedo administrator.
- 6. DELETE—deletes the record specified in the input buffer from the selected section. This operation can only be done by the BEA Tuxedo system administrator.
- 7. NEW SECTION—clears the input buffer (all fields are deleted). After this operation, dmadmin immediately prompts for the section again.
- 8. QUIT—exits the program gracefully (dmadmin is terminated). A value of q for any prompt also exits the program.

For configuration operations, the effective user identifier must match the BEA Tuxedo administrator user identifier (UID) for the machine on which this program is executed. When a record is updated or added, all defaults and validations used by dmloadcf(1) are enforced.

dmadmin then prompts you to indicate whether you want to edit the input buffer:

Enter editor to add/modify fields [n]?

Entering a value of y puts the input buffer into a temporary file and executes the text editor. The environment variable EDITOR is used to determine which editor is to be used; the default is ed. The input format is a set of field name/field value pairs and is described in the "Configuration Input Format" section below. The field names associated with each DMCONFIG section are listed in tables in the subsections below. The semantics of the fields and associated ranges, defaults, restrictions, and so on are described in DMCONFIG(5) and DMCONFIG for GWTOPEND(5). In most cases, the field name is the same as the KEYWORD in the DMCONFIG file, prefixed with "TA\_". When the user completes editing the input buffer, dmadmin reads it. If more than one line is included for a particular field name, the first line is used and other lines are ignored. If any errors occur, a syntax error is printed and dmadmin prompts you to indicate whether you want to edit the file to correct the problem:

Enter editor to correct?

If the problem is not corrected (response n), then the input buffer will contain no fields. Otherwise, the editor is executed again.

Finally, dmadmin asks whether the operation should be executed:

Perform operation [y]?

When the operation completes, dmadmin prints the return value as in Return value TAOK followed by the output buffer fields. The process then begins again with a prompt for the section. All output buffer fields are available in the input buffer unless the buffer is cleared.

Entering break at any time restarts the interaction at the prompt for the section.

When "QUIT" is selected, dmadmin prompts for authorization to create a backup text version of the configuration file:

Unload BDMCONFIG file into ASCII backup [y]?

If a backup is selected, dmadmin prompts for a filename:

Backup filename [DMCONFIG]

On success, dmadmin indicates that a backup was created; otherwise, an error is printed.

Configuration Input Format Input packets consist of lines formatted as follows:

fldname fldval

The field name is separated from the field value by one or more tabs (or spaces).

Lengthy field values can be continued on the next line by having the continuation line begin with one or more tabs (which are dropped when read back into dmadmin).

Empty lines consisting of a single newline character are ignored.

To enter an unprintable character in the field value or to start a field value with a tab, use a backslash followed by the two-character hexadecimal representation of the desired character (see ASCII(5) in a UNIX reference manual). A space, for example, can be entered in the input data as \20. A backslash can be entered using two backslash characters. dmadmin recognizes all input in this format, but its greatest usefulness is for non-printing characters.

## Configuration Limitations

The following are general limitations of the dynamic domain reconfiguration capability:

- Values for key fields (as indicated in the following sections) may not be modified. Key fields can be modified, when the system is down, by reloading the configuration file.
- Dynamic deletions cannot be applied when local domains are active (the corresponding gateway group is running).

## Domains Terminology Improvements

In this release, some of the domains terminology is changing. The Domains MIB uses improved class and attribute terminology to describe the interaction between local and remote domains. While this improved terminology is more accurate than previous domains terminology, the scope of changes to domains-related documentation and error messages is limited in this release. The improved terminology has been applied to the DM\_MIB classes, reference page, and error messages, the DMCONFIG file syntax, and various DMCONFIG error messages.

For backwards compatibility, aliases are provided between the DMCONFIG terminology used prior to this release and the improved Domains MIB terminology. In this release, DMCONFIG accepts both versions of the terminology. For details, see "Domains Terminology Improvements" in the DM\_MIB(5) reference page.

Restrictions for Configuration Field Identifiers/ Updates The following sections describe, for each DMCONFIG section, the field identifiers associated with each DMCONFIG field, the field type of each identifier, and when each field can be updated. All applicable field values are returned with the retrieval operations. Fields that are allowed and/or required for adding a record are described in DMCONFIG(5) and DMCONFIG for GWTOPEND(5). Fields indicated below as key are key fields that are used to uniquely identify a record within section. These key fields

are required to be in the input buffer when updates are done and are not allowed to be updated dynamically. The Update column indicates when a field can be updated. The possible values are:

- Yes—can be updated at any time.
- NoGW—cannot be updated dynamically while the gateway group representing the local domain is running.
- No—cannot be updated dynamically while at least one gateway group is running.

Configuring the DM\_LOCAL \_DOMAINS Section

The following table lists the fields in the  ${\tt DM\_LOCAL\_DOMAINS}$  section.

Table 4 DM\_LOCAL\_DOMAINS SECTION

| Field Identifier     | Type    | Update | Notes |
|----------------------|---------|--------|-------|
| TA_LDOM              | String  | NoGW   | Key   |
| TA_AUDITLOG          | String  | NoGW   |       |
| TA_BLOCKTIME         | Numeric | NoGW   |       |
| TA_CONNECTION_POLICY | String  | NoGW   |       |
| TA_DOMAINID          | String  | NoGW   |       |
| TA_DMTLOGDEV         | String  | NoGW   |       |
| TA_DMTLOGNAME        | String  | NoGW   |       |
| TA_DMTLOGSIZE        | Numeric | NoGW   |       |
| TA_GWGRP             | String  | NoGW   |       |
| TA_MAXRDOM           | Numeric | NoGW   |       |
| TA_MAXRDTRAN         | Numeric | NoGW   |       |
| TA_MAXRETRY          | Numeric | NoGW   |       |
| TA_MAXTRAN           | Numeric | NoGW   |       |
| TA_RETRY_INTERVAL    | Numeric | NoGW   |       |

Table 4 DM\_LOCAL\_DOMAINS SECTION

| Field Identifier | Type   | Update | Notes                                                                                                    |
|------------------|--------|--------|----------------------------------------------------------------------------------------------------|
| TA_SECURITY      | String | NoGW   | TDomain format: {NONE   APP_PW   DM_PW} TEDG format: {NONE   CLEAR   SAFE   PRIVATE} OSITPX format: {NONE   DM_PW} |
| TA_TYPE          | String | NoGW   | format:{TDOMAIN <br>OSITP OSITPX <br>TOPEND}                                                                       |

Configuring the DM\_REMOTE \_DOMAINS Section

The following table lists the fields in the DM\_REMOTE\_DOMAINS section.

Table 5 DM\_REMOTE\_DOMAINS SECTION

| Field Identifier | Type   | Update | Notes                              |
|------------------|--------|--------|------------------------------------|
| TA_RDOM          | String | No     | Key                                |
| TA_DOMAINID      | String | No     |                                    |
| TA_TYPE          | String | No     | Format: {TDOMAIN   OSITP   TOPEND} |

Configuring the DM\_TDOMAIN Section

The  ${\tt DM\_TDOMAIN}$  section contains the network addressing parameters required by  ${\tt TDOMAIN}$  type domains. The following table lists the fields in this section.

Table 6 DM\_TDOMAIN SECTION

| Field Identifier   | Type   | Update  | Notes                                     |
|--------------------|--------|---------|-------------------------------------------|
| TA_LDOM or TA_RDOM | String | No/NoGW | Key                                       |
| TA_NWADDR          | String | No/NoGW | Text format (no embedded NULL characters) |

Table 6 DM\_TDOMAIN SECTION

| Field Identifier | Type   | Update  | Notes |
|------------------|--------|---------|-------|
| TA_NWDEVICE      | String | No/NoGW |       |

If the domain identifier (TA\_LDOM) is a local domain identifier, then the TA\_NWADDR and TA\_NWDEVICE fields can be updated if the gateway group representing that local domain is not running.

Configuring the DM\_OSITP Section

The DM\_OSITP section contains the network addressing parameters required by OSITP type domains. The following table lists the fields in this section.

**Note:** For BEA Tuxedo 8.0 or later, you must use the DM\_OSITPX domain to configure the network addressing parameters for OSI TP 4.0 or later.

Table 7 DM\_OSITP SECTION

| Field Identifier   | Type   | Update  | Notes |
|--------------------|--------|---------|-------|
| TA_LDOM or TA_RDOM | String | No/NoGW | Key   |
| TA_APT             | String | No/NoGW |       |
| TA_AEQ             | String | No/NoGW |       |
| TA_AET             | String | No/NoGW |       |
| TA_ACN             | String | No/NoGW |       |
| TA_APID            | String | No/NoGW |       |
| TA_AEID            | String | No/NoGW |       |
| TA_PROFILE         | String | No/NoGW |       |

If the domain identifier (TA\_LDOM) is a local domain identifier, then the other fields in this table can be updated if the gateway group representing that local domain is not running.

Configuring the DM\_OSITPX Section

The DM\_OSITPX section contains the network addressing parameters required by OSITPX type domains. The following table lists the fields in this section.

**Table 8 DM\_OSITPX SECTION** 

| Field Identifier   | Type    | Update  | Notes |
|--------------------|---------|---------|-------|
| TA_LDOM or TA_RDOM | String  | No/NoGW | Key   |
| TA_AET             | String  | No/NoGW |       |
| TA_NWADDR          | String  | No/NoGW |       |
| TA_TSEL            | String  | No/NoGW |       |
| TA_TAILORPATH      | String  | No/NoGW |       |
| TA_PSEL            | String  | No/NoGW |       |
| TA_SSEL            | String  | No/NoGW |       |
| TA_DNSRESOLUTION   | String  | No/NoGW |       |
| TA_MINENCRYPTBITS  | Numeric | No/NoGW |       |
| TA_MAXENCRYPTBITS  | Numeric | No/NoGW |       |
| TA_MULTIPLEXING    | Numeric | No/NoGW |       |
| TA_XATMIENCODING   | String  | No/NoGW |       |
| TA_OPTIONS         | String  | No/NoGW |       |
| TA_EXTENSIONS      | String  | No/NoGW |       |

If the domain identifier (TA\_LDOM) is a local domain identifier, then the other fields in this table can be updated if the gateway group representing that local domain is not running.

Configuring the DM\_TOPEND Section

The DM\_TOPEND section contains the network addressing parameters required by TOPEND type domains. The following table lists the fields in this section.

**Table 9 DM\_TOPEND SECTION** 

| Field Identifier   | Type   | Update  | Notes                                                       |
|--------------------|--------|---------|-------------------------------------------------------------|
| TA_LDOM or TA_RDOM | String | No/NoGW | Key                                                         |
| TA_NWADDR          | String | No/NoGW | ASCII format (no<br>embedded NULL<br>characters)            |
| TA_NWDEVICE        | String | No/NoGW | ASCII format (no<br>embedded NULL<br>characters)            |
| TA_TP_SYSTEM       | String | No/NoGW | BEA TOP END system name                                     |
| TA_TE_PWD          | String | NoGW    | BEA TOP END<br>password<br>Applies only to<br>local entries |

## If

- The domain identifier is a local domain identifier (TA\_LDOM), and
- The gateway group representing that local domain is not running (NoGW)

then the TA\_NWADDR, TA\_NWDEVICE, TA\_TP\_SYSTEM, and TA\_TE\_PWD fields can be updated. If the domain identifier is a remote domain identifier (TA\_RDOM), then the TA\_NWADDR, TA\_NWDEVICE, and TA\_TP\_SYSTEM fields cannot be updated while any gateway group is running (No). Note that TE\_TE\_PWD applies only to local domain identifiers (TA\_LDOM).

Configuring the DM\_LOCAL\_ SERVICES Section The following table lists the fields in the DM\_LOCAL\_SERVICES section.

Table 10 DM\_LOCAL\_SERVICES SECTION

| Field Identifier | Туре   | Update | Notes |
|------------------|--------|--------|-------|
| TA_SERVICENAME   | String | No     | Key   |
| TA_LDOM          | String | Yes    |       |

Table 10 DM\_LOCAL\_SERVICES SECTION

| Field Identifier | Type    | Update | Notes                              |
|------------------|---------|--------|------------------------------------|
| TA_RNAME         | String  | Yes    | Not applicable to TEDG             |
| TA_ACLNAME       | String  | Yes    |                                    |
| TA_BUFTYPE       | String  | Yes    |                                    |
| TA_BUFSTYPE      | String  | Yes    |                                    |
| TA_OBUFTYPE      | String  | Yes    |                                    |
| TA_OBUFSTYPE     | String  | Yes    |                                    |
| TA_TE_PRODUCT    | String  | NoGW   | Applicable to TEDG only            |
| TA_TE_FUNCTION   | String  | NoGW   | Applicable to TEDG only            |
| TA_TE_TARGET     | String  | NoGW   | Applicable to TEDG only            |
| TA_TE_QUALIFIER  | Numeric | NoGW   | Applicable to TEDG only            |
| TA_TE_RTQGROUP   | String  | NoGW   | Applicable to TEDG only            |
| TA_TE_RTQNAME    | String  | NoGW   | Applicable to TEDG only            |
| TA_TYPE          | String  | NoGW   | Format: {SERVICE   QSPACE   QNAME} |
|                  |         |        | Applicable to TEDG only            |
| TA_INRECTYPE     | String  | Yes    | Applicable to OSITPX only          |
| TA_INRECSTYPE    | String  | Yes    | Applicable to OSITPX only          |
| TA_OUTRECTYPE    | String  | Yes    | Applicable to OSITPX only          |
| TA_OUTRECSTYPE   | String  | Yes    | Applicable to OSITPX only          |
| TA_COUPLING      | String  | Yes    | Applicable to OSITPX only          |

Configuring the DM\_REMOTE\_ SERVICES Section

The following table lists the fields in the DM\_REMOTE\_SERVICES section.

Table 11 DM\_REMOTE\_SERVICES SECTION

| Field Identifier | Type    | Update | Notes                              |
|------------------|---------|--------|------------------------------------|
| TA_SERVICENAME   | String  | No     | Key                                |
| TA_RDOM          | String  | No     | Key                                |
| TA_LDOM          | String  | No     | Key                                |
| TA_RNAME         | String  | Yes    | Not applicable to TEDG             |
| TA_CONV          | String  | NoGW   | Format: { Y   N }                  |
| TA_BUFTYPE       | String  | Yes    |                                    |
| TA_BUFSTYPE      | String  | Yes    |                                    |
| TA_OBUFTYPE      | String  | Yes    |                                    |
| TA_OBUFSTYPE     | String  | Yes    |                                    |
| TA_ROUTINGNAME   | String  | Yes    |                                    |
| TA_TRANTIME      | numeric | Yes    |                                    |
| TA_TE_PRODUCT    | String  | Yes    | Applicable to TEDG only            |
| TA_TE_FUNCTION   | String  | Yes    | Applicable to TEDG only            |
| TA_TARGET        | String  | Yes    | Applicable to TEDG only            |
| TA_TE_QUALIFIER  | Numeric | Yes    | Applicable to TEDG only            |
| TA_TE_RTQGROUP   | String  | Yes    | Applicable to TEDG only            |
| TA_TE_RTQNAME    | String  | Yes    | Applicable to TEDG only            |
| TA_TYPE          | String  | Yes    | Format: {SERVICE   QSPACE   QNAME} |
|                  |         |        | Applicable to TEDG only            |
| TA_INRECTYPE     | String  | Yes    | Applicable to OSITPX only          |

Table 11 DM\_REMOTE\_SERVICES SECTION

| Field Identifier | Туре   | Update | Notes                     |
|------------------|--------|--------|---------------------------|
| TA_INRECSTYPE    | String | Yes    | Applicable to OSITPX only |
| TA_OUTRECTYPE    | String | Yes    | Applicable to OSITPX only |
| TA_OUTRECSTYPE   | String | Yes    | Applicable to OSITPX only |
| TA_AUTOPREPARE   | String | Yes    | Applicable to OSITPX only |
| TA_TPSUTTYPE     | String | Yes    | Applicable to OSITPX only |
| TA_REMTPSUT      | String | Yes    | Applicable to OSITPX only |

Configuring the DM\_ROUTING Section

The following table lists the fields in the  ${\tt DM\_ROUTING}$  section.

Table 12 DM\_ROUTING SECTION

| Field Identifier | Type   | Update | Notes |
|------------------|--------|--------|-------|
| TA_ROUTINGNAME   | String | No     | Key   |
| TA_FIELD         | String | Yes    |       |
| TA_RANGE         | String | Yes    |       |
| TA_BUFTYPE       | String | Yes    |       |

Configuring the DM\_ACCESS\_ CONTROL Section

The following table lists the fields in the DM\_ACCESS\_CONTROL section.

## Table 13 DM\_ACCESS\_CONTROL SECTION

| Field Identifier | Type   | Update | Notes |
|------------------|--------|--------|-------|
| TA_ACLNAME       | String | No     | Key   |
| TA_RDOM          | String | Yes    |       |

Configuring the DM\_ PASSWORDS Section

The following table lists the fields in the DM\_PASSWORDS section. This section does not apply to the TEDG.

## **Table 14 \*DM PASSWORDS SECTION**

| Field Identifier | Type   | Update | Notes                 |
|------------------|--------|--------|-----------------------|
| TA_LDOM          | String | No     | Key                   |
| TA_RDOM          | String | No     | Key                   |
| TA_LPWD          | String | Yes    | Format: { Y   N   U } |
| TA_RPWD          | String | Yes    | Format: { Y   N   U } |

The TA\_LPWD and TA\_RPWD show the existence of a defined password for the local and/or the remote domain. Passwords are not displayed. If an UPDATE operation is selected, the value of the corresponding field must be set to U. The program will then prompt with echo turned off for the corresponding passwords.

Diagnostics in Configuration Mode

dmadmin fails if it cannot allocate an FML typed buffer, if it cannot determine the /etc/passwd entry for the user, or if it cannot reset the environment variables FIELDTBLS OF FLDTBLDIR.

The return value printed by dmadmin after each operation completes indicates the status of the requested operation. There are three classes of return values.

The following return values indicate a problem with permissions or a BEA Tuxedo communications error. They indicate that the operation did not complete successfully.

[TAEPERM]

The calling process specified an ADD, UPDATE, or DELETE operation but it is not running as the BEA Tuxedo administrator. Update operations must be run

by the administrator (that is, the user specified in the UID attribute of the RESOURCES section of the TUXCONFIG file).

## [TAESYSTEM]

A BEA Tuxedo error has occurred. The exact nature of the error is written to userlog(3c).

### [TAEOS]

An operating system error has occurred.

## [TAETIME]

A blocking timeout occurred. The input buffer was not updated so no information was returned for retrieval operations. The status of update operations can be checked by doing a retrieval on the record that was being updated.

The following return values indicate a problem in doing the operation itself and generally are semantic problems with the application data in the input buffer. The string field TA\_STATUS will be set in the output buffer and will contain short text describing the problem. The string field TA\_BADFLDNAME will be set to the field name for the field containing the value that caused the problem (assuming the error can be attributed to a single field).

#### [TAECONFIG]

An error occurred while the BDMCONFIG file was being read.

#### [TAEDUPLICATE]

The operation attempted to add a duplicate record.

#### [TAEINCONSIS]

A field value or set of field values are inconsistently specified.

## [TAENOTFOUND]

The record specified for the operation was not found.

#### [TAENOSPACE]

The operation attempted to do an update but there was not enough space in the BDMCONFIG file.

#### [TAERANGE]

A field value is out of range or is invalid.

### [TAEREQUIRED]

A field value is required but not present.

### [TAESIZE]

A field value for a string field is too long.

### [TAEUPDATE]

The operation attempted to do an update that is not allowed.

The following return values indicate that the operation was successful.

### [TAOK]

The operation succeeded. No updates were made to the BDMCONFIG file.

### [TAUPDATED]

The operation succeeded. Updates were made to the BDMCONFIG file.

When using dmunloadcf to print entries in the configuration, optional field values are not printed if they are not set (for strings) or 0 (for integers). These fields will always appear in the output buffer when using dmadmin. In this way, it makes it easier for the administrator to retrieve an entry and update a field that previously was not set. The entry will have the field name followed by a tab but no field value.

## Configuration Example

In the following example, dmadmin is used to add a new remote domain. For illustration purposes, ed(1) is used for the editor.

```
$ EDITOR=ed dmadmin
> config
Sections:
            1) RESOURCES 2) LOCAL_DOMAINS
             3) REMOTE_DOMAINS 4) LOCAL_SERVICES
5) REMOTE_SERVICES 6) ROUTING
           7) ACCESS_CONTROL 8) PASSWORDS
9) TDOMAINS 10) OSITPS
11) SNADOMS 12) LOCAL_REMOTE_USER
13) REMOTE_USERS 14) SNACRMS
15) SNASTACKS 16) SNALINKS
18) TOPEND q) OUIT
            18) TOPEND
                                         q) OUIT
Enter Section [1]: 2
Operations:
           1) FIRST 2) NEXT
3) RETRIEVE 4) ADD
5) UPDATE 6) DELETE
            7) NEW_SECTION 8) QUIT
Enter Operation [1]: 4
Enter editor to add/modify fields [n]? y
TA_RDOM
                     B05
TA_DOMAINID BA.BANK05
TA TYPE TDOMAIN
```

```
W
53
q
Perform operation [y]? <return>
Return value TAUPDATED
Buffer contents:
TA_OPERATION 4
TA_SECTION
TA_DOMAINID
              BA.BANK05
TA_RDOM B05
TA_TYPE TDOMAIN
TA_STATUS
           Update completed successfully
Operations:
       1) FIRST
                      2) NEXT
                      4) ADD
       3) RETRIEVE
       5) UPDATE
                      6) DELETE
       7) NEW_SECTION 8) QUIT
Enter Operation [4]: 7
Section:
                      2) LOCAL_DOMAINS
        1) RESOURCES
        3) REMOTE_DOMAINS 4) LOCAL_SERVICES
        5) REMOTE_SERVICES 6) ROUTING
        7) ACCESS_CONTROL 8) PASSWORDS
        9) TDOMAINS 10) OSITPS
       11) SNADOMS
                          12) LOCAL_REMOTE_USER
       13) REMOTE_USERS
                          14) SNACRMS
       15) SNASTACKS
                          16) SNALINKS
       18) TOPEND
                           q) QUIT
Enter Section [1]: 9
Operations:
       1) FIRST
                     2) NEXT
                     4) ADD
       3) RETRIEVE
                      6) DELETE
       5) UPDATE
       7) NEW SECTION 8) OUIT
Enter Operation [6]: 4
Enter editor to add/modify fields [n]? y
TA_RDOM
               B05
TA_NWADDR
              0x00020401c0066d05
TA_NWDEVICE
             /dev/tcp
W
55
Perform operation [y]? <return>
Return value TAUPDATED
Buffer contents:
TA OPERATION
```

8 TA\_SECTION B05 TA RDOM TA\_NWADDR 0x00020401c0066d05 TA NWDEVICE /dev/tcp TA STATUS Update completed successfully Operations: 2) NEXT 1) FIRST 3) RETRIEVE 4) ADD 5) UPDATE 6) DELETE 7) NEW SECTION 8) OUIT Enter Operation [4]: 8 > quit

The dmadmin program ends.

## Security

If dmadmin is run using the UID of the application administrator, it is assumed that the user is a trusted user and security is bypassed. If dmadmin is run with another user ID, and the security option is enabled in the TUXCONFIG file, then the corresponding application password is required to start the dmadmin program. If standard input is a terminal, then dmadmin will prompt the user for the password with echo turned off. If standard input is not a terminal, the password is retrieved from the environment variable, APP\_PW. If this environment variable is not specified and an application password is required, then dmadmin will fail to start.

When running with another user ID (other than the UID of the administrator) only a limited set of commands is available.

## Environment Variables

dmadmin resets the FIELDTBLS and FLDTBLDIR environment variables to pick up the \${TUXDIR}/udataobj/dmadmin field table. Hence, the TUXDIR environment variable should be set correctly.

If the application requires security and the standard input to dmadmin is not from a terminal, then the APP\_PW environment variable must be set to the corresponding application password.

The TUXCONFIG environment variable should be set to the pathname of the BEA Tuxedo configuration file.

# General Diagnostics

If the dmadmin command is entered before the system has been booted, the following message is displayed:

No bulletin board exists. Only logging commands are available. dmadmin then prompts for the corresponding commands.

If an incorrect application password is entered or is not available to a shell script through the environment, then a log message is generated, the following message is displayed, and the command terminates: Invalid password entered.

Interoperability dmadmin must be installed on BEA Tuxedo Release 5.0 or later. Other nodes in the same domain with a Release 5.0 gateway may be BEA Tuxedo Release 4.1 or later.

Portability The dmadmin administrative tool is supported on any platform on which the BEA

Tuxedo server environment is supported.

See Also dmloadcf(1), tmadmin(1), topendpasswd(1), DMADM(5), DMCONFIG(5), DMCONFIG for GWTOPEND(5)

Using the BEA Tuxedo Domains Component

Using the BEA Tuxedo TOP END Domain Gateway with ATMI Applications

# dmloadcf(1)

Name dmloadcf—Parses a DMCONFIG file and loads a binary BDMCONFIG configuration file.

Synopsis dmloadcf [-c] [-n] [-y] [-b blocks] {DMCONFIG\_file | - }

Description

dmloadcf reads a file or standard input that is in DMCONFIG syntax, checks the syntax, and optionally loads a binary BDMCONFIG configuration file. The BDMCONFIG environment variable points to the pathname of the BDMCONFIG file where the information should be stored.

dmloadcf prints an error message if it finds any required section of the DMCONFIG file missing. If a syntax error is found while the input file is being parsed, dmloadcf exits without performing any updates to the BDMCONFIG file.

dmloadcf requires the existence of the \$TUXDIR/udataobj/DMTYPE file. This file defines valid domain types. If this file does not exist, dmloadcf exits without performing any updates to the BDMCONFIG file.

The effective user identifier of the person running dmloadcf must match the UID in the RESOURCES section of the TUXCONFIG file.

The -c option to dmloadcf causes the program to print the minimum amount of IPC resources needed for each local domain (gateway group) in this configuration. The BDMCONFIG file is not updated.

The -n option to dmloadcf causes the program to do only syntax checking of the text DMCONFIG file without updating the BDMCONFIG file.

After syntax checking, dmloadcf checks whether the file referenced by the BDMCONFIG environment variable exists, is a valid BEA Tuxedo file, and contains BDMCONFIG tables. If these conditions are not true, dmloadcf gives the user a chance to create and initialize the file by displaying the following prompt:

```
Initialize BDMCONFIG file: path [y, q]?
```

Here path is the complete filename of the BDMCONFIG file. Prompting is suppressed if the standard input and output are not directed to a terminal, or if the -y option is specified on the command line. Any response other than "y" or "Y" causes dmloadcf to exit without creating a binary configuration file.

If the BDMCONFIG file is not properly initialized, and the user has entered y after the Initialize BDMCONFIG file prompt, then dmloadcf creates the BEA Tuxedo file system and creates the BDMCONFIG tables. If the -b option is specified on the command line, its argument defines the number of blocks for the device when the BEA Tuxedo file system is created. If the value of the -b option is large enough to hold the new BDMCONFIG tables, dmloadcf uses the specified value to create the new file system; otherwise, dmloadcf prints an error message and exits. If the -b option is not specified, dmloadcf creates a new file system large enough to hold the BDMCONFIG tables. The -b option is ignored if the file system already exists. The -b option is highly recommended if BDMCONFIG is a raw device (that is, a device that has not been initialized). In this case, -b should be used to set the number of blocks on the raw device. The -b option is not recommended if BDMCONFIG is a regular UNIX file.

If the BDMCONFIG file has been initialized already, dmloadcf ensures that the local domain described by that BDMCONFIG file is not running. If a local domain is running, dmloadcf prints an error message and exits. Otherwise, dmloadcf, to confirm that the file should be overwritten, prompts the user with:

```
"Really overwrite BDMCONFIG file [y, q]?"
```

Prompting is suppressed if the standard input or output are not a terminal or if the -y option is specified on the command line. Any response other than "y" or "y" will cause dmloadcf to exit without overwriting the file.

If the SECURITY parameter is specified in the RESOURCES section of the TUXCONFIG file, then dmloadcf flushes the standard input, turns off terminal echo, and prompts the user for an application password as follows: Enter Application Password? The password is limited to 30 characters. The option to load the text DMCONFIG file via the standard input (rather than a file) cannot be used when this SECURITY parameter is turned on. If the standard input is not a terminal, that is, if the user cannot be prompted for a password (as with a here file, for example), then the environment variable APP\_PW is accessed to set the application password. If the environment variable APP\_PW is not set with the standard input not a terminal, then dmloadcf will print an error message, generate a log message and fail to load the BDMCONFIG file.

If no errors have occurred and all checks have passed, dmloadcf loads the DMCONFIG file into the BDMCONFIG file. It overwrites all existing information found in the BDMCONFIG tables.

Domains Terminology Improvements In this release, some of the domains terminology is changing. The Domains MIB uses improved class and attribute terminology to describe the interaction between local and remote domains. While this improved terminology is more accurate than previous domains terminology, the scope of changes to domains-related documentation and

error messages is limited in this release. The improved terminology has been applied to the DM\_MIB classes, reference page, and error messages, the DMCONFIG file syntax, and various DMCONFIG error messages. For details, see "Domains Terminology Improvements" in the DM\_MIB(5) reference page.

For backwards compatibility, aliases are provided between the DMCONFIG terminology used prior to this release and the improved Domains MIB terminology. In this release, dmloadcf accepts both versions of the DMCONFIG terminology. dmunloadcf, however, generates a DMCONFIG file that uses the improved domains terminology by default. Use the -c option of dmunloadcf to generate a DMCONFIG file that uses the previous domains terminology.

Portability

The dmloadcf administrative tool is supported on any platform on which the BEA Tuxedo server environment is supported.

Environment Variables

The environment variable APP\_PW must be set for applications on which security is required (the SECURITY parameter in the TUXCONFIG file is set to APP\_PW) and dmloadcf is run with standard input directed to a destination other than a terminal.

The BDMCONFIG environment variable should point to the BDMCONFIG file.

**Examples** 

The following example shows how a binary configuration file is loaded from the bank.dmconfig text file. The BDMCONFIG device is created (or reinitialized) with 2000 blocks:

dmloadcf -b 2000 bank.dmconfig

Diagnostics

If an error is detected in the input, the offending line is printed to standard error, along with a message indicating the problem. If a syntax error is found in the DMCONFIG file or the system is currently running, no information is updated in the BDMCONFIG file and dmloadcf exits with exit code 1.

If dmloadcf is run on an active node, the following error message is displayed:

\*\*\* dmloadcf cannot run on an active node \*\*\*

If dmloadcf is run by a person whose effective user identifier does not match the UID specified in the TUXCONFIG file, the following error message is displayed:

\*\*\* UID is not effective user ID \*\*\*

Upon successful completion, dmloadcf exits with exit code 0. If the BDMCONFIG file is updated, a userlog message is generated to record this event.

See Also

dmunloadcf(1), DMCONFIG(5), DMCONFIG for GWTOPEND(5), UBBCONFIG(5)

Administering BEA Tuxedo Applications at Run Time

Using the BEA Tuxedo Domains Component

Using the BEA Tuxedo TOP END Domain Gateway with ATMI Applications

## dmunloadcf(1)

Name dmunloadcf—Unloads the binary BDMCONFIG domain configuration file.

Synopsis dmunloadcf [-c]

Description dmunloadcf translates the BDMCONFIG configuration file from the binary

representation into text. This translation is useful for transporting the file in a compact way between machines with different byte orderings, and for making a backup copy of the file in a compact form for reliability. The text format is the same as that described in DMCONFIG(5).

dmunloadcf reads values from the BDMCONFIG file referenced by the BDMCONFIG environment variable and writes them to standard output.

In this release, dmunloadcf, by default, generates a DMCONFIG file that uses the improved domains terminology. Refer to the following section, "Domains Terminology Improvements," for details. Use the -c option to generate a DMCONFIG file that uses the previous domains terminology.

Domains Terminology Improvements In this release, some of the domains terminology is changing. The Domains MIB uses improved class and attribute terminology to describe the interaction between local and remote domains. While this improved terminology is more accurate than previous domains terminology, the scope of changes to domains-related documentation and error messages is limited in this release. The improved terminology has been applied to the DM\_MIB classes, reference page, and error messages, the DMCONFIG file syntax, and various DMCONFIG error messages. For details, see "Domains Terminology Improvements" in the DM\_MIB(5) reference page.

For backward compatibility, aliases are provided between the DMCONFIG terminology used prior to this release and the improved Domains MIB terminology. In this release, dmloadcf accepts both versions of the DMCONFIG terminology. dmunloadcf, however, generates a DMCONFIG file that uses the improved domains terminology by default. Use the -c option of dmunloadcf to generate a DMCONFIG file that uses the previous domains terminology.

Portability

The dmunloadcf command is supported on any platform on which the BEA Tuxedo server environment is supported.

Examples To unload the configuration in /usr/tuxedo/BDMCONFIG into the file

bdmconfig.backup:

BDMCONFIG=/usr/tuxedo/BDMCONFIG dmunloadcf > bdmconfig.backup

Diagnostics dmunloadcf checks that the file referenced by the BDMCONFIG environment variable

exists, is a valid BEA Tuxedo file system, and contains BDMCONFIG tables. If any of these conditions is not met, dmunloadcf prints an error message and exits with error

code 1. Upon successful completion,  ${\tt dmunloadcf}$  exits with exit code 0.

See Also dmloadcf(1), DMCONFIG(5), DMCONFIG for GWTOPEND(5)

Using the BEA Tuxedo Domains Component

Using the BEA Tuxedo TOP END Domain Gateway with ATMI Applications

# gencat(1)

Name gencat—Generates a formatted message catalog.

Synopsis gencat [-m] catfile msgfile . . .

Description

The gencat utility merges the message text source file(s) msgfile into a formatted message database catfile. The database catfile is created if it does not already exist. If catfile does exist its messages are included in the new catfile. If set and message numbers collide, the new message text defined in msgfile replaces the old message text currently contained in catfile. The message text source file (or set of files) input to gencat can contain either set and message numbers or simply message numbers, in which case the set NL\_SETD (see nl\_types(5)) is assumed.

The format of a message text source file is defined in the list below. Note that the fields of a message text source line are separated by a single ASCII space or tab character. Any other ASCII spaces or tabs are considered to be part of the subsequent field.

#### \$set n comment

Where n specifies the set identifier of the following messages until the next \$set, \$delset, or end-of-file appears. n must be a number in the range (1-{NL\_SETMAX}). Set identifiers within a single source file need not be contiguous. Any string following the set identifier is treated as a comment. If no \$set directive is specified in a message text source file, all messages are located in the default message set. NL\_SETD.

#### \$delset n comment

Deletes message set n from an existing message catalog. Any string following the set number is treated as a comment. (Note: if n is not a valid set it is ignored.)

#### \$ comment

A line beginning with a dollar symbol (\$) followed by an ASCII space or tab character is treated as a comment.

#### m message text

The m denotes the message identifier, which is a number in the range (1-{NL\_MSGMAX}). (Do not confuse this message text syntax with the -m command line option described under NOTES.) The message text is stored in the message catalog with the set identifier specified by the last \$set directive, and with message identifier m. If the message text is empty, and an

ASCII space or tab field separator is present, an empty string is stored in the message catalog. If a message source line has a message number, but neither a field separator nor message text, the existing message with that number (if any) is deleted from the catalog. Message identifiers need not be contiguous. The length of message text must be in the range (0-{NL\_TEXTMAX}).

\$quote c

This line specifies an optional quote character c, which can be used to surround message text so that trailing spaces or null (empty) messages are visible in a message source line. By default, or if an empty quote directive is supplied, no quoting of message text is recognized. Empty lines in a message text source file are ignored. Text strings can contain the special characters and escape sequences defined in the following table.

| Description     | Symbol | Escape Sequence |
|-----------------|--------|-----------------|
| Newline         | NL(LF) | \n              |
| Horizontal tab  | НТ     | \t              |
| Vertical tab    | VT     | \v              |
| Backspace       | BS     | \b              |
| Carriage return | CR     | \r              |
| Form feed       | FF     | \f              |
| Backslash       | \      | \\              |
| Bit pattern     | ddd    | \ddd            |

The escape sequence \ddd consists of a backslash followed by 1, 2, or 3 octal digits, which are taken to specify the value of the desired character. If the character following a backslash is not one of those specified, the backslash is ignored.

A backslash followed by an ASCII newline character is also used to continue a string on the following line. Thus, the following two lines describe a single message string:

```
1 This line continues \
to the next line
```

which is equivalent to:

1 This line continues to the next line

Portability

gencat is supported on any platform on which the BEA Tuxedo server environment is supported.

Notices

This version of geneat produces a catalog that at run time is read into malloc'ed space. Shared catalogs available with some versions of geneat are not available. On some systems, generation of malloc'ed catalogs requires that the -m option be specified. This option can be specified on the command line, but has no effect. malloc'ed catalogs are the default; the -m option is supported for compatibility only.

The catalog file generated by this command is limited in size to 64K. Larger catalog files result in an error being reported by this command and no catalog file being generated.

See Also nl\_types(5)

# genicf(1)

Name genicf—Generates an Implementation Configuration File (ICF).

Synopsis genicf [options] idl-filename...

## Description

Given the <code>idl-filename(s)</code>, generates an ICF file that provides the code generation process with additional information about policies on implementations and the relationship between implementations and the interface they implement. If an ICF file is provided as input to the <code>idl</code> command, the <code>idl</code> command generates server code for only the implementation/interface pairs specified in the ICF file.

The generated ICF file has the same filename as the first idl-filename specified on the command line, but with an .icf extension.

If incorrect OMG IDL syntax is specified in the <code>idl-filename(s)</code> file, appropriate errors are returned.

### Options

-D identifier=[definition]

Performs the same function as the  $\#define\ C++$  preprocessor directive; that is, the  $\neg D$  option defines a token string or a macro to be substituted for every occurrence of a given identifier in the definition file. If a definition is not specified, the identifier is defined as 1. Multiple  $\neg D$  options can be specified. White space between the  $\neg D$  option and the identifier is optional.

## -I pathname

Specifies directories within which to search for include files, in addition to any directories specified with the #include OMG IDL preprocessor directive. Multiple directories can be specified by using multiple -I options.

There are two types of #include OMG IDL preprocessor directives: system (for example, <a.idl>) and user (for example, "a.idl"). On UNIX systems, the path for system #include directories is /usr/include and any directories specified with the -I option; the path for user #include directives is the location of the file containing the #include directive, followed by the path specified for the system #include directive. On Windows 2000 systems, no distinction is made between the system #include directories and the user #include directives.

-h and -?

Provides help that explains the usage of the genicf command. No other action results.

Example This command creates the emp.icf file: genicf emp.idl.

See Also idl(1)

# idl(1)

Name idl—Compiles the Object Management Group (OMG) Interface Definition Language (IDL) file and generates the files required for the interface. Synopsis idl [-i] [-D identifier[=value]] [-I pathname][-h] [-P] [-T] idl-filename... [ icf-filename...] Description Given the provided idl-filename() file(s) and optional icf-filename() file(s), the idl command generates the following files: idl-filename\_c.cpp Client stub (includes embedded user-defined data type functions). idl-filename\_c.h Class definitions for interfaces. idl-filename\_s.cpp Server skeleton containing an implementation of the POA\_skeleton classes. idl-filename s.h POA skeleton class definitions. idl-filename i.cpp Example version of the implementation. This file is generated only when the -i option is given. idl-filename i.h Class definition of an example implementation that inherits from the POA\_skeleton class. This file is generated only when the -i option is given. If any ICF files are specified, the information within the ICF files is used to provide the code generator with information about the interface/implementations that override the defaults. Typically, an activation policy and a transaction policy for an implementation may be specified in the ICF file. If no ICF files are specified, default policies are in effect for all of the interfaces specified in the OMG IDL file, and skeleton code for all of the interfaces is generated. If an icf-filename is provided as input to the idl

are generated as part of the server.

command, only the implementation/interfaces specified in the icf-filename

The IDL compiler places the generated client stub information in the filename\_c.cpp and filename\_c.h files. The generated server skeleton information is placed in the filename\_s.cpp and filename\_s.h files.

The IDL compiler overwrites the generated client stub files (filename\_c.cpp and filename\_c.h), and the generated server skeleton files (filename\_s.cpp and filename\_s.h). Any previous versions are destroyed.

When using the -i option, the IDL compiler overwrites the sample implementation class definition file (filename\_i.h). Previous versions are destroyed. The sample implementation file (filename\_i.cpp) is overwritten, however, any code contained within the code preservation blocks is preserved and restored in the newly generated file. To avoid the loss of data, it is recommended that you copy the sample implementation files (filename\_i.h and filename\_i.cpp) to a safe location before regenerating these files.

If an unknown option is passed to this command, the offending option and a usage message is displayed to the user, and the compile is not performed.

Parameter

idl filename

The name of one or more files that contain OMG IDL statements.

**Options** 

-D identifier[=definition]

Performs the same function as the #define C++ preprocessor directive; that is, the -D option defines a token string or a macro to be substituted for every occurrence of a given identifier in the definition file. If a definition is not specified, the identifier is defined as 1. Multiple -D options can be specified. White space between the -D option and the name is optional.

### -I pathname

Specifies directories within which to search for include files, in addition to any directories specified with the #include OMG IDL preprocessor directive. Multiple directories can be specified by using multiple -I options.

There are two types of #include OMG IDL preprocessor directives: system (for example, <a.idl>) and user (for example, "a.idl"). The path for system #include directories is the system include directory and any directories specified with the -I option. The path for user #include directives is the location of the file containing the #include directive, followed by the path specified for the system #include directive.

By default, the text in files included with an #include directive is not included in the client and server code that is generated.

-i

Results in idl-filename\_i.cpp files being generated. These files contain example templates for the implementations that implement the interfaces specified in the OMG IDL file.

**Note:** When using the idl command -i option to update your implementation files, proceed as follows to update your implementation files:

- 1. Back up your implementation files.
- If you are migrating from BEA ObjectBroker to BEA Tuxedo, edit your generated implementation files to change the code preservation block delimiters from "OBB\_PRESERVE\_BEGIN" and "OBB\_PRESERVE\_END" to "M3\_PRESERVE\_BEGIN" and "M3\_PRESERVE\_END".
- 3. If you added include files to your method implementation file (\*\_i.cpp), edit the file and move the includes inside the INCLUDES preservation block.
- 4. Regenerate your edited implementation files (using the idl command with the -i option).
- 5. If you previously made modifications to the implementation definition file (\*\_i.h), edit the newly generated definition file and add your modifications back in. Be sure to put your modifications inside the code preservation blocks so subsequent updates will automatically retain them. Pay particular attention to the implementation constructor and destructor functions; the function signatures have been changed in this release.
- 6. If you previously made modifications outside the preservation blocks of the method implementation file (\*\_i.cpp) or to the implementation constructor and destructor functions, edit the newly generated file and add those modifications. Be sure to put the modifications inside a preservation block so subsequent updates will automatically retain them.

-P

Generates server code that uses the POA instead of the TP Framework. With this option specified, the skeleton class does not inherit from the TP Framework Tobj\_ServantBase class, but instead inherits directly from the PortableServer::ServantBase class. By default, the skeleton class uses the TP Framework. So you must use this switch when you are developing joint client/servers as these servers do not use the TP framework.

Not having the Tobj\_ServantBase class in the inheritance tree for a servant means that the servant does not have activate\_object and

deactivate\_object methods. In CORBA servers these methods are called by the TP Framework to dynamically initialize and save a servant's state before invoking a method on the servant. For CORBA joint client/servers, user-written code must explicitly create a servant and initialize a servant's state; therefore, the Tobj\_ServantBase operations are not needed. When using the -P option, ICF files are not used because the TP Framework is not available.

-T

Generates tie-based servant code that allows the use of delegation to tie an instance of a C++ implementation class to the servant. This option allows classes that are not related to skeletons by inheritance to implement CORBA object operations. This option is set to off by default.

-h or -?

Provides help that explains the usage of the idl command. No other action results.

```
Examples idl emp.idl idl emp.idl emp.icf

See Also genicf(1)
```

# idl2ir(1)

Name idl2ir—Creates the Interface Repository and loads interface definitions into it.

Synopsis idl2ir [options] definition-filename-list

Options The options are as follows:

```
[-f repository-name] [-c]
[-D identifier[=definition]]
[-I pathname [-I pathname] [...]] [-N{i|e}]
```

## Description

Use this command to create the Interface Repository and to load it with interface definitions. If no repository file exists, this command creates it. If a repository file does exist, this command loads the specified interface definitions into it and, in effect, updates the file.

One of the side effects of doing this is that a new Interface Repository database file is created.

## **Parameters**

```
definition-filename-list
```

A list of file specifications containing the repository definitions. These files are treated as one logical file and are loaded in one operation.

### -f repository-name

The filename of the Interface Repository file. If you do not specify the <code>-f</code> option, the <code>idl2ir</code> command creates repository.ifr as the Interface Repository file on UNIX systems and <code>repository\_1.ifr</code> on Microsoft Windows 2000 systems.

-c

Indicates that a new repository is to be created. If a repository exists and this option is specified, the idl2ir command ignores the existing repository and replaces it with a new one. If a repository exists and this option is not specified, the idl2ir command updates the existing repository.

### -D identifier[=definition]

Performs the same function as the #define preprocessor directive; that is, the -D option defines a token string or a macro to be substituted for every occurrence of a given identifier in the definition file. If a definition is not specified, the identifier is defined as 1. You can specify multiple -D options.

### -I pathname

Specifies a directory within which to search for include files, in addition to any directories specified with the #include OMG IDL preprocessor directive.

There are two types of #include OMG IDL preprocessor directives: system (for example, <a.idl>) and user (for example, "a.idl"). The path for system #include directives is /usr/include for UNIX systems, and any directories specified with the -I option. The path for system #include directives is the local directory for Windows NT systems, and any directories specified with the -I option.

The path for user #include directives is the current directory and any directories specified with the -I option. Multiple -I options can be specified.

**Note:** Additional definitions loaded into the interface repository while the server process for the Interface Repository is running are not accepted until the server process for the Interface Repository is stopped and started again.

# idltojava(1)

Name idltojava—Compiles IDL files to Java source code based on IDL to Java mappings defined by the OMG.

Synopsis idltojava [idltojava Command Flags] [idltojava Command Options] filename ...

m3idltojava [idltojava Command Flags] [idltojava Command Options] filename ...

To run idltojava on Client-side IDL files, use the following command:

idltojava <flags> <options> <idl-files>

The idltojava command requires a C++ pre-processor, and is used to generate deprecated names. The command idltojava generates Java code as is appropriate for the client-side ORB.

**Note:** A remote *joint client/server* is a client that implements server objects to be used as callback objects. The server role of the remote joint client/server is considerably less robust than that of a CORBA server. Neither the client nor the server has any of the BEA Tuxedo system administrative and infrastructure components, such as tmadmin, JNDI registration, and ISL/ISH (hence, none of scalability and reliability attributes of BEA Tuxedo ATMI system).

To run m3id1tojava on Server-side IDL files, use the following command:

m3idltojava <flags> <options> <idl-files>

**Note:** The m3idltojava compiler is deprecated in this release. BEA Systems recommends using the idltojava compiler to generate client stubs for CORBA Java clients and CORBA Java joint client/servers.

The server-side ORB is built to use non-deprecated names. The command m3idltojava generates Java code using non-deprecated names as is appropriate for the server-side ORB.

Description The idltojava command compiles IDL source code into Java source code. You then use the javac compiler to compile that source to Java bytecodes.

The command idltojava is used to translate IDL source code into generic client stubs and generic server skeletons which can be used for callbacks. The command m3idltojava is used to translate IDL into generic client stubs and CORBA server skeletons.

The IDL declarations from the named IDL files are translated to Java declarations according to the mappings specified in the OMG IDL to Java mappings.

The idltojava compiler provided with the BEA Tuxedo system CORBA environment includes several enhancements, extensions and additions that are not present in the original Sun Microsystems, Inc. version of the compiler. The BEA Tuxedo system specific revisions are summarized here.

The BEA Tuxedo system idltojava compiler:

- Differs from that described in the Sun Microsystems, Inc. documentation in behavior and defaults of the flags.
- Includes a new #pragma tag: #pragma ID <name> <Repostitory\_id>
- Includes a new #pragma tag: #pragma version <name> <m.n>
- Extends the #pragma prefix to work on inner scope. A blank prefix reverts.
- Allows unions with Boolean discriminators
- Allow declarations nested inside complex types

**Options** 

**Note:** Several option descriptions have been added here that are not documented in the original Sun Microsystems Inc. idltojava compiler documentation.

| Option           | Description                                                                                                    |
|------------------|----------------------------------------------------------------------------------------------------|
| -j javaDirectory | Specifies that generated Java files should be written to the given <code>javaDirectory</code> . This directory is independent of the <code>-p</code> option, if any. |
| -J filesFile     | Specifies that a list of the files generated by idltojava should be written to filesFile                                                                             |

| Option                                                                              | Description                                                                                                    |  |
|-------------------------------------------------------------------------------------|----------------------------------------------------------------------------------------------------|--|
| -p package-name                                                                     | Specifies the name of an outer package to enclose all the generated Java. It has the same function as #pragma javaPackage.                                                                                                    |  |
|                                                                                     | You must include an outer package. The compiler does not do this for you. If you do not have an outer package, the idltojava compiler will still generate Java files for you but you will get a Java compiler error when you try to compile the *.java files. |  |
| The following options are identical to the equivalent C/C++ compiler options (cpp): |                                                                                                    |  |
| -I directory                                                                        | Specifies a directory or path to be searched for files that are #included in IDL files. This option is passed to the preprocessor.                                                                                                    |  |
| -D symbol                                                                           | Specifies a symbol to be defined during preprocessing of the IDL files. This option is passed to the preprocessor.                                                                                                    |  |
| -U symbol                                                                           | Specifies a symbol to be undefined during preprocessing of the IDL files. This option is passed to the preprocessor.                                                                                                    |  |

## **Command Flags**

The flags can be turned on by specifying them as shown, and they can be turned off by prefixing them with the letters no-. For example, to prevent the C preprocessor from being run on the input IDL files, use -fno-cpp.

The table below includes descriptions of all flags.

| Flag                | Description                                                                                                    |  |
|---------------------|----------------------------------------------------------------------------------------------------|--|
| -flist-flags        | Requests that the state of all the -f flags be printed. The default value of this flag is off.                                                            |  |
| -flist -debug-flags | Provides a list of debugger flags                                                                                                    |  |
| -fcaseless          | Request that case not be significant in keywords and identifiers. The default value of this flag is on.                                                   |  |
| -fclient            | Requests the generation of the client side of the IDL files supplied. The default value of this flag is off.                                              |  |
| -fcpp               | Requests that the idl source be run through the C/C++ preprocessor before being compiled by the idltojava compiler. The default value of this flag is on. |  |

| -fignore-duplicates  | Specifies that duplicate definitions be ignored. This may be useful if compiling multiple idl files at one time. The default value of this flag is off.                                                                    |
|----------------------|----------------------------------------------------------------------------------------------------|
| -flist-options       | Lists the options specified on the command line. The default value of this flag is off.                                                                                                    |
| -fmap-included-files | Specifies that java files be generated for definitions included by #include preprocessor directives. The default value for this flag is off which specifies that the java files for included definitions not be generated. |
| -fserver             | Requests the generation of the server side of the IDL files supplied. The default value of this flag is off.                                                                                                    |
| -fverbose            | Requests that the compiler comment on the progress of the compilation. The default value of this flag is off.                                                                                                    |
| -fversion            | Requests that the compiler print its version and timestamp. The default value of this flag is off.                                                                                                    |
| -fwarn-pragma        | Requests that warning messages be issued for unknown or improperly specified #pragma's. The default value of this flag is on.                                                                                              |
| -fwrite-files        | Requests that the derived java files be written. The default value of this flag is on. You might specify -fno-write-files if you wished to check for errors without actually writing the files.                            |

Notes The BEA Tuxedo system iditojava compiler processes #pragma somewhat differently from the Sun Microsystems, Inc. iditojava compiler.

RepositoryPrefix="prefix"

A default repository prefix can also be requested with the line #pragma prefix "requested prefix" at the top-level in the IDL file itself.

#pragma javaPackage "package"

Wraps the default package in one called package. For example, compiling an IDL module M normally creates a Java package M. If the module declaration is preceded by:

#pragma javaPackage browser

the compiler will create the package M inside package browser. This pragma is useful when the definitions in one IDL module will be used in multiple products. The command line option -p can be used to achieve the same result

#pragma ID scoped-name "IDL:<path>:<version>"

Specifies the repository ID of the identifier scoped-name. This pragma may appear any where in an IDL file. If the pragma appears inside a complex type such as structure or union then only as much of scoped-name need be specified to specify the element. A scoped-name is of the form outer\_name::name::inner\_name. The cpath>component of the repository id is a series of identifiers separated by forward slashes (/). The <version</pre>>component is a decimal number MM.mm, where MM is the major version number and mm is the minor version number.

# ir2idl(1)

Name Shows the contents of an Interface Repository.

Synopsis ir2id1 [options] [interface-name]

Options The options are as follows:

[-f repository-name] [-n]

[-t interface-type] [-o filename]

Description This command shows the contents of an Interface Repository. By directing the output

to a file with the  $-\circ\,$  option, you can extract the OMG IDL file from the repository. By

default, the repository file is repository.ifr.

Parameters interface-name

The name of the interface whose contents are to be shown. If you do not specify an interface name, all interfaces in the repository are shown.

-f repository-name

The name of the repository to search for the interface definitions. If you do not specify the -f option, repository.ifr is used.

-n

Specifies that the output should not include those objects that were inherited.

-t interface-type

Indicates the type of objects to display. The object type must be one of the following keywords:

Attribute Constant Exception Interface Method Module Operation Typedef

If you do not specify this option, the default is to display all of the types.

-o filename

The file specification for the file in which to write the retrieved OMG IDL statements. The default is standard output.

# irdel(1)

Name Deletes the specified object from an Interface Repository.

Synopsis irdel [-f repository-name] [-i id] object-name

Description This command deletes the specified interface from the repository. Only interfaces not referenced from another interface can be deleted. By default, the repository file is

repository.ifr.

Parameters -f repository-name

An optional parameter that specifies an Interface Repository. The repository-name value is the file specification of an Interface Repository. If this option is not specified, the repository if r is used as the default.

-i id

The repository id for the specified object. The id is used as a secondary level of lookup. If the id does not match the id of the named object, the object is not deleted.

object-name

The name of the interface to delete from the repository. The name can be a simple object name or a scoped name, for example, MOD1::INTERF2::OP3 (operation OP3 is within interface INTERF2, which is in application MOD1).

# **ISL(1)**

Name Enables access to BEA Tuxedo objects by remote BEA Tuxedo clients using IIOP.

```
Synopsis
        ISL SRVGRP="identifier"
             SRVID="number"
             CLOPT="[-A] [ servopts options ] -- -n netaddr
                    [-C {detect|warn|none}]
                    [-d device ]
                    [-E principal_name]
                    [-K {client|handler|both|none}]
                    [-m minh]
                    [-M maxh ]
                    [-T Client-timeout]
                    [-x mpx-factor]
                    [-H external-netaddr]
                    #options for Outbound IIOP
                    [0-]
                    [-o outbound-max-connections]
                    [-s Server-timeout]
                    [-u out-mpx-users]
                    #options for SSL
                    [-a]
                    [-R renegotiation-interval]
                    [-S secure port]
                    [-v {detect|warn|none}]
                    [-z [0|40|56|128]]
                    [-Z [0|40|56|128]]"
```

Description

The IIOP Server Listener (ISL) is a BEA Tuxedo-supplied server command that enables access to BEA Tuxedo objects by remote BEA Tuxedo clients using IIOP. The application administrator enables access to the application objects by specifying the IIOP Server Listener as an application server in the SERVERS section. The associated command-line options are used to specify the parameters of the IIOP Server Listener and IIOP Server Handlers.

The location, server group, server ID, and other generic server-related parameters are associated with the ISL using the standard configuration file mechanisms for servers. ISL command-line options allow for customization.

Each ISL booted as part of an application facilitates application access for a large number of remote BEA Tuxedo clients by providing access via a single, well-known network address. The IIOP Server Handlers are started and stopped dynamically by the ISL, as necessary, to meet the incoming load.

For joint client/servers, if the remote joint client/server ORB supports bidirectional IIOP connections, the ISL can use the same inbound connection for outbound invokes to the remote joint client/server. The ISL also allows outbound invokes (outbound IIOP) to objects located in a joint client/server that is not connected to an ISH. This capability is enabled when the -o option is specified. The associated command-line options allow configuration of outbound IIOP support:

#### Parameters -A

Indicates that the ISL is to be booted to offer all its services. This is a default, but it is shown to emphasize the distinction between system-supplied servers and application servers. The latter can be booted to offer only a subset of their available services. The double-dash (--) marks the beginning of parameters that are passed to the ISL after it has been booted.

You specify the following options in the CLOPT string after the double-dash (--) in the CLOPT parameters:

#### -n netaddr

Specifies the network address to be used by a server listener to accept connections from remote CORBA clients. The remote client must set the environment variable (TOBJADDR) to this value, or specify the value in the Bootstrap object constructor. See the C++ *Programming Reference* for details. This is the only required parameter.

TCP/IP addresses must be specified in one of the following two formats:

```
"//hostname:port_number"
"//#.#.#.#:port_number"
```

In the first format, the domain finds an address for hostname using the local name facilities (usually DNS). The host must be the local machine, and the local name resolution facilities must unambiguously resolve hostname to the address of the local machine.

**Note:** The hostname must begin with a letter character.

In the second format, the "#.#.#" is the dotted decimal format. In dotted decimal format, each # must be a number from 0 to 255. This dotted decimal number represents the IP address of the local machine.

In both of the above formats, port\_number is the TCP port number at which the domain process listens for incoming requests. port\_number can be a number between 0 and 65535 or a name. If port\_number is a name, it must be found in the network services database on your local machine.

**Note:** The Java Tobj\_Bootstrap object uses a short type to store the port\_number. Therefore, you must use a port\_number in the range of 0 to 32767 if you plan to support connections from Java clients.

Note: The network address that is specified by programmers in the Bootstrap constructor or in TOBJADDR must exactly match the network address in the application's UBBCONFIG file. The format of the address as well as the capitalization must match. If the addresses do not match, the call to the Bootstrap constructor will fail with a seemingly unrelated error message:

ERROR: Unofficial connection from client at
<tcp/ip address>/<port-number>:

For example, if the network address is specified as //TRIXIE:3500 in the ISL command line option string, specifying either //192.12.4.6:3500 or //trixie:3500 in the Bootstrap constructor or in TOBJADDR will cause the connection attempt to fail.

On UNIX systems, use the uname -n command on the host system to determine the capitalization used. On Windows NT systems, see the host system's Network control panel to determine the capitalization used.

**Note:** Unlike the BEA Tuxedo system Workstation Listener (WSL), the format of the network addresses is limited to //host:port. The reason for this limitation is that the host name and port number are used by BEA Tuxedo servers; the host name does not appear as such in the hexadecimal format, and it could only be passed to the servers using the dotted IP address format.

[-a]

Specifies that certificate-based authentication should be enabled when accepting an SSL connection from a remote application.

[-C detect | warn | none]

Determines how the IIOP Listener/Handler will behave when unofficial connections are made to it. The default value is detect.

The official way for the CORBA client to connect to the IIOP Listener/Handler is via a Bootstrap object. The unofficial connection is established directly from an IOR. For example, a client could connect to one IIOP Listener/Handler via a Bootstrap object and then, perhaps inadvertently, connect to a second IIOP Listener/Handler by using an IOR that contains the host and port of the second IIOP Listener/Handler. Typically, this is not the case. Usually, the client uses IORs that contain the host and port of the IIOP Listener/Handler that the client connected to via a Bootstrap object. Use of such IORs does not cause an additional connection to be made.

Caution:

The use of unofficial connections can cause problems for remote client applications that use transactions. The application may have the notion that invocations on both the official and unofficial connections within the same transaction have succeeded; however, in reality, only invocations on the official connection are ACID (Atomicity, Consistency, Isolation, and Durability).

A value of detect causes the ISL/ISH to raise a NO\_PERMISSION exception when an unofficial connection is detected. A value of warn causes the ISL/ISH to log a message to the user log exception when an unofficial connection is detected; no exception will be raised. A value of none causes the ISL/ISH to ignore unofficial connections.

#### [-d device]

Specifies the device filename used for network access by the server listener and its server handlers. This parameter is optional because some transport providers (for example, sockets) do not require a device name. However, other providers (for example, TLI) do require a device name. In the case of TLI, this option is mandatory. There is no default for this parameter. (This does not apply to Windows 2000 systems.)

## [-E principal\_ name]

An optional parameter that indicates the identity of the principal that is required in order to establish a trusted connection pool. A trusted connection pool can only be established if a CORBA application is configured to require users to be authenticated.

If a remote client application attempts to propagate per-request security information over a connection that is not part of a trusted connection pool, the accompanying propagated security information will be ignored.

## [-K {client|handler|both|none}]

Directs the client, or the ISH process, or both, to activate the network provider's KEEPALIVE option. This option improves the speed and reliability of network failure detection by actively testing an idle connection's state at the protocol stack level. The availability and timeout thresholds for this feature are determined by operating system tunable parameters.

A value of client configures this option for the client; a value of handler configures this option for the ISL; and a value of both will configure both sides of the connection. The default value is none, in which case neither side has the KEEPALIVE option configured.

**Note:** The KEEPALIVE interval is an operating system parameter, so changing the value affects any other applications that enable KEEPALIVE. Many platforms have a two-hour default value that may be longer than desired.

This option is not available on all platforms. A userlog warning message is generated if the KEEPALIVE option is specified but is not available on the ISH's machine. If KEEPALIVE is requested but is not available on the client's machine, the setting is ignored.

### [-m minh]

Specifies the minimum number of handlers that should be available in conjunction with this ISL at any given time. The default is 0. The ISL will start this many ISHs immediately upon being booted and will not deplete the supply of ISHs below this number until the administrator issues a shutdown to the ISL. The default value for this parameter is 0. The legal range is between 0 and 255.

#### [-M maxh]

Specifies the maximum number of handlers that should be available in conjunction with this ISL at any given time. The Handlers are started as necessary to meet the demand of remote BEA Tuxedo clients attempting to access the system. The default value for this parameter is equal to the setting for MAXWSCLIENTS on the logical machine, divided by the multiplexing factor for this ISL (see -x option below), rounded up by one. The legal range for this parameter is between 1 and 4096. The value must be equal to or greater than minh.

### [-T Client-timeout]

Specifies the inactive client timeout option. The inactive client timeout is the time (in minutes) allowed for a client to stay idle. If a client does not make

any requests within this time period, the IIOP Listener/Handler disconnects the client. If this argument is not given or is set to 0, the timeout is infinite.

## [-x mpx-factor]

This is an optional parameter used to control the degree of multiplexing desired within each ISH. The value for this parameter indicates the number of remote BEA Tuxedo clients that can be supported simultaneously by each ISH. The ISH ensures that new handlers are started as necessary to handle new remote BEA Tuxedo clients. This value must be greater than or equal to 1 and less than or equal to 4096. The default value for this parameter is 10.

#### [-H external netadder]

Specifies the external network address to be set as the host and port in interoperable object references returned to clients of the ISL. It has the same format as the ISL CLOPT -n netaddr option. This feature is useful when an IIOP, or remote, client needs to connect to an ISL through a firewall.

[-0]

This option (uppercase letter O) enables outbound IIOP to objects that are not located in a client that is connected to an ISH. Since the -0 option requires a small amount of extra resources, the default is to not allow outbound IIOP.

### [-o outbound-max-connections]

This option (lowercase letter o) specifies the maximum number of outbound connections that each ISH may have. In effect, it limits the number of simultaneous Outbound IIOP sockets that any single ISH under the control of this ISL will have active at one time.

This option requires that the -0 (uppercase letter O) option is also specified. The value of this option must be greater than 0, but not more than 4096. An additional requirement is that the value of this option,

(outbound-max-connections) times the maximum number of handlers, must be less than 32767. The default for this option is 20.

### [-R renegotiation-interval]

Specifies the renegotiation internal in minutes. If a connection does not have a renegotiation in the specified interval, the IIOP Listener/Handler will request that the client renegotiate the session for inbound connections or actually perform the renegotiation in the case of outbound connections. The default is 0 minutes which results in no periodic session renegotiations.

#### [-S secure-port]

Specifies the port number that the IIOP Listener/Handler should use to listen for secure connections using the SSL protocol. You can configure the IIOP Listener/Handler to allow only secure connections by setting the port numbers specified by the -s and -n options to the same value.

## [-s Server-timeout]

Server-timeout is the time, in minutes, allowed for a remote server to remain idle. If a remote server does not receive any requests within this time period, the ISL disconnects the outbound IIOP connection to the server. The ISH reconnects to the remote server on subsequent requests. This option can be used for server platforms that are unstable. Note that this is a best-attempt value in that the ISL does not disconnect the connection before this time is up, but does not guarantee to disconnect the connection once the exact time has elapsed. This option requires that the -o (uppercase letter O) option is also specified. The value must be greater than or equal to 1. If this option is not specified, the default is 60 (one hour).

### [-u out-mpx-users]

An optional parameter used to control the degree of outbound multiplexing desired within each ISH. The value for this option indicates the number of outbound IIOP users (native clients or servers) that can be supported simultaneously by each outbound IIOP connection in the ISH. The ISL ensures that new ISHs are started, as necessary, to handle new users up to the value of this option (out-mpx-users). This option requires that the -O (uppercase letter O) option is also specified. This option must be greater than 0 (zero), but not more than 1024; the default value is 10.

## [-v {detect|warn|none}]

Determines how the IIOP Listener/Handler will behave when a digital certificate for a peer of an outbound connection initiated by the BEA object request broker (ORB) is received as part of the Secure Sockets Layer (SSL) protocol handshake. The validation is only performed by the initiator of a secure connection and confirms that the peer server is actually located at the same network address as specified by the domain name in the server's digital certificate. This validation is not technically part of the SSL protocol but is similar to the check done in web browsers.

A value of detect causes the BEA ORB to verify that the host specified in the object reference used to make the connection matches the domain name specified in the peer server's digital certificate. If the comparison fails, the BEA ORB refuses the authenticate the peer and drops the connection. The detect value is the default value.

A value of warn causes the BEA ORB to verify that the host specified in the object reference used to make the connection matches the domain name specified in the peer's digital certificate. If the comparison fails, the BEA ORB logs a message to the user log but continues to process the connection.

A value of none causes the BEA ORB to not perform the peer validation and to continue to process the connection.

The -v parameter is only available if licenses for SSL and LLE (link level encryption) are installed.

[-z |0|40|56|128]]

Specifies the minimum level of encryption when establishing a network connection between a client and the IIOP Listener/Handler. 0 means no encryption while 40, 56, and 128 specify the length (in bits) of the encryption key. If this minimum level of encryption cannot be met, a connection will not be established. This option is only available if licenses for SSL and LLE (link level encryption) are installed.

[-Z |0|40|56|128]]

Specifies the maximum level of encryption when establishing a network connection between a client and the IIOP Listener/Handler. 0 means no encryption while 40, 56, and 128 specify the length (in bits) of the encryption key. The default is whatever capability is specified by the license. This option is only available if licenses for SSL and LLE (link level encryption) are installed.

Portability The IIOP Server Listener is supported as a BEA Tuxedo-supplied server on UNIX and Microsoft Windows NT operating systems.

Interoperability The ISL works with any IIOP compliant ORB.

Depending on the type of remote object and the desired outbound IIOP configuration, you may have to perform additional programming tasks. Table 15 lists the requirements for each type of object and outbound IIOP configuration.

**Table 15 Programming Requirements for Using Outbound IIOP** 

| Types of<br>Objects            | Asymmetric<br>Requirements                                                                                                    | Paired-connection<br>Requirements                                                     | Bidirectional Requirements                                                                                                   |
|--------------------------------|----------------------------------------------------------------------------------------------------|---------------------------------------------------------------------------------------|----------------------------------------------------------------------------------------------------|
| Remote joint client/servers    | Set ISL CLOPT -O option.                                                                                                    | Use the Tobj_Bootstrap::register _callback_port method to register the callback port. | Use the CORBA::ORB::create_policy method to set BiDirPolicy on the POA.                                                      |
| Foreign<br>(non-CORBA)<br>ORBs | Set ISL CLOPT -O option.                                                                                                    | Not applicable.                                                                       | If the foreign ORB supports the POA and BiDirPolicy, use the CORBA::ORB::create_policy method to set BiDirPolicy on the POA. |
| Remote clients                 | Remote clients are not servers, so outbound IIOP is not possible.                                                                                                    |                                                                                       |                                                                                                    |
| Native joint client/servers    | Outbound IIOP is not used.                                                                                                    |                                                                                       |                                                                                                    |
| Native clients                 | Outbound IIOP is not used.                                                                                                    |                                                                                       |                                                                                                    |
| Network<br>Addresses           | Suppose the local machine on which the ISL is being run is using TCP/IP addressing and is named backus.company.com, with address 155.2.193.18. Further suppose that the port number at which the ISL should accept requests is 2334. The address specified by the -1 option could be: |                                                                                       |                                                                                                    |
|                                | //15                                                                                                    | 5.2.193.18:2334                                                                       |                                                                                                    |
|                                | //backu                                                                                                    | s.company.com:2334                                                                    |                                                                                                    |
| Examples                       | *SERVERS                                                                                                    |                                                                                       |                                                                                                    |
|                                | ISL SRVGRP="ISLGRP" SRVID=1002 RESTART=Y GRACE=0                                                                                                    |                                                                                       |                                                                                                    |
|                                | CLOPT="-An //piglet:1900 -d /dev/tcp"                                                                                                    |                                                                                       |                                                                                                    |

# m3idltojava(1)

**Note:** The m3id1tojava compiler is deprecated in this release. BEA Systems

recommends using the idltojava compiler to generate client stubs for

CORBA Java clients and CORBA Java joint client/servers.

Name Compiles the Object Management Group (OMG) Interface Definition Language (IDL) file and generates client stub and server skeleton files required for the interface

file and generates client stub and server skeleton files required for the interface definitions being implemented in Java. Use this command only when you are creating

a Java server application.

Synopsis m3idltojava [-p] [-j javaDirectory] [-Idirectory][-Dsymbol] [-Usymbol] [-foptions] idl-filename...

Description The m3idltojava command compiles OMG IDL source files into Java source code. You then use the javac compiler to compile that source into Java bytecodes. The OMG IDL declarations from the named OMG IDL files are translated to Java declarations according to the mapping from OMG IDL to Java.

Given the provided *idl-filename* file(s), the m3idltojava command generates the following files for each interface defined in the server application's OMG IDL file:

interface-name.java

Contains the Java version of the interface definitions in the OMG IDL file. Each interface implementation extends the org.omg.CORBA.Object class.

\_interface-nameStub.java

Is the client stub file.

\_interface-nameImplBase.java

Is the Server skeleton file, which is extended by the server application's object implementation classes.

interface-nameHelper.java

Contains the helper class for the object.

interface-nameHolder.java

Contains the holder class for the object.

The m3idltojava compiler generates the client stub and server skeleton files. Any previous versions are overwritten.

If an unknown option is passed to this command, the offending option and a usage message is displayed to the user, and the compile is not performed.

#### Parameter

idl-filename

Represents the name of one or more files that contain OMG IDL statements.

## Options -p package

Specifies that generated Java classes should be part of the given package. The compiler creates the appropriate directory hierarchy and stores the generated files in the directory that corresponds to their package. If you specify the -j option, the hierarchy is created under the specified directory. Otherwise, the hierarchy is created under the current directory. You can override this option by using #pragma javaPackage in the OMG IDL source file.

## -j javaDirectory

Specifies that generated Java files should be written to the specified directory. This directory is independent of the -p option, if used.

## -Idirectory

Specifies directories within which to search for include files, in addition to any directories specified with the #include OMG IDL preprocessor directive. Multiple directories can be specified by using multiple -I options.

There are two types of #include OMG IDL preprocessor directives: system (for example, <a.idl>) and user (for example, "a.idl"). The path for system #include directories is the system include directory and any directories specified with the -I option. The path for user #include directive, followed by the path specified for the system #include directive.

By default, the text in files included with an #include directive is not included in the client and server code that is generated.

### -Dsymbol

Specifies a symbol to be defined during OMG IDL file preprocessing. The m3idltojava command passes this symbol to the preprocessor.

## -Usymbol

Specifies a symbol to be undefined during OMG IDL file preprocessing. The m3idltojava command passes this symbol to the preprocessor.

## -foptions

You can enable the following options by specifying them as shown, and disable them by appending the string no-. For example, to prevent the C preprocessor from being run on the input OMG IDL files, specify -fno-cpp.

-flist-flags

Displays the state of all -f flags. By default, this option is disabled.

-fclient

Generates the client application files. By default, this option is enabled.

-fserver

Generates the server application files. By default, this option is enabled.

-fverbose

Specifies that the m3idltojava command should work in verbose mode. In particular, it writes command output to its standard output. By default, this option is disabled.

-fversion

Specifies that the compiler prints its version and timestamp. By default, this option is disabled.

Examples The following command generates only the server application files for Simple.idl:

m3idltojava -fno-client Simple.idl

The following command generates only the client application files for Simple.idl:

m3idltojava -fno-server Simple.idl

## mkfldhdr, mkfldhdr32(1)

Name mkfldhdr, mkfldhdr32—Creates header files from field tables.

```
Synopsis mkfldhdr [-d outdir] [ field_table... ] mkfldhdr32 [-d outdir] [ field_table... ]
```

Description

mkfldhdr translates each field table file to a corresponding header file suitable for inclusion in C programs. The resulting header files provide #define macros for converting from field names to field IDs. Header filenames are formed by concatenating a .h to the simple filename for each file to be converted.

The field table names may be specified on the command line; each file is converted to a corresponding header file.

If the field table names are not given on the command line, then the program uses the FIELDTBLS environment variable as the list of field tables to be converted, and FLDTBLDIR environment variable as a list of directories to be searched for the files. FIELDTBLS specifies a comma-separated list of field table filenames. If FIELDTBLS has no value, fld.tbl is used as the name of the (only) field table file (in this case, the resulting header file will be (fld.tbl.h). The FLDTBLDIR environment variable is a colon-separated list of directories in which to look for each field table whose name is not an absolute pathname; the search for field tables is very similar to the search for executable commands using the UNIX system PATH variable. If FLDTBLDIR is not defined, only the current directory is searched. Thus, if no field table names are specified on the command line and FIELDTBLS and FLDTBLDIR are not set, mkfldhdr will convert the field table fld.tbl in the current directory into the header file fld.tbl.h.

The -d option is available to specify that the output header files are to be created in a directory other than the present working directory.

mkfldhdr32 is used for 32-bit FML. It uses the FIELDTBLS32 and FLDTBLDIR32 environment variables.

Errors Error messages are printed if the field table load fails or if an output file cannot be created.

```
Examples FLDTBLDIR=/project/fldtbls
    FIELDTBLS=maskftbl,DBftbl,miscftbl,
    export FLDTBLDIR FIELDTBLS
```

mkfldhdr produces the #include files maskftbl.h, DBftbl.h, and miscftbl.h in the current directory by processing the files maskftbl, DBftbl, and miscftbl in directory /project/fldtbls.

With environment variables set as in the example above, the command mkfldhdr -d\$FLDTBLDIRprocesses the same input field-table files, and produces the same output files, but places them in the directory given by the value of the environment variable FLDTBLDIR.

The command mkfldhdr myfieldsprocesses the input file myfields and produces myfields.h in the current directory.

See Also Introduction to FML Functions, field\_tables(5)

# mklanginfo(1)

Name mklanginfo—Compiles language information constants for a locale.

Synopsis mklanginfo [fname]

Description

This program takes the file specified as an argument, and converts the input into a file suitable for placement in \$TUXDIR/locale/xx/LANGINFO where xx is a specific locale. The standard input is used if a file argument is not specified. The language values are used by setlocale(3c), strftime(3c), and nl\_langinfo(3c).

mklanginfo reads input lines, ignoring lines that begin with white space or '#'. Value input lines must be of the form:

```
<token> = "value"
```

The characters between the *token* and the double-quoted *value* can be anything but a double quote as long as white space appears after the token. If *value* is the null string, the line is ignored. Otherwise, *token* must be either an integer between 1 and 48, inclusive, or a string, as follows:

```
Integer String Value 1
```

```
DAY_1
         Day 1 of the week, for example, Sunday 2
         Day 2 of the week, for example, Monday 3
DAY 2
DAY_3
         Day 3 of the week, for example, Tuesday 4
DAY_4
         Day 4 of the week, for example, Wednesday 5
DAY 5
         Day 5 of the week, for example, Thursday 6
DAY_6
         Day 6 of the week, for example, Friday 7
DAY_7
        Day 7 of the week, for example, Saturday 8
ABDAY_1 Abbreviated day 1 of the week, for example, Sun 9
ABDAY_2 Abbreviated day 2 of the week, for example, Mon 10
ABDAY_3 Abbreviated day 3 of the week, for example, Tue 11
         Abbreviated day 4 of the week, for example, Wed 12
ABDAY 4
ABDAY_5 Abbreviated day 5 of the week, for example, Thu 13
         Abbreviated day 6 of the week, for example, Fri 14
ABDAY_6
ABDAY 7
         Abbreviated day 7 of the week, for example, Sat 15
MON_1
         Month 1 of the year, for example, January 16
MON_2
         Month 2 of the year, for example, February 17
MON_3
MON_4
         Month 3 of the year, for example, March 18
         Month 4 of the year, for example, April 19
MON_5
         Month 5 of the year, for example, May 20
MON_6
         Month 6 of the year, for example, June 21
         Month 7 of the year, for example, July 22
MON 7
```

```
MON 8
         Month 8 of the year, for example, August 23
         Month 9 of the year, for example, September 24
MON 9
MON_10 Month 10 of the year, for example, October 25
MON 11
         Month 11 of the year, for example, November 26
         Month 12 of the year, for example, December 27
MON 12
ABMON 1 Abbreviated month 1 of the year, for example, Jan 28
ABMON 2
         Abbreviated month 2 of the year, for example, Feb 29
ABMON 3
         Abbreviated month 3 of the year, for example, Mar 30
ABMON_4
         Abbreviated month 4 of the year, for example, Apr 31
ABMON 5
        Abbreviated month 5 of the year, for example, May 32
ABMON_6 Abbreviated month 6 of the year, for example, Jun 33
ABMON_7 Abbreviated month 7 of the year, for example, Jul 34
ABMON_8 Abbreviated month 8 of the year, for example, Aug 35
         Abbreviated month 9 of the year, for example, Sep 36
ABMON 9
ABMON_10 Abbreviated month 10 of the year, for example, Oct 37
ABMON 11 Abbreviated month 11 of the year, for example, Nov 38
ABMON 12 Abbreviated month 12 of the year, for example, Dec 39
RADIXCHAR Radix character, for example, '.' 40
THOUSEP Separator for thousands 41
         Affirmative response string, for example, yes 42
YESSTR
        Negative response string, for example, no 43
NOSTR
CRNCYSTR Currency symbol 44
D_T_FMT string for formatting date and time, for example, "%a%b%d%H:%M:0Y" 45
         string for formatting date, for example, "%m/%d/%y" 46
D_FMT
         string for formatting time, for example, "H:%M:%S" 47
T_FMT
        Ante Meridian affix, for example, AM 48
AM FMT
         Post Meridian affix, for example, PM
PM_FMT
```

The input lines may appear in any order. If an input line appears more than once for the same value, the last line for that value is used.

After processing the file, mklanginfo prints the string name and string value for each language information constant shown in the previous code listing to the standard error in the order specified in the listing. The null string is used as a value for any language information constant not specified; nl\_langinfo uses the default value for the C locale (U.S. English values) for these unset constants.

If a filename is specified on the command name, mklanginfo writes the *compiled* output to *fname*.out; otherwise, the output is written to the standard output. The format is a list of all of the null-terminated string values (without newlines).

Diagnostic

If an error occurs in reading the file or in the syntax, an error message is printed to the standard error and the program exits with exit code 1. On success, the program exits with exit code 0.

Examples The defaults for the BEA Tuxedo system (locale C) are located in \$TUXDIR/locale/C/lang.text. To provide French values, an administrator might do the following (on a UNIX system platform):

mkdir \$TUXDIR/locale/french
cd \$TUXDIR/locale/french
cp \$TUXDIR/locale/C/lang.text .
ed lang.text
convert to French values
w
q
mklanginfo lang.text > LANGINFO

Files \$TUXDIR/locale/C/lang.text—the default values for the C locale \$TUXDIR/locale/C/LANGINFO—the "compiled" file for the C locale \$TUXDIR/locale/xx/LANGINFO—the "compiled" file for the xx locale

Notices The mklanginfo command and the resulting LANGINFO file are needed only if the BEA Tuxedo system compatibility functions for setlocale(), strftime(), or nl\_langinfo() are used. The functions provided with the UNIX system use a different set and format of files.

See Also nl\_langinfo(3c), setlocale(3c), strftime(3c), langinfo(5)

# qmadmin(1)

Name qmadmin—Queue manager administration program.

Synopsis [QMCONFIG=<device>] qmadmin [<device>]

Description

With the commands listed in this entry, <code>qmadmin</code> supports the creation, inspection, and modification of message queues. The universal device list (UDL) maps the physical storage space on a machine on which the BEA Tuxedo ATMI system is run. An entry in the UDL points to the disk space in which the queues and messages of a queue space are stored. The name of the device (file) on which the UDL resides (or will reside) for the queue space may be specified either as a command line argument or via the environment variable <code>QMCONFIG</code>. If both are specified, the command option is used.

As a system-provided command, <code>qmadmin</code> does not undergo normal initialization, so it does not pick up the value of <code>ULOGPFX</code> from the <code>UBBCONFIG</code> file. As a result, any log entries generated by <code>qmadmin</code> commands are written to the current working directory. This is corrected by setting and exporting the <code>ULOGPFX</code> environment variable to the pathname of the directory in which the userlog is located.

qmadmin uses the greater than sign (>) as a prompt. Arguments are entered separated by white space (tabs and/or spaces). Arguments that contain white space may be enclosed within double quotes; if an argument enclosed within double quotes contains a double quote, the internal double quote must be preceded with a backslash. Commands prompt for required information if it is not given on the command line. A warning message is displayed and the prompt shown again, if a required argument is not entered. Commands do not prompt for information on optional parameters.

A user can exit the program by entering q or <CTRL-d> when prompted for a command. Output from a command may be terminated by pressing BREAK; the program then prompts for the next command. Hitting return when prompted for a command repeats the previously executed command, except after a break.

Note that there is no way to effectively cancel a command once you press RETURN; hitting BREAK only terminates output from the command, if any. Therefore, be sure that you type a command exactly as you intended before pressing RETURN.

Output from qmadmin commands is paginated according to the pagination command in use (see the paginate subcommand below).

When qmadmin is initially entered, no queue space is opened. To create a queue space, run qspacecreate; to open it, run qopen. The qaborttrans, qclose, qchangeprio, qchangequeue, qchangetime, qchangeexptime, qcommittrans, qchange, qcreate, qdeletemsg, qinfo, qlist, qprinttrans and qset commands can be executed only when a queue space is open.

The following table lists the qmadmin commands grouped by functional type.

| Command<br>Type | Command        | Purpose                                              |
|-----------------|----------------|------------------------------------------------------|
| General         |                |                                                      |
|                 | echo           | Echoes input command lines                           |
|                 | help           | Prints help messages                                 |
|                 | paginate       | Paginates output                                     |
|                 | quit           | Terminates the session                               |
|                 | verbose        | Produces output in verbose mode                      |
|                 | ! shellcommand | Escapes to shell and executes shellcommand           |
|                 | !!             | Repeats previous shell command                       |
|                 | #              | Indicates comment lines                              |
|                 | <cr></cr>      | Repeats the last command                             |
| Queue Space     |                |                                                      |
|                 | chdl           | Changes the name for a universal device list entry   |
|                 | crdl           | Creates an entry in the universal device list        |
|                 | dsdl           | Destroys an entry found in the universal device list |
|                 | ipcrm          | Removes IPC data structures used for the queue space |
|                 | ipcs           | Lists IPC data structures used for the queue space   |
|                 | lidl           | Prints the universal device list                     |
|                 | livtoc         | Prints information for all VTOC table entries        |

| Command<br>Type | Command       | Purpose                                                         |
|-----------------|---------------|-----------------------------------------------------------------|
|                 | qaddext       | Adds an extent to the queue space                               |
|                 | qclose        | Closes the currently open queue space                           |
|                 | qopen         | Opens and initializes structures for the queue space            |
|                 | qsize         | Computes the size of shared memory needed for a queue space     |
|                 | qspacechange  | Changes the parameters for a queue space                        |
|                 | qspacecreate  | Creates a queue space for queued messages                       |
|                 | qspacedestroy | Destroys the named queue space                                  |
|                 | qspacelist    | Lists the creation parameters for the queue space               |
| Queue           |               |                                                                 |
|                 | qchange       | Modifies a queue in the currently open queue space              |
|                 | qcreate       | Creates a queue in the currently open queue space               |
|                 | qdestroy      | Destroys the named queue                                        |
|                 | qinfo         | Lists information for associated queue or for all queues        |
| Message         |               |                                                                 |
|                 | qchangeexp    | Changes the expiration time for messages on a queue             |
|                 | qchangeprio   | Changes the priority for messages on a queue                    |
|                 | qchangequeue  | Moves messages to a different queue within the same queue space |
|                 | qchangetime   | Changes the execution time for messages on a queue              |
|                 | qdeletemsg    | Deletes messages from a queue                                   |
|                 | qlist         | Lists messages on a queue                                       |
|                 | qscan         | Sets selection criteria used by other commands                  |
|                 | qset          | Sets the queue name used by other commands                      |

| Command<br>Type | Command      | Purpose                                                           |
|-----------------|--------------|-------------------------------------------------------------------|
| Transaction     |              |                                                                   |
|                 | qaborttrans  | Aborts a precommitted transaction                                 |
|                 | qcommittrans | Commits a precommitted transaction                                |
|                 | qprinttrans  | Prints transaction table information for outstanding transactions |

# qmadmin Commands

Commands may be entered either by their full name or their abbreviation (if available, the abbreviation is listed below in parentheses following the full name), followed by any appropriate arguments. Arguments appearing in square brackets ([]) are optional; those in curly braces ({}) indicate a selection from mutually exclusive options.

## chdl [dlindex [newdevice]]

Changes the name for a universal device list entry. The first argument is the index of the device on the universal device list that is to be changed (device indexes are returned by lidl). The program prompts for it if it is not provided on the command line.

The second argument is the new device name. If a device name is not provided on the command line, the program prints the current device name and then prompts for a new one. The name is limited to 64 characters in length. Use this command cautiously; files and data are not accessible via the old name after the device name is changed.

For more information about printing the Universal Device List (UDL) and Volume Table of Contents (VTOC), see *Administering BEA Tuxedo Applications at Run Time*.

# crdl [device [offset [size]]]

Creates an entry in the universal device list. Note: The first entry in the device list must correspond to the device that is referenced by QMCONFIG and must have an offset of 0. If arguments are not provided on the command line, the program prompts for them.

The arguments are the device name, the block number at which space may begin to be allocated, and the number of physical pages (disk sectors) to be allocated.

More than one extent can be allocated to a given file. You can, for example, allocate /app/queues/myspace 0 500, and then allocate /app/queues/myspace 1000 500, for a total of 1000 blocks allocated with blocks 500 through 999 not being used.

Several blocks from the first device entry are used by the device list and table of contents. Up to 25 entries may be created on the device list.

## dsdl [-y] [dlindex]

Destroys an entry found in the universal device list. The <code>dlindex</code> argument is the index on the universal device list of the device that is to be removed from the device list. If it is not provided on the command line, the program prompts for it. Entry 0 cannot be removed until all <code>VTOC</code> files and other device list entries are destroyed. (Because entry 0 contains the device that holds the device list and table of contents, destroying it also destroys these two tables.) <code>VTOC</code> files can be removed only by removing the associated entities (for example, by destroying a queue space that resides on the device). The program prompts for confirmation unless <code>-y</code> is specified.

# echo (e) [{off | on}]

Echoes input command lines when set to on. If no option is given, then the current setting is toggled, and the new setting is printed. The initial setting is off.

# $\texttt{help (h)} \ \big[ \big\{ \textit{command} \ \big| \ \texttt{all} \big\} \big]$

Prints help messages. If a *command* is specified, the abbreviation, arguments, and description for that command are printed. The all argument causes a description of all commands to be displayed.

If no arguments are specified on the command line, the syntax of all commands is displayed.

# ipcrm [-f] [-y] [queue\_space\_name]

Removes the IPC data structures used for the specified queue space. If a queue space name is not provided on the command line, the program prompts for one. If the specified queue space is open in qmadmin, it will be closed. ipcrm knows all IPC resources used by the queue space and is the only way that the IPC resources should be removed. qmadmin ensures that no other processes are attached to the queue space before removing the IPC resources. The -f option can be specified to force removal of IPC resources even if other processes are attached. This command prompts for confirmation before execution if the -f option is specified, unless the -y option is specified. All

non-persistent messages in the specified queue space are permanently lost when this command completes successfully.

# ipcs [queue\_space\_name]

Lists the IPC data structures used for a queue space, if any (none may be used if the queue space is not opened by any process). If a queue space name is not provided on the command line, the program prompts for one.

## lidl [dlindex]

Prints the universal device list. For each device the following is listed: the index, the name, the starting block, and the number of blocks on the device. In verbose mode, a map is printed that shows free space (starting address and size of free space). If <code>dlindex</code> is specified, then only the information for that device list entry is printed.

#### livtoc

Prints information for all VTOC table entries. The information printed for each entry includes the name of the VTOC table, the device on which it is found, the offset of the VTOC table from the beginning of the device and the number of pages allocated for that table. There are a maximum of 100 entries in the VTOC.

# paginate (page) [{off|on}]

Paginates output. If no option is given, then the current setting is toggled, and the new setting is printed. The initial setting is on, unless either standard input or standard output is a non-terminal device. Pagination may be turned on only when both standard input and standard output are terminal devices.

The default paging command is the pager indigenous to the native operating system environment. The command pg, for example, is the default command on the UNIX operating system. The shell environment variable PAGER may be used to override the default command used for paging output.

# ${\tt qaborttrans} \ ({\tt qabort}) \ [\tt -y] \ [\it tranindex]$

Heuristically aborts the precommitted transaction associated with the specified transaction index, <code>tranindex</code>. If the transaction index is not specified on the command line, the program prompts for it. If the transaction is known to be decided and the decision was to commit, <code>qaborttrans</code> fails. The index is taken from the previous execution of the <code>qprinttrans</code> command. Confirmation is requested unless the <code>-y</code> option is specified. This command should be used with care.

qaddext [queue\_space\_name [pages]]

Adds an extent to the queue space. The queue space must not be active (no processes can be attached to the queue space). If a queue space name and the number of additional physical pages to allocate for the queue space are not specified on the command line, the program prompts for them. If the specified queue space is open in <code>qmadmin</code>, it will be closed. The number of physical pages is rounded down to the nearest *multiple of four* pages (see <code>qspacecreate</code> for clarification and examples). Space is allocated from extents defined in the <code>UDL</code> associated with the <code>QMCONFIG</code> device. Each new queue space extent uses an additional entry in the <code>VTOC</code> (a maximum of 100 entries are available). The queue manager names the extents such that they can be identified quickly and associated with the queue space. All non-persistent messages in the specified queue space are permanently lost when this command completes successfully.

```
qchange [queue_name [out-of-order [retries [delay [high [low [cmd]]]]]]]
[-d persist|nonpersist] [-n nhigh,nlow,ncmd]
[-e default_relative_expiration_time]
```

Modifies a queue in the currently open queue space. The required arguments may be given on the command line or the program will prompt for them. These are the queue name, whether out-of-order enqueuing is allowed (not allowed, top of queue, or before a specified msgid); the number of retries and delay time in seconds between retries; and the high and low limits for execution of a threshold command and the threshold command itself for persistent messaging.

The out-of-order values are none, top, and msgid. Both top and msgid may be specified, separated by a comma.

The threshold values are used to allow for automatic execution of a command when a threshold is reached for persistent messages. The high limit specifies when the command is executed. The low limit must be reached before the command is executed again when the high limit is reached. For example, if the limits are 100 and 50 messages, the command is executed when 100 messages are on the queue, and it is not executed again until the queue is drained down to 50 messages and is filled again to 100 messages. The queue capacity can be specified in bytes or blocks used by the queue (number followed by a b or B suffix), percentage of the queue space used by the queue (number followed by a m). The threshold type for the high and low threshold values must be the same. It is optional whether or not the type is specified on the low value, but if specified, it must match the high value type. The message (m)

suffix spans both persistent and non-persistent messages. The other threshold suffixes apply only to persistent messages. Use the -n option to specify threshold values for non-persistent messages. When specified on the command line, the threshold command should be enclosed in double quotation marks if it contains white space. The retry count indicates how many times a message can be dequeued and the transaction rolled back, causing the message to be put back on the queue. A delay between retries can also be specified. When the retry count is reached, the message is moved to the error queue defined for the queue space. If no error queue has been defined, the message is dropped. The queue ordering values for the queue cannot be changed. Low-priority messages are dequeued after every ten messages, even if the queue still contains high-priority messages.

The -d option specifies the default delivery policy for the queue. The valid values for the -d option are persist and nonpersist. When the default delivery policy is persist, enqueued messages with no explicitly specified delivery mode are delivered using the persistent (disk-based) delivery method. When the policy is nonpersist, enqueued messages with no explicitly specified delivery mode are delivered using the non-persistent (in memory) delivery method. If the -d option is not specified, the system does not prompt for information and the default delivery policy is unchanged. When the default delivery policy is modified, the delivery quality of service is not changed for messages already in the queue. If the queue being modified is the reply queue named for any messages currently in the queue space, the reply quality of service is not changed for those messages as a result of changing the default delivery policy of the queue.

If a non-persistent message cannot be enqueued due to an exhausted or fragmented memory area, the enqueuing operation fails, even if there is sufficient persistent storage for the message. If a persistent message cannot be enqueued due to an exhausted or fragmented disk, the enqueuing operation fails, even if there is sufficient non-persistent storage for the message.

If the amount of memory reserved for non-persistent messages in a queue space is zero (0), no space is reserved for non-persistent messages. (See qspacecreate and qspacechange for information on specifying the non-persistent message memory area.) In this case, attempts to enqueue a non-persistent message fail. This includes messages with no specified delivery quality of service for which the target queue has a default delivery policy of nonpersist.

The -n option specifies the threshold values used for automatic execution of a command when a non-persistent storage area threshold is reached. The <code>nhigh</code> limit specifies when the command <code>ncmd</code> is executed. The <code>nlow</code> limit must be reached before the command will be executed again when the <code>nhigh</code> limit is reached. If the -n option is specified, the <code>nhigh</code>, <code>nlow</code>, and <code>ncmd</code> values must all be supplied, or the command fails. The <code>ncmd</code> value may be specified as an empty string. If the -n option is not specified, the program does not prompt for information.

The memory capacity (amount of non-persistent data in the queue) can be specified as one of the following threshold types: bytes (b), blocks (B), or percentage (number followed by %). The threshold type for the nhigh and nlow values must be the same. For example, if nhigh is set to 100%, then nlow, if specified, must also be specified as a percentage. The threshold type of the nlow value is optional. If the -n option is not specified, the default threshold values for non-persistent messaging are unchanged. If ncmd contains white space, it must be enclosed in double quotation marks.

The m suffix of the [...[high[low[cmd]]]...] thresholds applies to all messages in a queue, including both persistent and non-persistent messages, and therefore is not available with nhigh and nlow. The [... [high[low[cmd]]]...] thresholds specified without the -m suffix apply to persistent (disk-based) messages only.

The -e default\_relative\_expiration\_time option sets an expiration time for all messages enqueued to the queue that do not have an explicitly specified expiration time. The expiration time may be either a relative expiration time or none. When the expiration time is reached and the message has not been dequeued or administratively deleted, the message is removed from the queue, all resources associated with the message are reclaimed by the system, and statistics are updated. If the expiration time is before the message availability time, the message is not available for dequeuing unless either the availability or expiration time is changed so that the availability time is before the expiration time. In addition, these messages are removed from the queue at expiration time even if they were never available for dequeuing. If a message expires during a transaction, the expiration does not cause the transaction to fail. Messages that expire while being enqueued or dequeued within a transaction are removed from the queue when the transaction ends. There is no notification when a message has expired.

If the -e option is not specified, the default expiration time of the queue is not changed. When the queue's expiration time is modified using qchange, the

expiration times for messages already in the queues are not modified. If the -e option is not specified, the program does not prompt for it.

The format of a relative <code>default\_relative\_expiration\_time</code> is <code>+seconds</code> where <code>seconds</code> is the number of seconds from the time that the queue manager successfully completes the operation to the time that the message expires. A value of <code>zero(0)</code> indicates immediate expiration. The value of <code>default\_relative\_expiration\_time</code> may also be set to the string none. The none string indicates that messages that are enqueued with no explicit expiration time will not expire unless an expiration time is explicitly assigned to them.

## gchangeexp (qce) -y [newtime]

Changes the expiration time for messages on a queue. When a message expires, it is removed from the queue, all resources used by the message are reclaimed by the system, and the relevant statistics are updated. If the expiration time is before the message availability time, the message is not available for dequeuing unless either the availability or expiration time is changed so that the availability time is before the expiration time. In addition, these messages are removed from the queue at expiration time even if they were never available for dequeuing. If a message expires during a transaction, the expiration does not cause the transaction to fail. Messages that expire while being enqueued or dequeued within a transaction are removed from the queue when the transaction ends. There is no notification when a message has expired.

The queue for which an expiration time is set is selected using the qset command. Selection criteria for limiting the messages to be updated are set with the qscan command. If no selection criterion is set, then all messages on the queue are changed. By default, a confirmation is requested before the expiration time is set. The -y option specifies no prompt for confirmation. The newtime value can be relative to either the current time, an absolute value, or none. If the newtime value is not provided on the command line, the program prompts for it.

Messages enqueued by versions of the BEA Tuxedo ATMI system that do not support message expiration cannot be modified to have an expiration time even when the queue manager responsible for changing the value supports message expiration. If messages affected by qchangeexp have been enqueued by one of these versions of the BEA Tuxedo ATMI system, an error message indicates that some of the selected messages were not modified due to this limitation.

A relative expiration time is relative to when the request arrives at the queue manager process. The format of a relative <code>newtime</code> is <code>+seconds</code> where <code>seconds</code> is the number of seconds from the time that the queue manager successfully completes the operation to the time that the message expires. If <code>seconds</code> is set to zero (0), messages expire immediately. An absolute expiration time is determined by the clock on the machine where the queue manager process resides. The format of an absolute <code>newtime</code> is <code>YY[MM[DD[HH[MM[SS]]]]]</code> as described in <code>qscan</code>. The value of <code>newtime</code> may also be set to the string <code>none</code>, which indicates that affected messages never expire.

# qchangeprio (qcp) [-y] [newpriority]

Changes the priority for messages on a queue. The queue that is affected is set using the qset command and the selection criteria for limiting the messages to be updated are set using the qscan command.

If no selection criteria are set, then all messages on the queue are changed: confirmation is requested before this is done unless the -y option is specified. It is recommended that the qlist command be executed to see what messages will be modified (this reduces typographical errors). The newpriority value specifies the new priority which will be used when the message(s) are forwarded for processing. It must be in the range 1 to 100, inclusive. If not provided on the command line, the program will prompt for it.

## qchangequeue (qcq) [-y] [newqueue]

Moves messages to a different queue within the same queue space. The queue from which messages are moved is set using the qset command and the selection criteria for limiting the messages to be moved are set using the qscan command. If no selection criteria are set, then all messages on the queue are moved: confirmation is requested before this is done unless the -y option is specified. It is recommended that the qlist command be executed to see what messages will be moved (this reduces typographical errors). The newqueue value specifies the name of the queue to which messages will be moved. If newqueue is not specified on the command line, the program prompts for it. The delivery quality of service of a message is not changed to match the default delivery policy of newqueue.

When messages with an expiration time are moved, the expiration time is considered an absolute expiration time in the new queue, even if it was previously specified as a relative expiration time.

## qchangetime (qct) [-y] [newtime]

Changes the message availability time for messages on a queue. The queue is specified using the qset command. The selection criteria for limiting the messages to be updated are set using the qscan command.

If no selection criteria are set, then all messages on the queue are changed: confirmation is requested before this is done unless the -y option is specified. It is recommended that the qlist command be executed to see what messages will be modified (this reduces typographical errors). The newtime value can be either relative to the current time or an absolute value. If not provided on the command line, the program will prompt for it. The format of a relative onetime is +seconds where seconds is the number of seconds from now that the message is to be executed (0 implies immediately). The format of an absolute newtime is YY[MM[DD[HH[MM[SS]]]]], as described in qscan.

### qclose

Closes the currently open queue space. All non-persistent messages in the specified queue space are permanently lost when this command completes successfully.

## qcommittrans (qcommit) [-y] [tranindex]

Heuristically commits the precommitted transaction associated with the specified transaction index <code>tranindex</code>. The program will prompt for the transaction index if not specified on the command line. If the transaction is known to be decided and the decision was to abort, <code>qcommittrans</code> will fail. The index is taken from the previous execution of the <code>qprinttrans</code> command. Confirmation is requested unless the <code>-y</code> option is specified. This command should be used with care.

```
qcreate(qcr)[queue_name [qorder [out-of-order [retries [delay
[high [low [cmd]]]]]]]][-d persist|nonpersist][-n nhigh,nlow,ncmd]
[-e default_relative_expiration_time]
```

Creates a queue in the currently open queue space. The required arguments may be given on the command line or the program will prompt for them. These are the queue name, the queue ordering (fifo or lifo, by expiration time, by priority, by time); whether out-of-order enqueuing is allowed (not allowed, top of queue, before a specified msgid); the number of retries and delay time in seconds between retries; the high and low limits for execution of a threshold command; and the threshold command itself for persistent messages.

The queue ordering values are fifo, lifo, priority, expiration, and time. When specifying the queue ordering, the most significant sort value must be specified first, followed by the next most significant sort value, and so on; fifo or lifo can be specified only as the least significant (or only) sort value. If neither fifo or lifo is specified, then the default is fifo within whatever other sort criteria are specified. If expiration is specified, messages with no expiration time are dequeued after all messages with an expiration time. Multiple sort values may be specified separated by commas. The out-of-order values are none, top, or msgid. Both top and msgid may be specified, separated by a comma.

The threshold values are used to allow for automatic execution of a command when a threshold is reached for persistent messages. The high limit specifies when the command is executed. The low limit must be reached before the command will be executed again when the high limit is reached. For example, if the limits are 100 and 50 messages, the command will be executed when 100 messages are on the queue, and will not be executed again until the queue has been drained below 50 messages and has filled again to 100 messages.

The queue capacity can be specified in bytes or blocks used by the queue (number followed by a b or B suffix), percentage of the queue space used by the queue (number followed by a %), or total number of messages on the queue (number followed by an m). The threshold type for the high and low threshold values must be the same. The message (m) suffix spans both persistent and non-persistent messages. The other threshold suffixes apply only to persistent messages. Use the -n option to specify threshold values for non-persistent messages. It is optional whether or not the type is specified on the low value, but if specified, it must match the high value type. When specified on the command line, the threshold command should be enclosed in double quotation marks if it contains white space.

The retry count indicates how many times a message can be dequeued and the transaction rolled back, causing the message to be put back on the queue. A delay between retries can also be specified. When the retry count is reached, the message is moved to the error queue defined for the queue space. If an error queue has not been defined, the message is dropped. Low-priority messages are dequeued after every ten messages, even if the queue still contains high-priority messages.

The -d option specifies the default delivery policy for the queue. The valid values for the -d option are persist and nonpersist. When the default delivery policy is persist, enqueued messages with no explicitly specified

delivery mode are delivered using the persistent (disk-based) delivery method. When the policy is nonpersist, enqueued messages with no explicitly specified delivery mode are delivered using the non-persistent (in memory) delivery method. If the -d option is not specified, the system does not prompt for information and the default delivery policy for the queue is persist. When the default delivery policy is modified, the delivery quality of service is not changed for messages already in the queue.

If a non-persistent message cannot be enqueued due to an exhausted or fragmented memory area, the enqueuing operation fails, even if there is sufficient persistent storage for the message. If a persistent message cannot be enqueued due to an exhausted or fragmented disk, the enqueuing operation fails, even if there is sufficient non-persistent storage for the message.

If the amount of memory reserved for non-persistent messages in a queue space is zero (0), no space is reserved for non-persistent messages. (See qspacecreate and qspacechange for information on specifying the non-persistent message memory area.) In this case, attempts to enqueue a non-persistent message fail. This includes messages with no specified delivery quality of service for which the target queue has a default delivery policy of nonpersist.

The -n option specifies the threshold values used for automatic execution of a command when a non-persistent storage area threshold is reached. The <code>nhigh</code> limit specifies when the command <code>ncmd</code> is executed. The <code>nlow</code> limit must be reached before the command will be executed again when the <code>nhigh</code> limit is reached. If the -n option is specified, the <code>nhigh</code>, <code>nlow</code>, and <code>ncmd</code> values must all be supplied, or the command fails. The <code>ncmd</code> value may be specified as an empty string. If the -n option is not specified, the program does not prompt for information.

The memory capacity (amount of non-persistent data in the queue) can be specified as one of the following threshold types: bytes (b), blocks (B), or percentage (number followed by %). The threshold type for the nhigh and nlow values must be the same. For example, if nhigh is set to 100%, then nlow, if specified, must also be specified as a percentage. The threshold type of the nlow value is optional. If the -n option is not specified, the default threshold values are used (100% for nhigh and 0% for nlow) and ncmd is set to "". If ncmd contains white space, it must be enclosed in double quotation marks.

The m suffix of the [...[high[low[cmd]]]...] thresholds applies to all messages in a queue, including both persistent and non-persistent messages, and therefore is not available with nhigh and nlow. The [... [high[low[cmd]]]...] thresholds specified without the -m suffix apply to persistent (disk-based) messages only.

The -e default\_relative\_expiration\_time option sets an expiration time for all messages enqueued to the queue that do not have an explicitly specified expiration time. The expiration time may be either a relative expiration time or none. When the expiration time is reached and the message has not been dequeued or administratively deleted, the message is removed from the queue, all resources associated with the message are reclaimed by the system, and statistics are updated. If the expiration time is before the message availability time, the message is not available for dequeuing unless either the availability or expiration time is changed so that the availability time is before the expiration time. In addition, these messages are removed from the queue at expiration time even if they were never available for dequeuing. If a message expires during a transaction, the expiration does not cause the transaction to fail. Messages that expire while being enqueued or dequeued within a transaction are removed from the queue when the transaction ends. There is no notification when a message has expired.

If the -e option is not specified, the default expiration time of the queue is set to none. When the queue's expiration time is modified using qchange, the expiration times for messages already in the queues are not modified. If the -e option is not specified, the program does not prompt for it.

The format of a relative <code>default\_relative\_expiration\_time</code> is <code>+seconds</code> where <code>seconds</code> is the number of seconds from the time that the queue manager successfully completes the operation to the time that the message expires. A value of <code>zero(0)</code> indicates immediate expiration. The value of <code>default\_relative\_expiration\_time</code> may also be set to the string none. The none string indicates that messages that are enqueued with no explicit expiration time will not expire unless an expiration time is explicitly assigned to them.

## qdeletemsg (qdltm) [-y]

Deletes messages from a queue. The queue is specified using the qset command. The selection criteria for limiting the messages to be deleted are set using the qscan command. If no selection criteria are set, then all messages on the queue are deleted: confirmation is requested before this is done. It is recommended that the qlist command be executed to see what

messages will be deleted (this reduces typographical errors). This command prompts for confirmation unless the -y option is specified.

## qdestroy(qds)[{ -p | -f }][-y][queue\_name]

Destroys the named queue. By default, an error is returned if requests exist on the queue or a process is attached to the queue space. The -p option can be specified to "purge" any messages from the queue and destroy it, if no processes are attached to the queue space. The -f option can be specified to "force" deletion of a queue, even if messages or processes are attached to the queue space; if a message is currently involved in a transaction the command fails and an error is written to the userlog. This command prompts for confirmation before proceeding unless the -y option is specified.

## qinfo [queue\_name]

Lists information for associated queue or for all queues. This command lists the following: the number of messages on the specified queue (or all queues if no argument is given); the amount of space used by the messages associated with the queue (both persistent and non-persistent); the number of messages being delivered persistently and non-persistently; the total number of messages in the specified queues, and the amount of space used by the persistent and non-persistent messages. In verbose mode, this command also lists the queue creation parameters for each queue, the default expiration for the queue (if any), the sort criteria, and the default delivery policy for the queue.

## qlist (ql)

Lists messages on a queue. The queue is specified using the qset command. The selection criteria for limiting the messages to be listed are set using the qscan command. If no selection criteria are set, then all messages on the queue will be listed.

For each message selected, the message identifier is printed along with the message priority, the number of retries already attempted, message length, delivery quality of service, the quality of service for any replies, and the expiration time (if any). The message availability time is printed if one is associated with the message, or for messages that have a scheduled retry time (due to rollback of a transaction). The correlation identifier is printed if present and verbose mode is on.

qopen [queue\_space\_name]

Opens and initializes the internal structures for the specified queue space. If a queue space is not specified on the command line, the program prompts for it. If a queue space is already open in qmadmin, it is closed.

qprinttrans (qpt)

Prints transaction table information for currently outstanding transactions. The information includes the transaction identifier, an index used for aborting or committing transactions with qaborttrans or qcommittrans, and the transaction status.

qscan [{ [-t time1[-time2]] [-p priority1[-priority2]] [-m msgid]
[-i corrid][-d delivery\_mode] [-e time1[-time2]] | none }]

Sets the selection criteria used for the gchangeprio, gchangequeue, gchangetime, gdeletemsg, and glist commands. An argument of none indicates no selection criteria; all messages on the queue will be affected. Executing this command with no argument prints the current selection criteria values. When command line options give a value range (for example, -t, -e, or -p) the value range may not contain white space. The -t option can be used to indicate a time value or a time range. The format of time1 and time2 is: YY[MM[DD[HH[MM[SS]]]]] specifying the year, month, day, hour, minute, and second. Units omitted from the date-time value default to their minimum possible values. For example, "7502" is equivalent to "750201000000." The years 00-37 are treated as 2000-2037, years 70-99 are treated as 1970-1999, and 38-69 are invalid. The -p option can be used to indicate a priority value or a priority range. Priority values are in the range 1 to 100, inclusive. The -m option can be used to indicate a message identifier value, assigned to a message by the system when it is enqueued. The message identifier is unique within a queue and its value may be up to 32 characters in length. Values that are shorter than 32 characters are padded on the right with nulls (0x0). Backslash and non-printable characters (including white space characters such as space, newline, and tab) must be entered with a backslash followed by a two-character hexadecimal value for the character (for example, space is \20, as in "hello\20world"). The -i option can be used to indicate an correlation identifier value associated with a message. The identifier value is assigned by the application, stored with the enqueued message, and passed on to be stored with any reply or error message response such that the application can identify responses to particular requests. The value may be up to 32 characters in length. Values that are shorter than 32 characters are padded on the right with nulls (0x0). Backslash and non-printable characters (including white space characters such as space, newline, and tab) must be entered with

a backslash followed by a two-character hexadecimal value for the character (for example, space is \20, as in my\20ID\20value).

The valid values for the -d *delivery\_mode* option are persist and nonpersist. This option specifies the delivery mode of messages selected by qscan so that an operator can take action based on the delivery method.

The -e option can be used to indicate an expiration time or an expiration time range. The format of time1 and time2 is the same as time1 and time2 for the -t option.

```
qset [queue_name]
```

Sets the queue name that is used for the qchangeprio, qchangequeue, qchangetime, qdeletemsg, and qlist commands. Executing this command with no argument prints the current queue name.

```
qsize [pages [queues [transactions [processes [messages]]]]]
[-A actions] [-H handles] [-C cursors] [-O owners] [-Q tmp_queues]
[-f filter_memory] [-n nonpersistent_msg_memory[b,B]]
[-o overflow_memory]
```

Computes the size of shared memory needed for a queue space with the specified size in pages, queues, (concurrent) transactions, processes, and (queued) messages. If the values are not provided on the command line, the program prompts for them. The number of system semaphores needed is also printed. Valid values for the remaining options are described in the qspacecreate option.

```
qspacechange (qspch) [queue_space_name [ipckey [trans [procs
[messages [errorq [inityn [blocking]]]]]]] [-A actions] [-H handles]
[-C cursors] [-O owners] [-Q tmp_queues] [-f filter_memory]
[-n nonpersistent_msg_memory[b,B]] [-o overflow_memory]
```

Changes the parameters for a queue space. The queue space must not be active (that is, no processes can be attached to it). If the required information is not provided on the command line, the program prompts for it. Valid values are described in the qspacecreate section of this page. If the specified queue space is open in qmadmin, it is closed. To add new extents, qaddext must be used. The number of queues cannot be modified.

qspacecreate (qspc) [queue\_space\_name [ipckey [pages [queues [trans
[procs [messages [errorq[inityn [blocking]]]]]]]]] [-A actions]

[-H handles] [-C cursors] [-O owners] [-Q tmp\_queues] [-f filter\_memory] [-n nonpersistent\_msg\_memory[b,B]] [-o overflow\_memory]

Creates a queue space for queued messages. If not provided on the command line, the program prompts for the following information: the queue space name, the ipckey for the shared memory segment and semaphore; number of physical pages to allocate for the queue space; the number of queues; the number of concurrent transactions; the number of processes concurrently attached to the queue space; the number of messages that may be queued at one time; the name of an error queue for the queue space; whether or not to initialize pages on new extents for the queue space; and the blocking factor for doing queue space initialization and warm start disk input/output.

The number of physical pages requested is rounded down to the nearest *multiple of four* pages. For example, a request of 50 pages results in a memory allocation of 48 pages, and a request of 52 pages results in a memory allocation of 52 pages. The error queue is used to hold messages that have reached the maximum number of retries (they are moved from their original queue to the error queue). The administrator is responsible for ensuring that this queue is drained.

The number of physical pages allocated must be large enough to hold the overhead for the queue space (one page plus one page per queue). If the initialization option is specified as 'y' or 'Y,' then the space used to hold the queue space is initialized and this command may run for a while. In verbose mode, a period (.) is printed to the standard output after completing initialization of each 5% of the queue space. If the initialization option is not turned on but the underlying device is not a character special device, then the file will be initialized if it not already the size specified for the extent (that is, the file will be grown to allocate the specified space).

When reading and writing blocks during creation of the queue space and during warm start (restart of the queue space), the size of input and output operations will be calculated as a multiple of the disk page size as specified by the blocking factor.

The -A actions option specifies the number of additional actions that the Queuing Services component can handle concurrently. When a blocking operation is encountered and additional actions are available, the blocking operation is set aside until it can be satisfied. After setting aside the blocking operation, another operation request can be handled. When the blocking operation completes, the action associated with the operation is made available for a subsequent operation. An operation fails if a blocking

operation is requested and cannot be immediately satisfied and there are no actions available. The system reserves actions equivalent to the number of processes that can attach to a queue space so that each queue manager process may have at least one blocking action. Beyond the system-reserved number of blocking actions, the administrator may configure the system to be able to accommodate additional blocking actions beyond the reserve. If the -A actions option is not specified, the default is zero. If the -A option is not specified, the program does not prompt for it.

The -H handles option specifies the number of handles that users of that the Queuing Services component may use concurrently. Objects manipulated by the Queuing Services API require handles to access the objects. When an object is opened by a call to the API, a new handle is created and returned to the user. When an object handle is closed, the handle is made available for subsequent open object operations. When the API is used by an application, the administrator must configure the system to accommodate the maximum number of handles that will be opened concurrently. If the -H handles option is not specified, the default is zero. If the -H option is not specified, the program does not prompt for it. An operation fails if a user attempts to open a queuing services object and there are no handles available. This option is not currently used by the BEA Tuxedo ATMI system. Adjusting this value has no effect on BEA Tuxedo ATMI applications other than unnecessarily consuming shared memory resources.

The -C cursors option specifies the number of cursors that users of that the Queuing Services component may use concurrently. Cursors are used to navigate a queue. When a cursor is destroyed, the cursor resources are made available for subsequent cursor creation operations. When the cursors are used by an application, the administrator must configure the system to accommodate the maximum number of cursors that will be allocated concurrently. If the -C cursors option is not specified, the default is zero. If the -C option is not specified, the program does not prompt for it. An operation fails if a user attempts to create a cursor and there are no cursor resources available. BEA Tuxedo ATMI applications need not adjust this value. This option is not currently used by the BEA Tuxedo ATMI system. Adjusting this value has no effect on BEA Tuxedo ATMI applications other than unnecessarily consuming shared memory resources.

The -O owners option specifies the number of additional BEA Tuxedo infrastructure authenticated users that may concurrently use the Queuing Services resources. There is one owner record per user, regardless of the number of open handles for the user. When there are no open handles for a

user, the owner record is made available for subsequent users. The system reserves owners equivalent to the number of actions so that each action may be initiated by a different owner. Beyond the system-reserved number of owners that may be concurrently using queuing services resources, the administrator may configure the system to accommodate additional owners beyond the reserve. If the -0 owners option is not specified, the default is zero. If the -0 option is not specified, the program does not prompt for it. An operation fails if a user attempts to open a handle when they currently do not have any open handles, and there are no owners available. This option is not currently used by the BEA Tuxedo ATMI system. Adjusting this value has no effect on BEA Tuxedo ATMI applications other than unnecessarily consuming shared memory resources.

The -Q tmp\_queues option specifies the number of temporary queues that may be opened concurrently in the Queuing Services component of the BEA Tuxedo infrastructure. Temporary queues reduce the need for administrators to configure each queue used by an application. They are used by dynamic self-configuring applications. Messages enqueued to temporary queues are not persistent. When all handles to a temporary queue are closed, the temporary queue resources are made available for subsequent temporary queue creation. When the temporary queues are used by an application, the administrator must configure the system to accommodate the maximum number of temporary queues that will be active concurrently. If the -Q tmp\_queues option is not specified, the default is zero. If the -Q option is not specified, the program does not prompt for it. An open operation fails if a user attempts to open a temporary queue and there are no temporary queue resources available. This option is not currently used by the BEA Tuxedo ATMI system. Adjusting this value has no effect on BEA Tuxedo ATMI applications other than unnecessarily consuming shared memory resources.

The <code>-f filter\_memory</code> option specifies the size of the memory area to reserve in shared memory to hold the compiled representation of user defined filters. The memory size is specified in bytes. Filters are used by the Queuing Services component of the BEA Tuxedo infrastructure for message selection in dequeuing and cursor operations. Filters may be specified using various grammars but are compiled into an BEA Tuxedo infrastructure normal form and stored in shared memory. Filters are referenced by a handle returned when they are compiled. When a filter is destroyed, the memory used by the filter is made available for subsequent compiled filters. When the filters are defined by an application, the administrator must configure the system to accommodate the maximum number of filters that will be concurrently

compiled. If the <code>-f filter\_memory</code> option is not specified, the default is zero. If the <code>-f</code> option is not specified, the program does not prompt for it. An operation fails if a user attempts to create a new filter and there is not enough memory allocated for the compiled version of the filter. This option is not currently used by the BEA Tuxedo ATMI system. Adjusting this value has no effect on BEA Tuxedo ATMI applications other than unnecessarily consuming shared memory resources.

The -n nonpersistent\_msg\_memory option specifies the size of the area to reserve in shared memory for non-persistent messages for all queues in the queue space. The size may be specified in bytes (b) or blocks (B), where the block size is equivalent to the disk block size. The [bB] suffix is optional and, if not specified, the default is blocks. If the -n option is not specified, the memory size defaults to zero (0). Also, if the -n option is not specified, the program does not prompt for it.

If the value is specified in bytes (b) for nonpersistent\_msg\_memory, the system divides the specified value by the number of bytes per page (page size is equivalent to the disk page size), rounds down the result to the nearest integer, and allocates that number of pages of memory. For example, assuming a page size of 1024 bytes (1KB), a requested value of 2000b results in a memory allocation of 1 page (1024 bytes), and a requested value of 2048b results in a memory allocation of 2 pages (2048 bytes). Requesting a value less than the number of bytes per page results in an allocation of 0 pages (0 bytes).

If the value is specified in blocks (B) for *nonpersistent\_msg\_memory* and assuming that one block of memory is equivalent to one page of memory, the system allocates the same value of pages. For example, a requested value of 50B results in a memory allocation of 50 pages.

If the nonpersistent\_msg\_memory for a queue space is zero (0), no space is reserved for non-persistent messages. In this case, attempts to enqueue a non-persistent message fail. Persistent and non-persistent storage are not interchangeable. If a non-persistent message cannot be enqueued due to an exhausted or fragmented memory area, the enqueuing operation fails, even if there is sufficient persistent storage for the message. If a persistent message cannot be enqueued due to an exhausted or fragmented disk, the enqueuing operation fails, even if there is sufficient non-persistent storage for the message.

The -o overflow\_memory option specifies the size of the memory area to reserve in shared memory to accommodate peek load situations where some or all of the allocated shared memory resources are exhausted. The memory size is specified in bytes. Additional objects will be allocated from this additional memory on a first-come-first-served basis. When an object created in the additional memory is closed or destroyed, the memory is released for subsequent overflow situations. If the -o overflow\_memory option is not specified, the default is zero. If the -o option is not specified, the program does not prompt for it. This additional memory space may yield more objects than the configured number, but there is no guarantee that additional memory is available for any particular object at any given point in time. Currently, only actions, handles, cursors, owners, temporary queues, timers, and filters use the overflow memory.

## qspacedestroy (qspds) [-f] [-y] [queue\_space\_name]

Destroys the named queue space. If not provided on the command line, the program will prompt for it. If the specified queue space is open in <code>qmadmin</code>, it will be closed. By default, an error is returned if processes are attached to the queue space or if requests exist on any queues in the queue space. See the <code>qdestroy</code> command for destroying queues that contain requests. The <code>-f</code> option can be specified to "force" deletion of all queues, even if they may have messages or processes are attached to the queue space. This command prompts for confirmation before proceeding unless the <code>-y</code> option is specified. All non-persistent messages in the specified queue space are lost when this command completes successfully.

## (qspl) [queue\_space\_name]

Lists the creation parameters for the queue space. If not specified on the command line, the program will prompt for it. If a queue space name is not entered, then the parameters for the currently open queue space are printed. (An error occurs if a queue space is not open and a value is not entered.) In addition to printing the values for the queue space (as set when creating the queue space with qspacecreate or when they were last changed with qspacechange), this command shows the sizes for all queue space extents. It also shows the amount of system-reserved memory as well as the total amount of configured shared memory. The amount of memory allocated for shared memory resources may not match the amount requested when the amount of memory is requested in bytes (b); see the -n

 ${\tt nonpersistent\_msg\_memory\,option\,in\,qspacecreate\,for\,clarification\,and\,examples.}$ 

Example

```
quit (a)
                       Terminates the session.
               verbose (v) [{off | on}]
                       Produces output in verbose mode. If no option is given, then the current
                       setting will be toggled, and the new setting is printed. The initial setting is
                       off.
               ! shellcommand
                       Escapes to shell and execute shellcommand.
               !!
                       Repeats previous shell command.
               # [text]
                       Lines beginning with # are comment lines and are ignored.
               \langle CR \rangle
                       Repeats the last command.
               The following sequence shows how to set up a queue.
$ QMCONFIG=/dev/rawfs qmadmin
qmadmin - Copyright (c) 1987 ATT; 1991 USL. All rights reserved.
OMCONFIG=/dev/rawfs
# create the list of devices on which the queue space
# can exist; specify two devices, 80000 and 600
# blocks, respectively
# NOTE: the first one will actually contain the device list
# create first device on a raw slice
> crdl /dev/rawfs 0 80000
Created device /dev/rawfs, offset 0, size 80000 on /dev/rawfs
# create another device on a UNIX file
> crdl /home/queues/FS
                                  600
Created device /home/queues/FS, offset 0, size 600 on /dev/rawfs
# if you want a list of the device list
> v Verbose mode is now on
```

universal device index. 0: name: /dev/rawfs

> lidl

```
start: 0
       size: 20000
       free space map(1 entry used 47 available):
              size[1]: 79974 addr[1]: 26
universal device index. 1:
      name: /home/queues/FS
       start: 0
       size: 600
       free space map(1 entry used 47 available):
             size[1]: 600 addr[1]: 0
# create a queue space
#
> qspacecreate
Queue space name: myqueuespace
IPC Key for queue space: 42000
Size of queue space in disk pages: 50000
Number of queues in queue space: 30
Number of concurrent transactions in queue space: 20
Number of concurrent processes in queue space: 30
Number of messages in queue space: 20000
Error queue name: ERRORQ
Initialize extents (y, n [default=n]): y
Blocking factor [default=16]: 16
 # open queue space
> gopen myqueuespace
# use queue space defaults for queue
> gcreate
Queue name: service1
queue order (priority, time, fifo, lifo): fifo
out-of-ordering enqueuing (top, msgid, [default=none]): top, msgid
retries [default=0]: 1
retry delay in seconds [default=0]: 30
High limit for queue capacity warning (b for bytes used, B for blocks used,
  % for percent used, m for messages [default=100%]): 100m
Reset (low) limit for queue capacity warning [default=0m]: 50
queue capacity command: /usr/app/bin/mailadmin myqueuespace servicel
# get out of the program
#
> q
```

Security

The administrator for the queue must be the same as the BEA Tuxedo administrator. The device on which the queue resides must be owned by the administrator and qmadmin can only be run as the administrator for the queue. All IPC resources allocated for the queue will be owned by the queue administrator and will be created with mode 0600.

Portability

qmadmin is supported on any platform on which the BEA Tuxedo ATMI server environment is supported.

Windows Standard I/O In order to carry out a command that you have configured within a <code>qmadmin()</code> session, such as the <code>qchange ...</code> Queue capacity command, the Windows <code>CreateProcess()</code> function spawns a child process as a <code>DETACHED PROCESS</code>. This type of process does not have an associated console for standard input/output. Therefore, for instance, if you use standard command line syntax to set the <code>qchange ...</code> Queue capacity command to run a built-in command (such as <code>dir</code> or <code>date</code>) and then pipe or redirect the standard output to a file, the file will be empty when the command completes.

As an example of resolving this problem, suppose that for the qchange  $\dots$  Queue capacity command you want to capture date information in a file using command date /t > x.out. To accomplish this task interactively, you would proceed as follows:

## qmadmin

- > gopen yourOspace
- > qchange yourQname
- > go through all the setups... the threshold queue capacity warning, and so on
- > "Queue capacity command: " cmd /c date /t > x.out

To accomplish this task from a command file, say yourFile.cmd, you would add the command date /t > x.out to yourFile.cmd and then proceed as follows:

### qmadmin

- > qopen yourQspace
- > gchange yourQname
- > go through all the setups... the threshold queue capacity warning, and so on
- > "Queue capacity command: " yourFile.cmd

See Also Administering BEA Tuxedo Applications at Run Time

# **rex(1)**

Name rex-Offline regular expression compiler and tester.

Synopsis Compiling:

```
rex pattern_file C_file
```

Testing:

```
rex pattern [file . . . ]
```

Description

When invoked without arguments, rex reads regular expressions from the standard input and writes initialized character arrays to the standard output. Normally, the output is included in a C program. This saves on both execution time and program size. The command rex compiles the regular expressions on the standard input (normally redirected from an input file) and writes the output to the standard output (normally redirected to an output file).

The input file may contain several patterns, each with the following form:

```
name string [string . . .]
```

Here name is the C name to be used for the output array and string is the regular expression enclosed with double quotes. Where more than one string follows a name they are concatenated into one string. (Multiple strings are strictly a formatting convenience.) If double quotes occur in the pattern they need to be preceded by a backslash.

The output may be included in a C program or compiled and later loaded. In the C program that uses the rex output, rematch(abc,line,0) applies the regular expression named abc to line.

The following is a sample input file:

The following is the corresponding output:

```
/* pattern: "[a-aA-Z_][a-zA-Z0-9_]*" */
char cname[] = {
040,0,0206,012,0,0210,0141,0172,0210,0101,0132,0137,
... };

/* pattern: "\\\(([0-9]{3})$0\\\)([0-9]{3})$1-([0-9]{4})$2" */
char tn[] = {
063,0,050,0202,0225,013,0,03,0206,06,0,0210,060,071,
... };
```

rex can be used to try patterns against test data by invoking it with one or more arguments. The first argument is taken as a pattern (regular expression) to be applied to each line of the files whose names are mentioned in the remaining arguments. If no filename arguments are given the standard input is used. The special filename, -, may be used as an argument to refer to the standard input.

When matching text is found, the line containing the match is printed and the matching portion of the line is underlined. In addition, any text extracted for specified sub-patterns is printed on separate line(s).

For example, the command:

\$0 = `12'

See Also regular expression information in tpsubscribe(3c)

# tidl(1)

Name tidl—Interface Definition Language compiler.

Synopsis tidl [option] . . . filename [option] . . .

Description

tidl parses the input IDL and related ACF source file, and optionally generates a header file, and client and server stubs and auxiliary files. The generated source code can be compiled using compilers for Classic C, ANSI C, or C++.

The command line arguments include the input IDL source file and options to control the actions of the IDL compiler. The following list describes the options.

-client type

This option specifies the client-side files to be generated. The values for type are as follows:

all

Generates client stub and auxiliary files. This is the default if the -client option is not specified.

stub

Generates client stub file only.

aux

Generates client auxiliary file only. Currently, auxiliary files are not generated so this option has no effect.

none

Generates no client files.

-server type

This option specifies the server-side files to be generated. The values for type are as follows:

all

Generates server stub and auxiliary files. This is the default if the -server option is not specified.

stub

Generates server stub file only.

aux

Generates server auxiliary file only. Currently, auxiliary files are not generated so this option has no effect.

none

Generates no server files.

#### -cstub filename

Specifies the filename for the client stub file. If the filename does not have a .c extension, the IDL compiler will add it. The default client stub name (if -cstub is not specified) is the base name of the IDL source file (the simple filename without any directory prefix, or any suffix following a period) with \_cstub.c appended. The associated client stub object file is the name of the client stub file with .c changed to .o.

## -sstub filename

Specifies the filename for the server stub file. If the filename does not have a .c extension, the IDL compiler will add it. The default server stub name (if -sstub is not specified) is the base name of the IDL source file (the simple filename without any directory prefix, or any suffix following a period) with \_sstub.c appended. The associated server stub object file is the name of the server stub file with .c changed to .o.

### -caux filename

Specifies the filename for the client auxiliary file. If the filename does not have a .c extension, the IDL compiler will add it. The default client auxiliary name (if -caux is not specified) is the base name of the IDL source file (the simple filename without any directory prefix, or any suffix following a period) with \_caux.c appended. The associated client auxiliary object file is the name of the client auxiliary file with .c changed to .o.

#### -saux filename

Specifies the filename for the server auxiliary file. If the filename does not have a .c extension, the IDL compiler will add it. The default server auxiliary name (if -saux is not specified) is the base name of the IDL source file (the simple filename without any directory prefix, or any suffix following a period) with \_saux.c appended. The associated server auxiliary object file is the name of the server auxiliary file with .c changed to .o.

#### -header filename

Specifies the filename for the generated header file. The default header filename (if -header is not specified) is the base name of the IDL source file

(the simple filename without any directory prefix, or any suffix following a period) with .h appended.

## -out directory

Specifies the directory in which output files are created. The default (if -out is not specified) is to put the files in the present working directory.

### -keep type

Specifies which file types to retain. By default, the IDL compiler creates a C source file (for example, a client stub), uses the C compiler to produce an object file, and deletes the C source file. The file types that can be retained are as follows:

none

Does not create any files or invoke the C compiler.

c source

Saves only the C source files and does not invoke the C compiler.

object

Saves only the object files, deleting the C source files (this is the default).

all

Saves both the C source and object files.

## -I directory

Specifies a directory in which to search for imported IDL files and include files. White space following the ¬I is optional. The ¬I option can be specified multiple times to list multiple directories. The default behavior is to search the present working directory, then the directories specified with the ¬I option in the order specified, and then the system IDL directory (\$TUXDIR/include). This order is also used to pass include directories to the C preprocessor and C compiler. If a file exists in more than one directory, the first one that is found in the search order is used.

## -no\_def\_idir

When used with no -I options, specifies that only the present working directory be searched for import and include files. When used with one or more -I options, specifies that only the -I directories be searched (not the present working directory or the system IDL directory).

-cpp\_cmd "cmd"

Specifies the C preprocessor command to invoke for expanding source files.

-no\_cpp

Specifies that the C preprocessor not be invoked to expand source files. This implies that the source files cannot have preprocessor directives (such as macro replacements and #include).

-cpp\_opt "opt"

Specifies additional options to be passed to the C preprocessor. The default is the null string. The IDL compiler invokes a command line composed of the values for <code>-cpp\_cmd</code>, <code>-cpp\_opt</code>, <code>-D</code>, and <code>-U</code> arguments (in the order specified), <code>-I</code> arguments (in the order specified), and the source filename (the IDL or ACF filename).

-D name[=def]

Defines a name and optionally a value that is passed to the C preprocessor. More than one symbol can be defined by specifying the ¬D option more than once. White space following the ¬D is optional.

-U name

Undefines a name for C preprocessor. More than one symbol can be undefined by specifying the -u option more than once. White space following the -u is optional.

-cc\_cmd "cmd"

Specifies the C compiler command for creating object files. The default (if -cc\_cmd is not specified) is "cc -c".

-cc\_opt "opt"

Specifies additional C compiler options. The default (if -cc\_opt is not specified) is the null string. The IDL compiler invokes a command line composed of the values for -cc\_omd, -cc\_opt, -I arguments (in the order specified), and the source filename (the stub or auxiliary filename).

-syntax check

Specifies that the input source file be checked for syntax errors without generating any output files.

-no\_warn

Specifies that warning messages from the compiler are not to be printed.

-confirm

Displays IDL compiler options chosen (either explicitly or implicitly) without compilation of the source file. When used with the -v option, it indicates what actions would be taken without the -confirm option but it does not executing those actions. For example, messages are printed for parsing input files, and for creating and compiling output files.

-v

Specifies verbose mode. Messages are printed to the standard error output indicating actions being taken (for example, parsing input files, and creating and compiling output files).

-version

Displays the version of the IDL compiler.

-stdin

Takes the IDL source input from standard input instead of a file. Default filenames are generated as if the input IDL source file is named a.idl (for example, the default client stub file is named a\_cstub.c).

-cepv

Generates a Client Entry Point Vector (CEPV). By default, functions in the client stub module are given the same names as operations in the interface definition. However, this naming convention does not allow for multiple versions of the interface, interfaces with the same operation names, or both local and remote versions of the same functions to be linked into the same client program (the operation names will be defined more than once).

When the -cepv option is specified, the function names are declared local to the client stub and a Client Entry Point Vector (array of function pointers) is defined (globally) in the client stub with the name

interface\_vmajor\_minor\_c\_epv, where interface is the interface name, major is the major version number, and minor is the minor version number. The interface operations must be called indirectly using the addresses in the CEPV.

-no\_mepv

Does not generate a Manager (server) Entry Point Vector (MEPV). By default, it is assumed that the application functions in the server are given the same names as operations in the interface definition. However, this naming convention does not allow for multiple versions of the interface, interfaces with the same operation names, or both local and remote versions of the same functions to be linked into the same server program (the operation names are defined more than once). Normally, a Manager Entry Point Vector (array of function pointers) is defined (globally) in the server stub with the name interface\_vmajor\_minor\_s\_epv, where interface is the minor version number, and minor is the minor version number, and initialized with the operation names. It is used to call the application service functions. When the -no\_mepv option is specified, the MEPV is not generated in the server stub and the application is responsible for setting up the structure. In this way, the application can set the entry point

names to those names used by the application instead of names based on the operations.

-error all

Specifies additional error checking. By default, the IDL compiler quits after 50 errors are detected.

-port level

Specifies the level of portability checking. The following levels are supported:

case

Specifies that warnings messages are to be printed if two identifiers differ only in case.

none

Specifies no additional portability checking is to be done. This is the default.

-no\_enum\_lit

Specifies that enumeration literals are not to be generated in the stub files. By default, enumeration literals are generated.

-use\_const

Specifies that ANSI C const declarations are to be used for constant values instead of #define definitions.

For the IDL source file and any imported IDL files, the compiler searches for a related ACF with a .acf suffix added to the basename of the IDL source file. The directories that are searched are the same directories specified for the C preprocessor (see -I and -no\_def\_idir above), plus ACF files are searched for in the directory specified in the IDL source filename.

Notices The IDL filename tbase.idl is reserved for use by the IDL compiler.

Examples The following is an example IDL source file, math1.idl:

```
[uuid(2048A080-0B0F-14F8-26E0-930269220000)]
interface math1
{
import "math2.idl";

long add_op([in] long first1, [in] long second);
long sub_op([in] long first1, [in] long second);
}
```

See Also

The following is a sample ACF source file, math1.acf:

```
[auto_handle]
interface math1
{
  include "stdio";
  [code] add_op([fault_status,comm_status] result);
}
```

The following command line compiles math1.idl, generating client-side only files out/math1\_cs.c and out/math1\_cs.o (no auxiliary files are needed), along with out/math1.h. The IDL compiler looks for math2.idl (which might have the division and multiplication operations) in the current directory, in the app subdirectory, and in \$TUXDIR/include.

```
tidl math1.idl -Iapp -client all -server none -keep all
-cstub math1_cs -out app
uuidgen(1)
```

# tlisten(1)

Name tlisten—Generic listener process.

Synopsis tlisten [-d device] -1 nlsaddr [-u {uid-# | uid-name}] [-z bits] [-Z bits]

Description

tlisten is a network-independent listener process that runs as a *daemon* process on BEA Tuxedo ATMI application processors and provides remote service connections for other BEA Tuxedo ATMI processes, for example, tmboot(1). The following command line options are used by tlisten.

#### -d device

Full pathname of the network device. This parameter is optional. For releases prior to version 6.4, it should be used if the underlying network provider requires it.

#### -1 nlsaddr

Network address at which the process listens for connections. TCP/IP addresses may be specified in either of the following forms:

```
"//hostname:port_number"
"//#.#.#.#:port_number"
```

In the first format, tlisten finds an address for hostname using the local name resolution facilities (usually DNS). hostname must be the local machine, and the local name resolution facilities must unambiguously resolve hostname to the address of the local machine.

In the second example, the string #.#.# is in dotted decimal format. In dotted decimal format, each # should be a number from 0 to 255. This dotted decimal number represents the IP address of the local machine. In both of the above formats, port\_number is the TCP port number at which the tlisten process listens for incoming requests. The value of port\_number can be either a name or a number between 0 and 65535.

**Note:** Some port numbers may be reserved for the underlying transport protocols (such as TCP/IP) used by your system. Check the documentation for your transport protocols to find out which numbers, if any, are reserved on your system.

If port\_number is a name, then it must be found in the network services database on your local machine. The address can also be specified in hexadecimal format when preceded by the characters "0x". Each character after the initial "0x" is a number between 0 and 9 or a letter between A and F (case insensitive). The hexadecimal format is useful for arbitrary binary network addresses such as IPX/SPX or TCP/IP. The address can also be specified as an arbitrary string. The value should be the same as that specified for the NLSADDR parameter in the NETWORK section of the configuration file.

## -u {uid-# | uid-name}

tlisten will run as the indicated user. This option supports the start up of tlisten as part of system initialization by root. This option is required if the user running tlisten is root. The tlisten process can therefore be started by root, but will not run as root. Non-root users of the tlisten command do not need to use the -u option. Non-root users can set the -u option, but it can only be set to their own user ID and is effectively a no-op. Each instantiation of a tlisten process on a processor is capable of supporting all BEA Tuxedo ATMI applications that use the same application administrator user ID.

## -z[0|40|56|128]

Specifies the minimum level of encryption required when a network link is being established between a BEA Tuxedo administrative process and tlisten. 0 means no encryption, while 40, 56, and 128 specify the length (in bits) of the encryption key. If this minimum level of encryption cannot be met, link establishment fails. The default value is 0. This option is available only if a license for BEA Tuxedo Security (either International, or U.S. and Canada) is installed.

**Note:** The link-level encryption value of 40 bits is provided for backward compatibility.

# -Z [0 | 40 | 56 | 128]

Specifies the maximum level of encryption allowed when a network link is being established between a BEA Tuxedo administrative process and tlisten. 0 means no encryption, while 40, 56, and 128 specify the length (in bits) of the encryption key. The default value is 128. This option is available only if a license for BEA Tuxedo Security (either International, or U.S. and Canada) is installed.

**Note:** The link-level encryption value of 40 bits is provided for backward compatibility.

The tlisten process authenticates most service requests. tlisten reads a file with a list of passwords, and any process requesting a service must present at least one of the passwords found in the file. If the APPDIR environment variable is set, passwords will be obtained from a file named APPDIR/.adm/tlisten.pw. If this file is not found, the system will look for TUXDIR/udataobj/tlisten.pw, which is created when the BEA Tuxedo ATMI system is installed. A zero-length or missing password file disables password checking. When running in this insecure mode, the tlisten and any process connecting to tlisten will generate a userlog warning message.

Processes that request services from tlisten, such as tmboot, find the passwords to be used during authentication in files on their own machines. They use the same methods as the tlisten to find their password files.

# Environment Variables

- TUXDIR must be set and exported before the tlisten command is invoked.
- LD\_LIBRARY\_PATH must be set for SVR4 applications that use shared objects. It must be set to TUXDIR/lib prior to starting the tlisten process. Some Unix systems require different environment variables. For HP-UX systems, use the SHLIB\_PATH environment variable. FOR AIX systems, use the LIBPATH environment variable.
- APPDIR is set to provide the location of the tlisten password file.
- ULOGPFX can be used to direct the file in which log messages are placed.

**Note:** During the installation process, an administrative password file is created. When necessary, the BEA Tuxedo ATMI system searches for this file in the following directories (in the order shown):

- APPDIR/.adm/tlisten.pw
- TUXDIR/udataobj/tlisten.pw

To ensure that your administrative password file will be found, make sure you have set the APPDIR and/or the TUXDIR environment variables.

# Link-level Encryption

If the link-level encryption feature is in operation between tlisten and a requesting process such as tmboot, then link-level encryption will be negotiated and activated before authentication occurs.

## Termination

The only way to stop a tlisten process with normal termination is by sending it a SIGTERM signal.

# Recommended Use

We recommend that you start one tlisten process for each application upon system startup. Remember to set the TUXDIR and APPDIR environment variables before invoking tlisten.

One alternative method for starting the tlisten process is to start it manually. The -u option can be omitted if the tlisten process is started by the application administrator. Duplicate tlisten command invocations using the same network address will terminate automatically and gracefully log an appropriate message.

## Network Addresses

Suppose the local machine on which the tlisten is being run is using TCP/IP addressing and is named <code>backus.company.com</code>, with address 155.2.193.18. Further suppose that the port number at which the tlisten should accept requests is 2334. Assume that port number 2334 has been added to the network services database under the name <code>bankapp-nlsaddr</code>. The address specified by the -1 option can be represented in the following ways:

```
//155.2.193.18:bankapp-nlsaddr
//155.2.193.18:2334
//backus.company.com:bankapp-nlsaddr
//backus.company.com:2334
0x0002091E9B02C112
```

The last of these representations is hexadecimal format. The 0002 is the first part of a TCP/IP address. The 091E is the port number 2334 translated into a hexadecimal number. After that each element of the IP address 155.2.193.12 is translated into a hexadecimal number. Thus the 155 becomes 9B. 2 becomes 02, and so on.

For a STARLAN network, a recommended address of *uname*.tlisten usually yields a unique name.

# Windows Control Panel Applet

Administrative privileges on a remote Windows machine are required in order to start a tlisten process on that machine through the Control Panel Applet.

See Also UBBCONFIG(5)

# tmadmin(1)

Name tmadmin—BEA Tuxedo bulletin board command interpreter.

Synopsis tmadmin[-r][-c][-v]

Description

With the commands listed in this entry, tmadmin provides for the inspection and modification of bulletin boards and associated entities in a uniprocessor, multiprocessor, or networked environment. The TUXCONFIG and TUXOFFSET environment variables are used to determine the location and offset at which the BEA Tuxedo configuration file is loaded.

If tmadmin is invoked with the -c option, it enters configuration mode. The only valid commands are default, echo, help, quit, verbose, livtoc, crdl, lidl, dsdl, indl, and dumptlog. tmadmin may be invoked in this mode on any node, including inactive nodes. A node is considered active if tmadmin can join the application as an administrative process or client (via a running BBL).

The -r option instructs tmadmin to enter the bulletin board as a client instead of as the administrator; in other words, it requests read-only access. This option is useful if you want to leave the administrator slot unoccupied.

Note: If you decide to use this option, however, be aware that you will not get all the information you get by running tmadmin without the -r option. Specifically, tmadmin -r does not report load values for servers running at remote sites.

Only one tmadmin process can be the administrator at a time. When the -r option is specified by a user other than the BEA Tuxedo administrator and security is turned on, the user is prompted for a password.

The -v option causes tmadmin to display the BEA Tuxedo version number and license number. After printing out the information, tmadmin exits. If the -v option is entered with either of the other two options, the others are ignored; only the information requested by the -v option is displayed.

Normally, tmadmin may be run on any active node within an active application. If it is run on an active node that is partitioned, then commands are limited to read-only access to the local bulletin board. These command include bbls, bbparms, bbstat, default, dump, dumptlog, echo, help, interfaceparms, printactive object, printclient, printinterface, printfactory, printnet, printqueue, printroute, printserver, printservice, printtrans, printgroup,

reconnect, quit, serverparms, serviceparms, and verbose, in addition to the configuration commands. If the partitioned node is the backup node for the MASTER (specified as the second entry on the MASTER parameter in the RESOURCES section of the configuration file), the master command is also available to make this node the MASTER for this part of the partitioned application.

If the application is inactive, tmadmin can be run only on the MASTER processor. In this mode, all of the configuration mode commands are available plus the TLOG commands (crlog, dslog, and inlog) and boot.

Once tmadmin has been invoked, commands may be entered at the prompt (>) according to the following syntax:

command [arguments]

Several commonly occurring arguments can be given defaults via the default command. Commands that accept parameters set via the default command check default to see whether a value has been set. If a value has not been set, an error message is returned.

In a networked or multiprocessor environment, a single bulletin board can be accessed by setting a default machine (the logical machine ID (LMID) as listed in the MACHINES section of the UBBCONFIG file). If the default machine is set to all, all bulletin boards are accessed. If machine is set to DBBL, the distinguished bulletin board is addressed. The default machine is shown as part of the prompt, as in: MASTER>.

If machine is not set via the default command, the DBBL is addressed (the local BBL is used in a SHM configuration).

The machine value for a command can generally be obtained from the default setting (printserver is an example). A caution is required here, however, because some commands (the TLOG commands, for example) act on devices found through TUXCONFIG; a default setting of DBBL or all results in an error. For some commands, such as logstart, you must specify the value of machine on the command line; the value does not appear as an argument to the -m option.

Once set, a default remains in effect until the session is ended, unless changed by another default command. Defaults may be overridden by entering an explicit value on the command line, or unset by entering the value "\*". The effect of an override lasts for a single instance of the command.

Output from tmadmin commands is paginated according to the pagination command in use (see the description of the paginate subcommand later in this entry).

There are some commands that have either verbose or terse output. The verbose command can be used to set the default output level. However, each command (except boot, shutdown, and config) takes a -v or -t option to turn on verbose or terse output for that command only. When output is printed in terse mode, some information (for example, LMID or GROUP name, service name, or server name) may be truncated. This type of truncation is indicated by a plus sign, +, at the end of the value. The entire value may be seen by reentering the command in verbose mode.

tmadmin Commands Commands may be entered either by their full name or their abbreviation (as given in parentheses), followed by any appropriate arguments. Arguments appearing in square brackets, [], are optional; those in curly braces, {}, indicate a selection from mutually exclusive options. Note that command line options that do not appear in square brackets need not appear on the command line (that is, they are optional) if the corresponding default has been set via the default command. Ellipses following a group of options in curly brackets, {}..., indicate that more than one of the options listed may appear on the command line (at least one must appear).

aborttrans (abort) [ -yes ] [ -g groupname ] tranindex

If groupname is specified (on the command line or by default), aborts the transaction associated with the specified transaction index tranindex at the specified server group. Otherwise, notifies the coordinator of the transaction to abort the global transaction. If the transaction is known to be decided and the decision was to commit, aborttrans will fail. The index is taken from the previous execution of the printtrans command. To completely get rid of a transaction, printtrans and aborttrans must be executed for all groups that are participants in the transaction. This command should be used with care.

advertise (adv) {-q qaddress [ -g groupname ]
[-i srvid] | -g groupname -i srvid} service[:func]

Creates an entry in the service table for the indicated service. <code>service</code> may be mapped onto a function <code>func</code>. If <code>qaddress</code> is not specified, then both <code>groupname</code> and <code>srvid</code> are required to uniquely identify a server. If this <code>service</code> is to be added to an MSSQ set, all servers in the set will advertise the service. If all servers in an MSSQ set cannot advertise the service, the advertisement is disallowed. Services beginning with the character '.' are reserved for use by system servers and will fail to be advertised for application servers.

bbclean (bbc) machine

Checks the integrity of all accessers of the bulletin board residing on machine machine, and the DBBL as well. bbclean gracefully removes dead servers

and restarts them if they are marked as restartable. It also removes those resources no longer associated with any processes. As its last step, bbclean causes the DBBL to check the status of each BBL. If any BBL does not respond within SCANUNIT seconds, it is marked as partitioned. To clean only the Distinguished bulletin board, machine should be specified as DBBL. In SHM mode, bbclean restarts the BBL, if it has failed; the machine parameter is optional.

bbparms (bbp)

Prints a summary of the bulletin board's parameters, such as the maximum number of servers, objects, interfaces, and services.

bbsread (bbls) machine

Lists the IPC resources for the bulletin board on machine *machine*. In SHM mode, the *machine* parameter is optional. Information from remote machines is not available.

bbstats (bbs)

Prints a summary of bulletin board statistics. (See also shmstats.)

boot (b) [options]

This command is identical to the tmboot () command. See tmboot (1) for an explanation of options and restrictions on use.

broadcast (bcst) [-m machine] [-u usrname] [-c cltname] [text]

Broadcasts an unsolicited notification message to all selected clients. The message sent is a typed buffer of the type STRING with the data being text. text may be no more than 80 characters in length. If text is to contain multiple words, then it must be enclosed in quotation marks ("text text"). If any parameter is not set (and does not have a default), then it is taken to be the wildcard value for that identifier.

```
changeload(chl)[-m machine] {-q qaddress [-g groupname]
[-i srvid] -s service | -g groupname -i srvid -s service | -I interface
[-g groupname]} newload
```

Changes the load associated with the specified service or interface to <code>newload</code>. If <code>qaddress</code> is not specified, then both <code>groupname</code> and <code>srvid</code> must be specified. For CORBA environments, <code>interface</code> may be specified. If <code>machine</code> is set to all or is not set, the change is made on all machines; otherwise, a local change is made on the specified <code>machine</code>. Local changes are overridden by any subsequent global (or local) changes.

changepriority(chp)[-m machine] {-q qaddress[-g groupname]
[-i srvid] -s service | -g groupname -i srvid -s service | -I interface [-g
groupname]} newpri

Changes the dequeuing priority associated with the specified service or interface to <code>newpri</code>. If <code>qaddress</code> is not specified, then both <code>groupname</code> and <code>srvid</code> must be specified. For CORBA environments, <code>interface</code> may be specified. If <code>machine</code> is set to all or is not set, the change is made on all machines; otherwise, a local change is made on the specified <code>machine</code>. Local changes are overridden by any subsequent global (or local) changes.

changetrace (chtr) [-m machine] [-g groupname] [-i srvid] newspec

Changes the run-time tracing behavior of currently executing processes to newspec. (See tmtrace(5) for the syntax of newspec.) To change the trace specification of a specific currently running server process, supply the -g and -i options. To change the configuration of currently-running server processes in a specific group, supply the -g option without the -i option. To change the configuration of all currently-running client and server processes on a particular machine, specify the -m option. If none of the -g, -i, and -m options is supplied, then all non-administrative processes on the default machine are affected. This command does not affect the behavior of clients

changetrantime (chtt) [-m machine] {-q qaddress [-g groupname] - [-i srvid] -s service | -g groupname -i srvid -s service | -I interface [-g groupname]} newtlim

or servers that are not currently executing, nor Workstation clients.

Changes the transaction timeout value associated with the specified service or interface to <code>newtlim</code>. If <code>qaddress</code> is not specified, then both <code>groupname</code> and <code>srvid</code> must be specified. For CORBA environments, <code>interface</code> may be specified. If <code>machine</code> is set to all or is not set, the change is made on all machines; otherwise, a local change is made on the specified <code>machine</code>. Local changes are overridden by any subsequent global (or local) changes.

committrans (commit) [ -yes ] -g groupname tranindex

Commits the transaction associated with the specified transaction index tranindex at the specified server group. committrans will fail if the transaction has not been precommitted at the specified server group or if the transaction is known to be abort-only. The index is taken from the previous execution of the printtrans command. This command prompts for confirmation before proceeding unless the -yes option is used. This command should be used with care.

config(conf)

This command is identical to the tmconfig command. See tmconfig, wtmconfig(1) for an explanation of its use.

Creates an entry in the universal device list. blocks specifies the number of physical blocks to be allocated on the device. The default blocks value is initialized to 1000 blocks. configoffset specifies the block number at which space may begin to be allocated. If the -o option is not given and a default has not been set, the value of the environment variable FSOFFSET is used. If FSOFFSET is not set, the default is 0. config points to the first device (which contains the device list); it must be an absolute pathname (starting with /). If the -z option is not given and a default has not been set, the path named by the FSCONFIG environment variable is used. The newdevice argument to the crdl command, if specified, points to the device being created; it must be an absolute pathname (starting with /). If this parameter is not given, the newdevice defaults to the config device. newdefoffset specified an offset to the beginning of newdevice. If not specified with the -o (capital O) option of default, the default is 0 (zero).

crlog(crlg)-m machine

Creates the DTP transaction log for the named or default *machine* (it cannot be "DBBL" or "all"). An error is returned if a TLOG is not defined for the machine on the configuration. This command references the TUXCONFIG file to determine the BEA Tuxedo file system containing the TLOG, the name of the TLOG in that file system, the offset, and the size (see UBBCONFIG(5)).

 $\label{lem:default} $$ $ \end{substitute} $$ $ \end{substitute} $$$ $ \end{substitute} $$ $ \end{substitute} $$ $ \end{substitute} $$$ $ \end{substitute} $$$ $ \end{substitute} $$ $ \end{substitute} $$$ $ \end{substitute} $$$ $ \end{substitute} $$$ $ \end{substitute} $$$ $ \end{substitute} $$$ $ \end{substitute} $$$ $ \end{substitute} $$$ $ \end{substitute} $$$ $ \end{s$ 

Sets the corresponding argument to be the default group name, server ID, machine, user name, client name, queue address, service name, device blocks, device offset, or UDL configuration device path (it must be an absolute pathname starting with /). See printservice for information on the -a option. For CORBA environments, you can also set corresponding arguments to be the default object interface name, object ID, or factory-based routing name. When the objectID parameter is specified (with -B), the machine argument (-m) must also be specified. All defaults may be unset by specifying \* as an argument. If machine has been set to a machine identifier, and later retrievals are to be done from the Distinguished bulletin board, machine should be set to DBBL. Unsetting the machine (-m \*) is equivalent to setting

it to DBBL. If the default command is entered with no arguments, the current defaults are printed.

dsdl [-yes]-z config[-o offset]dlindex

Destroys an entry found in the universal device list. The <code>dlindex</code> argument is the index on the universal device list of the device that is to be removed from the device list. Entry 0 cannot be removed until all VTOC files and other device list entries are destroyed first (because entry 0 contains the device which holds the device list and table of contents, destroying it also destroys these two tables.) <code>config</code> points to the device containing the universal device list; it must be an absolute pathname (starting with /). If the <code>-z</code> option is not given and a default has not been set, the path named by the <code>FSCONFIG</code> environment variable is used. <code>offset</code> specifies an offset into <code>config</code>. If the <code>-o</code> option is not given and a default has not been set, the value of the environment variable <code>FSOFFSET</code> is used. If <code>FSOFFSET</code> is not set, the default is 0. This command prompts for confirmation before proceeding unless the <code>-yes</code> option is used.

dslog(dslg)[-yes]-m machine

Destroys the DTP transaction log for the named or default <code>machine</code> (it cannot be "DBBL" or "all"). An error is returned if a <code>TLOG</code> is not defined for the machine, if the application is not inactive, or if outstanding transaction records exist on the log. The term outstanding transactions means that a global transaction has been committed but an end-of-transaction has not yet been written. This command references the <code>TUXCONFIG</code> file to determine the BEA Tuxedo file system containing the <code>TLOG</code> and name of the <code>TLOG</code> in that file system. This command prompts for confirmation before proceeding unless the <code>-yes</code> option is specified.

dump (du) filename

Dumps the current bulletin board into the file filename.

dumptlog (dl) -z config [-o offset] [-n name] [-g groupname] filename

Dumps a text version of the TLOG into the specified filename. The TLOG is
located on the specified config and offset, and has the specified name. If
the -n option is not given and a default has not been set, the name "TLOG"
is used. config points to the device containing the universal device list; it
must be an absolute pathname (starting with /). If the -z option is not given
and a default has not been set, the path named by the FSCONFIG environment
variable is used. The -o offset option can be used to specify an offset into
config. If the -o option is not given and a default has not been set, the value
of the environment variable FSOFFSET is used. If FSOFFSET is not set, the

default is 0. If *groupname* is specified, then only log records for transactions where that group is the coordinator are dumped.

## echo (e) [{off | on}]

Echoes input command lines when set to on. If no option is given, then the current setting is toggled, and the new setting is printed. The initial setting is off.

## help(h)[{command | all}]

Prints help messages. If *command* is specified, the abbreviation, arguments, and description for that command are printed. all causes a description of all commands to be displayed. Omitting all arguments causes the syntax of all commands to be displayed.

## initdl(indl)[-yes]-z config[-o offset]dlindex

Reinitializes a device on the device list. The argument <code>dlindex</code> is the index of the device on the universal device list of the device that is to be reinitialized. All space on the specified device is freed; this means that any files, etc., stored on the device may be overwritten in the future so this command must be used cautiously. This command prompts for confirmation before proceeding unless the <code>-yes</code> option is used. <code>config</code> points to the device containing the universal device list; it must be an absolute pathname (starting with /). If the <code>-z</code> option is not given and a default has not been set, the path named by the <code>FSCONFIG</code> environment variable is used. The <code>-o offset</code> option can be used to specify an offset into <code>config</code>. If the <code>-o</code> option is not given and a default has not been set, the value of the environment variable <code>FSOFFSET</code> is used. If <code>FSOFFSET</code> is not set, the default is 0.

## inlog[-yes]-m machine

Reinitializes the DTP transaction log for the named or default machine (it cannot be "DBBL" or "all"). An error is returned if a TLOG is not defined for the machine or if the application is not inactive. If outstanding transactions exist on the TLOG, data may be inconsistent across resource managers acting as participants in these transactions since the resource managers may abort the local transaction instead of correctly committing the transaction. This command references the TUXCONFIG file to determine the BEA Tuxedo file system containing the TLOG and name of the TLOG in that file system. This command prompts for confirmation before proceeding unless the -yes option is specified.

## interfaceparms (ifp) -g groupname -I interface

Print information about a specific object interface, including the name of the interface, and the load, priority, timeout, and transaction timeout value associated with it. The <code>groupname</code> and <code>interface</code> arguments must be unique. This command is only used in CORBA environments.

## lidl -z config[-o offset][dlindex]

Prints the universal device list. For each device the following is listed: the name, the starting block, and the number of blocks on the device. In verbose mode, a map is printed which shows free space (starting address and size of free space). If <code>dlindex</code> is specified, then only the information for that device list entry is printed. <code>config</code> points to the device containing the universal device list; it must be an absolute pathname (starting with /). If the <code>-z</code> option is not given and a default has not been set, the path named by the <code>FSCONFIG</code> environment variable is used. The <code>-o offset</code> option can be used to specify an offset into <code>config</code>. If the <code>-o</code> option is not given and a default has not been set, the value of the environment variable <code>FSOFFSET</code> is used. If <code>FSOFFSET</code> is not set, the default is 0.

## livtoc -z config[-o offset]

Prints information for all VTOC table entries. The information printed for each entry includes the name of the VTOC table, the device on which it is found, the offset of the VTOC table from the beginning of the device and the number of pages allocated for that table. <code>config</code> points to the device containing the universal device list; it must be an absolute pathname (starting with /). If the <code>-z</code> option is not given and a default has not been set, the path named by the <code>FSCONFIG</code> environment variable is used. The <code>-o offset</code> option can be used to specify an offset into <code>config</code>. If the <code>-o</code> option is not specified, the value of the environment variable <code>FSOFFSET</code> is used. If <code>FSOFFSET</code> is not set, the default is 0.

#### loadtlog -m machine filename

Reads the text version of a TLOG from the specified filename (produced by dumptlog) into the existing TLOG for the named or default machine (it cannot be "DBBL" or "all").

#### logstart machine

Forces a warm start for the TLOG information on the specified machine. This should normally be done following a loadtlog and after disk relocation during server group migration.

```
master (m) [ -yes ]
```

If master is run on the backup node when partitioned, the backup node takes over as the acting master node and a DBBL is booted to take over administrative processing. If master is run on the master node when the backup node is acting as the master, the DBBL is migrated to the master node, and the backup node is no longer the acting master node. This command prompts for confirmation before proceeding unless the -yes option is specified.

```
migrategroup (migg) [-cancel] group_name
```

The migrategroup command takes the name of a server group. If the configuration file specifies the MIGRATE option and an alternate location for the group, all servers in *group\_name* are migrated to the alternate location. Servers must be shut down for migration with the following command:

```
shutdown -R -q groupname
```

The -R option retains server names in the bulletin board so that migration can be done. The migration can be canceled after the shutdown -R by the following command:

```
migrategroup -cancel groupname
```

The -cancel option deletes the server names from the bulletin board.

```
migratemach (migm) [-cancel] machine
```

All servers running on the specified *machine* are migrated to their alternate location. Servers must be shut down for migration with the following command:

```
shutdown -R -l machine
```

When the migratemachine command is used, all server groups located on machine must have the same alternate location (otherwise migrategroup must be used). Migration of an LMID (that is, machine) that contains Domains gateway servers implies the migration of these gateway servers to the alternate LMID. Specifying the -cancel option causes a migration that is already in progress to be cancelled. In other words, the servers have been shut down—with the tmshutdown -R command—but have not yet been migrated.

```
paginate (page) [{off | on}]
```

Paginates output. If no option is given, then the current setting is toggled, and the new setting is printed. The initial setting is on, unless either standard input

or standard output is a non-tty device. Pagination may be turned on only when both standard input and standard output are tty devices.

The default paging command is indigenous to the native operating system environment. In a UNIX operating system environment, for example, the default paging command is pg. The shell environment variable PAGER may be used to override the default command used for paging output.

#### passwd

Prompts the administrator for a new application password in an application requiring security.

## pclean (pcl) machine

pclean first forces a bbclean on the specified machine to restart or clean up any servers that may require it. If machine is partitioned, entries for processes and services identified as running on machine are removed from all non-partitioned bulletin boards. If machine is not partitioned, any processes or services that cannot be restarted or cleaned up are removed.

## printclient (pclt) [-m machine] [-u usrname] [-c cltname]

Prints information for the specified set of client processes. If no arguments or defaults are set, then information on all clients is printed. In a multicontexted client, printclient produces a separate entry for each context. The -m, -u, and -c options or defaults can be used to restrict the information to any combination of machine, user name, or client name.

## printconn (pc) [-m machine]

Prints information about conversational connections. The -m option or default can be used to restrict the information to connections to or from the specified machine. A machine value of "all" or "DBBL" prints information from all machines.

## printactiveobject (pao) [-B objectid] [-m machine]

Print information about objects that are active in the domain. The information includes the object ID, interface name, service name, program name, group ID, process ID, and reference count. The command accepts an object ID and a machine ID as optional parameters. If no object ID is specified, information for all active objects is printed. If no machine ID is specified, information is provided for all active objects on the machine where the command is issued. Any object ID that contains over 128 characters is displayed as a 40-character, alphanumeric, hash value.

## printfactory (pf)

Print information about object factories registered with the factory finder. The information includes the name of the interface, its factory identifier, and attributes of the current factory status. This command takes no arguments. This command is only used in CORBA environments.

## printgroup (pg) [-m machine] [-g groupname]

Prints server group table information. The default is to print information for all groups. The -g and -m options or defaults can be used to restrict the information to a combination of group or machine. The information printed includes the server group name, the server group number, primary and alternate LMIDs, and the current location.

## printinterface (pif) [-m machine][-g groupname][-I interface]

Print information about specified object interfaces, including the interface name, queue name, group ID, machine ID, routing name, and the number of requests done by the interface. The command accepts a machine name, group name, and interface name as optional parameters. If a machine name is specified, the number of active objects for the interface is printed. Otherwise, a hyphen (-) indicates that the information about active objects is unavailable. This command is only used in CORBA environments.

## printnet (pnw) [ mach\_list ]

Prints network connection information. The default is to print information for all machines. The printnet command optionally takes a comma-separated list of machines (LMIDs) as arguments. If such a list is provided, information is restricted to network connections involving the specified machines. For each machine, the information indicates whether the machine is partitioned. If a machine is not partitioned, information is printed indicating the other machines to which it is connected and counts of messages in and out.

## printqueue (pq) [qaddress]

Prints queue information for all application and administrative servers. The default is to print information about all queues. The *qaddress* command line or default can be used to restrict information to a specific queue. Output includes the server name and the name of the machine on which the queues reside.

# printroute (pr) [-r routingname]

Print information about factory-based routing definitions, including routing name, type, field, and ranges. If <code>routingname</code> is not specified, all existing routes are displayed. This commands prints routes for both BEA TUXEDO

data dependent routing and CORBA factory-based routing. The type field in the output displays FACTORY for factory-based routing entries and SERVER for data-dependent routing entries. When information for data-dependent routing entries has been requested in verbose mode, the output includes buffer type and field type. This command is only used in CORBA environments.

printserver (psr) [-m machine] [-g groupname] [-i srvid] [-q qaddress]

Prints information for application and administrative servers. The -q, -m, -g, and -i options can be used to restrict the information to any combination of queue address, machine, group, and server. In a multicontexted server, printserver prints a single entry for all contexts in the server.

printservice (psc) [-m machine] [-g groupname] [-i srvid] [-a  $\{0 | 1 | 2\}$ ] [-q qaddress] [-s service]

Prints information for application and administrative services. The -q, -m, -g, -i and -s options can be used to restrict the information to any combination of queue address, machine, group, server or service. The -a option allows you to select the class of service: -a0 limits the display to application services, -a1 selects application services plus system services that can be called by an application, -a2 selects both of those, plus system services that can be called by the BEA Tuxedo system.

printtrans (pt) [-g groupname] [-m machine]

Prints global transaction table information for either the specified or the default machine. If machine is "all" or "DBBL," then information is merged together from transaction tables at all non-partitioned machines in the application. The command line or default groupname value can be used to restrict the information to transactions in which the group is a participant (including the coordinator).

When printed in terse mode, the following information is provided: the transaction identifier, an index used for aborting or committing transactions with aborttrans or committrans, the transaction status, and a count of participants.

In verbose mode, transaction timeout information and participant information (for example, server group names and status, including the identity of the coordinator) is also printed.

quit (q)

Terminates the session.

Initiates a new connection from the non-partitioned\_machine2
Initiates a new connection from the non-partitioned machine to the partitioned machine. reconnect forces a new connection from the non-partitioned machine to the partitioned machine. If a connection is already active, it is closed before the reconnect. This may cause in-transit messages to be lost, resulting in transaction timeouts. It is possible for a machine or network connection to be down, but the network interface driver will continue to accept and buffer requests without any error indication to the BRIDGE. In this case, reconnect will fail, forcing the BRIDGE to recognize that the remote machine cannot be reached. Note that in most cases, after network problems are resolved, the BRIDGE reconnects automatically, making manual intervention (with reconnect) unnecessary.

```
\label{eq:continuous} \textit{resume} \; (\textit{res}) \; \{ -\textit{q} \; \textit{qaddress} \; | \; -\textit{g} \; \textit{groupname} \; | \; -\textit{i} \; \textit{srvid} \; | \; -\textit{s} \; \textit{service} \; | \; -\textit{I} \; \textit{interface} \} \; \dots
```

Resumes (unsuspend) services. The -q, -g, -s, -I, and -i options can be used to restrict the resumed services to any combination of queue, group, service, interface (CORBA environments only), and server. (At least one of these options must be specified or have a default.) Thus the following command line provides a shortcut method of unsuspending all services advertised on the queue with the address servq8:

```
> resume -q servq8
```

Once a suspended service is resumed, the offering server is selected as a candidate server for that service, as well as for other (unsuspended) services it may offer. If multiple servers are reading from a single queue, the status of a particular service is reflected in all servers reading from that queue.

```
serverparms (srp) -g groupname -i srvid
```

Prints the parameters associated with the server specified by groupname and srvid for a group.

```
serviceparms (scp) -g groupname -i srvid -s service
```

Prints the parameters associated with the service specified by groupname, srvid, and service.

```
shmstats(sstats)[ex app]
```

If MODEL SHM is specified in the configuration file, shmstats can be used to assure more accurate statistics. When entered with no argument, shmstats returns the present setting of the TMACCSTATS flag of the bbparms.options member of the bulletin board structure. This tells you whether statistics presently being gathered are exact or approximate. If the command is entered

with ex specified, shmstats turns on the TMACCSTATS flag, locks the bulletin board, and zeroes out the counters for server table, queue table, and service table entries.

```
shutdown (stop) [options]
```

This command is identical to the tmshutdown() command. tmshutdown options can be used to select servers to be stopped. See tmshutdown(1) for an explanation of options and restrictions on use.

```
suspend (susp) {-q qaddress | -g groupname | -i srvid | -s service | -I
interface}...
```

Suspends services. The -q, -g, -s, -I, and -i options can be used to restrict the suspended services to any combination of queue, group, service, interface (CORBA environments only), and server (At least one of these options must be specified or have a default.) Thus the following command provides a shortcut method of suspending all services advertised on the queue with the address servq8:

```
> suspend -q servq8
```

When a service is suspended, the offering server is no longer selected as a candidate server for that service, although it continues to be selected to process other services it may offer. Queued requests for the suspended service are processed until the queue is drained. If multiple servers are reading from a single queue, the status of a particular service is reflected in all servers reading from that queue.

```
unadvertise (unadv) {-q qaddress [-g groupname] [-i srvid] | -g groupname -i srvid} service
```

Removes an entry in the service table for the indicated <code>service</code>. If <code>qaddress</code> is not specified, then both <code>groupname</code> and <code>srvid</code> are required to uniquely identify a server. Specifying either a queue or a particular server on that queue achieve the same results. If this <code>service</code> is to be removed from a multiple server, single queue (MSSQ) set, then the advertisement for <code>service</code> is removed from all servers reading from that queue.

```
verbose (v) [{off | on}]
```

Produces output in verbose mode. If no option is given, then the current setting is toggled, and the new setting is printed. The initial setting is off. The -v (verbose) and -t (terse) options on individual commands can be used to temporarily override the current setting.

! shellcommand

Escapes to the shell and execute shellcommand.

1.1

Repeats previous shell command.

# [text]

Lines beginning with "#" are comment lines and are ignored.

<CR>

Repeats the last command.

Security

When tmadmin runs as the administrator, it does not pass through security since it is already checked to be the application administrator's login ID.

The only time that tmadmin may run as someone other than the application administrator is if the -r option is used to access the application as a client. If such a user invokes tmadmin with the -r option, and if security is turned on for the application, then the application password is required to access application data. If standard input is a terminal, then tmadmin prompts the user for the password with echo turned off on the reply. If standard input is not a terminal, the password is retrieved from the APP\_PW environment variable. If this environment variable is not specified and an application password is required, then tmadmin fails.

Environment Variables tmadmin acts as an application client if the -r option is used or if it cannot register as the application administrator. If this is the case, and if standard input is not from a terminal, then the APP\_PW environment variable must be set to the application password in a security application.

Diagnostics

If the tmadmin command is entered before the system has been booted, the following message is displayed:

No bulletin board exists. Entering boot mode

>

tmadmin then waits for a boot command to be entered:

If the tmadmin command is entered, without the -c option, on an inactive node that is not the MASTER, the following message is displayed and the command terminates:

Cannot enter boot mode on non-master node.

If an incorrect application password is entered or is not available to a shell script through the environment, then a log message is generated and the command terminates, after displaying the following message: Invalid password entered.

Interoperability tmadmin may be run on any node within an active interoperating application.

However, the commands and command line arguments available are restricted to those available via tmadmin in the release corresponding to the node on which tmadmin is running. For example, the broadcast, passwd, and printclient commands are not

available on Release 4.1 nodes.

Portability tmadmin is supported on any platform on which the BEA Tuxedo server environment

is supported.

Notices The machine option has no effect in a non-networked uniprocessor environment.

See Also tmboot(1), tmloadcf(1), tmshutdown(1), compilation(5), UBBCONFIG(5)

Administering BEA Tuxedo Applications at Run Time

# tmboot(1)

Name tmboot—Brings up a BEA Tuxedo configuration.

Description

tmboot brings up a BEA Tuxedo application in whole or in part, depending on the options specified. tmboot can be invoked only by the administrator of the bulletin board (as indicated by the UID parameter in the configuration file) or by root. The tmboot command can be invoked only on the machine identified as MASTER in the RESOURCES section of the configuration file, or the backup acting as the MASTER, that is, with the DBBL already running (via the master command in tmadmin(1)). Except, if the -b option is used; in that case, the system can be booted from the backup machine without it having been designated as the MASTER.

With no options, tmboot executes all administrative processes and all servers listed in the SERVERS section of the configuration file named by the TUXCONFIG and TUXOFFSET environment variables. If the MODEL is MP, a DBBL administrative server is started on the machine indicated by the MASTER parameter in the RESOURCES section. An administrative server (BBL) is started on every machine listed in the MACHINES section. For each group in the GROUPS section, TMS servers are started based on the TMSNAME and TMSCOUNT parameters for each entry. All administrative servers are started followed by servers in the SERVERS sections. Any TMS or gateway servers for a group are booted before the first application server in the group is booted. The TUXCONFIG file is propagated to remote machines as necessary. tmboot normally waits for a booted process to complete its initialization (that is, tpsvrinit()) before booting the next process.

Booting a gateway server implies that the gateway advertises its administrative service, and also advertises the application services representing the foreign services based on the CLOPT parameter for the gateway. If the instantiation has the concept of foreign servers, these servers are booted by the gateway at this time.

Booting an LMID is equivalent to booting all groups on that LMID.

Application servers are booted in the order specified by the SEQUENCE parameter, or in the order of server entries in the configuration file (see the description in UBBCONFIG(5)). If two or more servers in the SERVERS section of the configuration file have the same SEQUENCE parameter, then tmboot may boot these servers in

parallel and will not continue until they all complete initialization. Each entry in the SERVERS section can have a MIN and MAX parameter. tmboot boots MIN application servers (the default is 1 if MIN is not specified for the server entry) unless the -i option is specified; using the -i option causes individual servers to be booted up to MAX occurrences.

If a server cannot be started, a diagnostic is written on the central event log (and to the standard output, unless -q is specified), and tmboot continues—except that if the failing process is a BBL, servers that depend on that BBL are silently ignored. If the failing process is a DBBL, tmboot ignores the rest of the configuration file. If a server is configured with an alternate LMID and fails to start on its primary machine, tmboot automatically attempts to start the server on the alternate machine and, if successful, sends a message to the DBBL to update the server group section of TUXCONFIG.

For servers in the SERVERS section, only CLOPT, SEQUENCE, SRVGRP, and SRVID are used by tmboot. Collectively, these are known as the server's boot parameters. Once the server has been booted, it reads the configuration file to find its run-time parameters. (See UBBCONFIG(5) for a description of all parameters.)

All administrative and application servers are booted with APPDIR as their current working directory. The value of APPDIR is specified in the configuration file in the MACHINES section for the machine on which the server is being booted.

The search path for the server executables is APPDIR, followed by TUXDIR/bin, followed by /bin and /usr/bin, followed by any PATH specified in the ENVFILE for the MACHINE. The search path is used only if an absolute pathname is not specified for the server. Values placed in the server's ENVFILE are not used for the search path.

When a server is booted, the variables TUXDIR, TUXCONFIG, TUXOFFSET, and APPDIR, with values specified in the configuration file for that machine, are placed in the environment. The environment variable LD\_LIBRARY\_PATH is also placed in the environment of all servers. Its value defaults to

\$APPDIR:\$TUXDIR/lib:/lib:/lib:lib> where s the value of the first LD\_LIBRARY\_PATH= line appearing in the machine ENVFILE. See UBBCONFIG(5) for a description of the syntax and use of the ENVFILE. Some Unix systems require different environment variables. For HP-UX systems, use the SHLIB\_PATH environment variable. FOR AIX systems, use the LIBPATH environment variable.

The ULOGPFX for the server is also set up at boot time based on the parameter for the machine in the configuration file. If not specified, it defaults to \$APPDIR/ULOG.

All of these operations are performed before the application initialization function, tpsvrinit(), is called.

Many of the command line options of tmboot serve to limit the way in which the system is booted and can be used to boot a partial system. The following options are supported.

#### -1 lmid

For each group whose associated LMID parameter is 1mid, all TMS and gateway servers associated with the group are booted and all servers in the SERVERS section associated with those groups are executed.

### -g grpname

All TMS and gateway servers for the group whose SRVGRP parameter is grpname are started, followed by all servers in the SERVERS section associated with that group. TMS servers are started based on the TMSNAME and TMSCOUNT parameters for the group entry.

#### -i srvid

All servers in the SERVERS section whose SRVID parameter is *srvid* are executed.

#### -s aout

All servers in the SERVERS section with name *aout* are executed. This option can also be used to boot TMS and gateway servers; normally this option is used in this way in conjunction with the -g option.

#### -o sequence

All servers in the SERVERS section with SEQUENCE parameter sequence are executed.

-S

All servers in the SERVERS section are executed.

All administrative servers for machines in the MACHINES section are executed. Use this option to guarantee that the DBBL and all BBL and BRIDGE processes are brought up in the correct order. (See also the description of the -M option.)

-b Boot the system from the BACKUP machine (without making this machine the MASTER).

#### -B lmid

A BBL is started on a processor with logical name 1mid.

-M

This option starts administrative servers on the master machine. If the MODEL is MP, a DBBL administrative server is started on the machine indicated by the MASTER parameter in the RESOURCES section. A BBL is started on the MASTER machine, and a BRIDGE is started if the LAN option and a NETWORK entry are specified in the configuration file.

-d1

Causes command line options to be printed on the standard output. Useful when preparing to use sdb to debug application services.

#### -T grpname

All TMS servers for the group whose SRVGRP parameter is *grpname* are started (based on the TMSNAME and TMSCOUNT parameters associated with the group entry). This option is the same as booting based on the TMS server name (-s option) and the group name (-g).

#### -e command

Causes command to be executed if any process fails to boot successfully. command can be any program, script, or sequence of commands understood by the command interpreter specified in the SHELL environment variable. This allows an opportunity to bail out of the boot procedure. If command contains white space, the entire string must be enclosed in quotes. This command is executed on the machine on which tmboot is being run, not on the machine on which the server is being booted.

**Note:** If you choose to do redirection or piping on a Windows 2000 system, you must use one of the following methods:

- Do redirection or piping from within a command file or script.
- To do redirection from within the queue manager administration program, precede the command with cmd. For example: cmd /c ipconfig > out.txt
- If you choose to create a binary executable, you must allocate a console within the binary executable using the Windows AllocConsole() API function

-w

Informs tmboot to boot another server without waiting for servers to complete initialization. This option should be used with caution. BBLs depend on the presence of a valid DBBL; ordinary servers require a running BBL on the processor on which they are placed. These conditions cannot be guaranteed if

servers are not started in a synchronized manner. This option overrides the waiting that is normally done when servers have sequence numbers.

-y

Assumes a yes answer to a prompt that asks if all administrative and server processes should be booted. (The prompt appears only when the command is entered with none of the limiting options.)

-q

Suppresses the printing of the execution sequence on the standard output. It implies -y.

-n

The execution sequence is printed, but not performed.

-c

Minimum IPC resources needed for this configuration are printed.

When the -1, -g, -i, -o, and -s options are used in combination, only servers that satisfy all qualifications specified are booted. The -1, -g, -s, and -T options cause TMS servers to be booted; the -1, -g, and -s options cause gateway servers to be booted; the -1, -g, -i, -o, -s, and -S options apply to application servers. Options that boot application servers fail if a BBL is not available on the machine. The -A, -M, and -B options apply only to administrative processes.

The standard input, standard output, and standard error file descriptors are closed for all booted servers.

Interoperability

tmboot must run on the master node, which in an interoperating application must be the highest release available. tmboot detects and reports configuration file conditions that would lead to the booting of administrative servers such as Workstation listeners on sites that cannot support them.

**Portability** 

tmboot is supported on any platform on which the BEA Tuxedo server environment is supported.

Environment Variables

During the installation process, an administrative password file is created. When necessary, the BEA Tuxedo system searches for this file in the following directories (in the order shown): APPDIR/.adm/tlisten.pw and

TUXDIR/udataobj/tlisten.pw. To ensure that your password file will be found, make sure you have set the APPDIR and/or TUXDIR environment variables.

Link-Level Encryption

If the link-level encryption feature is in operation between tmboot and tlisten, link-level encryption will be negotiated and activated first to protect the process through which messages are authenticated.

Diagnostics

If TUXCONFIG is set to a non-existent file, two fatal error messages are displayed:

- error processing configuration file
- configuration file not found

If tmboot fails to boot a server, it exits with exit code 1 and the user log should be examined for further details. Otherwise tmboot exits with exit code 0.

If tmboot is run on an inactive non-master node, a fatal error message is displayed:

tmboot cannot run on a non-master node.

If tmboot is run on an active node that is not the acting master node, the following fatal error message is displayed:

tmboot cannot run on a non acting-master node in an active application.

If the same IPCKEY is used in more than one TUXCONFIG file, tmboot fails with the following message:

Configuration file parameter has been changed since last tmboot

If there are multiple node names in the MACHINES section in a non-LAN configuration, the following fatal error message is displayed:

Multiple nodes not allowed in MACHINES for non-LAN application.

If tlisten is not running on the MASTER machine in a LAN application, a warning message is printed. In this case, tmadmin(1) cannot run in administrator mode on remote machines; it is limited to read-only operations. This also means that the backup site cannot reboot the master site after failure.

Examples

To start only those servers located on the machines logically named CSO and CSI, enter the following command:

```
tmboot -1 CSO -1 CS1
```

To start only those servers named CREDEB that belong to the group called DBG1, enter the following command:

```
tmboot -g DBG1 -s CREDEB1
```

To boot a BBL on the machine logically named PE8, as well as all those servers with a location specified as PE8, enter the following command.

```
tmboot -B PE8 -1 PE8
```

To view minimum IPC resources needed for the configuration, enter the following command.

tmboot -c

The following is an example of the output produced by the -c option:

Ipc sizing (minimum BEA Tuxedo values only) ...

Fixed Minimums Per Processor

SHMMIN: 1 SHMALL: 1

SEMMAP: SEMMNI

Variable Minimums Per Processor

|                     | SEMUME,<br>SEMMNU, |        | A<br>* |        |        |        | SHMMAX<br>* |
|---------------------|--------------------|--------|--------|--------|--------|--------|-------------|
| Node                | SEMMNS             | SEMMSL | SEMMSL | SEMMNI | MSGMNI | MSGMAP | SHMSEG      |
|                     |                    |        |        |        |        |        |             |
| sfpup               | 60                 | 1      | 60     | A + 1  | 10     | 20     | 76K         |
| sfsup               | 63                 | 5      | 63     | A + 1  | 11     | 22     | 76K         |
| where $1 = A = 8$ . |                    |        |        |        |        |        |             |

The number of expected application clients per processor should be added to each MSGMNI value. MSGMAP should be twice MSGMNI. SHMMIN should always be set to 1.

The minimum IPC requirements can be compared to the parameters set for your machine. See the system administration documentation for your machine for information about how to change these parameters. If the -y option is used, the display will differ slightly from the previous example.

**Notices** 

The tmboot command ignores the hangup signal (SIGHUP). If a signal is detected during boot, the process continues.

Minimum IPC resources displayed with the -c option apply only to the configuration described in the configuration file specified; IPC resources required for a resource manager or for other BEA Tuxedo configurations are not considered in the calculation.

See Also tmadmin(1), tmloadcf(1), tmshutdown(1), UBBCONFIG(5)

Administering BEA Tuxedo Applications at Run Time

# tmconfig, wtmconfig(1)

Name tmconfig, wtmconfig—Dynamically updates and retrieves information about a running BEA Tuxedo application, as either a native client or a Workstation client.

Synopsis tmconfig

wtmconfig

Description

tmconfig is an interactive program that can be used to update some configuration file parameters, or MIB attributes, and to add records to parts of the TUXCONFIG file while the BEA Tuxedo application is running. tmconfig manages a buffer that contains input field values to be added, updated, or retrieved. When an operation is completed, tmconfig displays output field values and status. The user can update the input buffer using any available text editor.

tmconfig is a BEA Tuxedo native client, and wtmconfig is a Workstation client, as you can see in the output of the tmadmin/printclient command sequence. If the application is using the SECURITY feature, tmconfig prompts for the application password.

**Note:** Because the same functionality is provided by both tmconfig and wtmconfig—the only difference being that tmconfig is a BEA Tuxedo native client and wtmconfig is a BEA Tuxedo Workstation client—we refer only to tmconfig throughout most of this reference page. You can assume that the functionality described here is provided by wtmconfig, as well.

tmconfig first prompts for the desired section, and then for the desired operation. The prompt for the section appears as follows:

```
Section:1) RESOURCES, 2) MACHINES, 3) GROUPS 4) SERVERS 5)SERVICES 6) NETWORK 7) ROUTING q) QUIT 9) WSL 10) NETGROUPS 11) NETMAP [1]:
```

The default section appears in square brackets at the end of the prompt.

tmconfig then prompts for the desired operation:

```
Operation: 1) FIRST 2) NEXT 3) RETRIEVE 4) ADD 5) UPDATE 6) CLEAR BUFFER 7) QUIT [1]:
```

The default operation is shown in square brackets at the end of the prompt. To select the default, simply enter RETURN. To select another option, enter the appropriate number and RETURN.

The following operations are currently supported.

- 1. FIRST—retrieves the first record from the specified section. No key fields are needed. (Any key fields that are in the input buffer are ignored.)
- 2. NEXT—retrieves the next record from the specified section, based on the key fields in the input buffer.
- RETRIEVE—retrieves the indicated record from the specified section by key field(s).
- 4. ADD—adds the indicated record in the specified section. Any fields not specified (unless required) take their default values as specified in UBBCONFIG(5). The current value for all fields is returned in the output buffer. This operation can be done only by the BEA Tuxedo system administrator.
- 5. UPDATE—updates the record specified in the input buffer in the selected section. Any fields not specified in the input buffer remain unchanged. The current value for all fields is returned in the input buffer. This operation can be done only by the BEA Tuxedo administrator.
- 6. CLEAR BUFFER—clears the input buffer (all fields are deleted). After this operation, tmconfig immediately prompts for the section again.
- 7. QUIT—exits the program gracefully (the client is terminated). A value of q for any prompt also exits the program.

For administrator operations, the effective user identifier must match the BEA Tuxedo administrator user identifier (UID) for the machine on which this program is executed. When a record is updated or added, all default values and validations used by tmloadcf(1) are enforced.

tmconfig then prompts you to indicate whether or not you want to edit the input buffer:

```
Enter editor to add/modify fields [n]?
```

Entering a value of y puts the input buffer into a temporary file and executes the text editor. The environment variable EDITOR is used to determine which editor is to be used. The default is ed. The input format is in field name/field value pairs and is described in the "Input Format" section below. The field names associated with each

UBBCONFIG section are listed in tables in the subsections below. The semantics of the fields and associated ranges, default values, restrictions, and so on, are described in UBBCONFIG(5). Note that permissions values are specified in decimal, not octal. In most cases, the field name is the same as the KEYWORD in the UBBCONFIG file, prefixed with TA.

When the user completes editing the input buffer, tmconfig reads it. If more than one line occurs for a particular field name, the first occurrence is used and other occurrences are ignored. If any errors occur, a syntax error is printed and tmconfig prompts you to indicate whether you want to correct the problem:

```
Enter editor to correct?
```

If the problem is not corrected (response *n*), then the input buffer contains no fields. Otherwise, the editor is executed again.

Finally, tmconfig asks whether the operation should be performed:

```
Perform operation [y]?
```

When the operation completes, tmconfig prints the return value (as in Return value TAOK), followed by the output buffer fields. The process then begins again with a prompt for the section. All output buffer fields are available in the input buffer unless the buffer is cleared.

Entering a break at any time restarts the interaction at the prompt for the section.

When QUIT is selected, tmconfig prompts you to create a backup text version of the configuration:

```
Unload TUXCONFIG file into ASCII backup [y]?
```

If you select a backup, tmconfig prompts for a filename:

```
Backup filename [UBBCONFIG]?
```

On success, tmconfig indicates that a backup was created; otherwise an error is printed.

## Input Format

Input packets consist of lines formatted as follows:

```
fldname fldval
```

The field name is separated from the field value by one or more tabs.

Lengthy field values can be continued on the next line by having the continuation line begin with one or more tabs (which are dropped when read back into tmconfig).

Empty lines consisting of a single newline character are ignored.

To enter an unprintable character in the field value or to start a field value with a tab, use a backslash followed by the two-character hexadecimal representation of the desired character (see ASCII(5) in a UNIX reference manual). A space, for example, can be entered in the input data as \20. A backslash can be entered using two backslash characters. tmconfig recognizes all input in this format, but the hexadecimal format is most useful for non-printing characters.

Limitations

The following are general limitations of the dynamic reconfiguration capability.

- Values for key fields (as indicated in the following sections) may not be modified.
   If key fields are modified in the editor buffer and the operation is done, then a different record will be modified, based on the new values of the key fields. Key fields can be modified, when the system is down, by reloading the configuration file.
- 2. Fields at the LMID level cannot be modified while the LMID is booted; similarly fields at the GROUP level cannot be modified while the GROUP is booted.
- 3. Many of the RESOURCES parameters cannot be updated on a running system.
- 4. Dynamic deletions are not supported. Deletions must be done offline.
- 5. If you attempt to update a parameter in the wrong section (for example, if you try to update the ENVFILE parameter in the MACHINES section while working in the RESOURCES section), the operation appears to succeed (that is, tmconfig returns TAOK) but the change does not appear in your unloaded UBBCONFIG file.

Relationship between tmconfig, UBBCONFIG, and the MIBs In early releases of the BEA Tuxedo system all application configuration was accomplished by editing the UBBCONFIG file, a text file that contained all the configuration parameters for an application. Users of later releases of the system compiled the UBBCONFIG file into a binary file known as TUXCONFIG by running the tmloadcf(1) command. A subsequent release introduced tmconfig, a command that supports dynamic updating (that is updating of an active system) of various TUXCONFIG parameters.

A more recent development was the introduction of the BEA Tuxedo Management Information Bases (MIBs), which redefined BEA Tuxedo resources into classes and attributes. Along with the MIBs, the BEA Tuxedo system also provided an administration API that enabled an administrator (or a user) to access and change the attributes of an application programmatically.

With one exception, this entry of the BEA Tuxedo Command Reference (that is, tmconfig, wtmconfig(1)) provides brief descriptions only of the various classes of the MIBs. The exception is the Network class, for which a detailed description is provided here on tmconfig(). For details about all other sections, see TM\_MIB(5).

When Attributes (Fields) Can Be Updated and Who Can Do It One feature of the former tmconfig tables was a column that contained a value indicating whether a field could be updated. That information is provided in the MIB reference pages, but in a form that requires a little more digging on your part. See the description of Permissions in MIB (5). The Permissions columns in MIB tables resemble the read, write, and execute permissions that are used to restrict access to files, but they convey more information and designate more control than simple file permissions. For example, by values in the Permissions columns in MIB tables can indicate whether or not a field can be changed when the system is active.

Study the description in MIB(5) before you attempt to use tmconfig.

## RESOURCES Section

For attributes in this section, see the description of the T\_DOMAIN class in TM\_MIB(5).

Notes

The ADD operation is not valid for this section. Because there is only one record in this section, the RETRIEVE operation is the same as the FIRST operation (no key field is required). The NEXT operation always returns a record not found.

Changes to TA\_LDBAL, TA\_CMTRET, and TA\_SYSTEM\_ACCESS affect only new clients and servers that are subsequently booted. TA\_SYSTEM\_ACCESS cannot be changed if NO\_OVERRIDE is specified and any server entries exist that do not match the specified access type (PROTECTED or FASTPATH). Changes to Ta\_NOTIFY and Ta\_AUTHSVC affect only new clients that are subsequently started.

Updates to parameters other than those listed above do not appear in your unloaded text backup file.

## MACHINES Section

For attributes in this section, see the description of the T\_MACHINE class in TM\_MIB(5).

Notes

A machine cannot be added unless LAN appears in the OPTIONS in the RESOURCES section.

165

Updates to parameters other than those listed above do not appear in your unloaded text backup file.

GROUPS Section For attributes in this section, see the description of the  $\texttt{T\_GROUP}$  class in  $\texttt{TM\_MIB}(5)$ .

SERVERS Section

For attributes in this section, see the description of the  $T_SERVER$  class in  $TM_MIB(5)$ .

Notes

Parameter changes in the SERVERS section take effect the next time that an associated server is booted (and not restarted). If multiple servers are defined in an MSSQ set (using TA\_RQADDR), they must have the same services booted (for example, changes to TA\_CLOPT or ENVFILE must not affect the services that are booted such that they do not match currently booted servers). If TA\_MAX is changed, automatic spawning of conversational servers for the new server identifiers is not performed until one or more servers in the server set are booted.

Services Section

For attributes in this section, see the descriptions of the T\_SERVICE and T\_SVCGRP classes in TM MIB(5).

Notes

Parameter changes in the SERVICES section take effect the next time a server offering the service is booted (and not restarted). Updates to TA\_ROUTINGNAME are allowed only if there is no value in the TA\_SRVGRP field or if the value of that field is NULL. In this case, the TA\_ROUTINGNAME attribute is simultaneously updated in all matching SERVICES entries. The TA\_ROUTINGNAME corresponds to the ROUTING field in the SERVICES section.

Updates to parameters other than those listed above do not appear in your unloaded text backup file.

NETWORK Section

The following table lists the fields in the NETWORK section.

#### NETWORK SECTION

| Field Identifier | Field Type | Update | Notes                                      |
|------------------|------------|--------|--------------------------------------------|
| TA_LMID          | String     | No     | Key                                        |
| TA_NADDR         | String     | Sys    | ASCII format (no embedded NULL characters) |
| TA_BRIDGE        | String     | Sys    |                                            |

|                       | NETWORK SECTION                                                                                                    |            |        |                                            |  |  |  |  |
|-----------------------|----------------------------------------------------------------------------------------------------|------------|--------|--------------------------------------------|--|--|--|--|
|                       | Field Identifier                                                                                                    | Field Type | Update | Notes                                      |  |  |  |  |
|                       | TA_NLSADDR                                                                                                    | String     | Sys    | ASCII format (no embedded NULL characters) |  |  |  |  |
| Notes                 | A record cannot be added while the associated LMID is booted.                                                                                                    |            |        |                                            |  |  |  |  |
|                       | No operations can be done on the NETWORKS section unless LAN appears in the OPTIONS in the RESOURCES section.                                                                                                    |            |        |                                            |  |  |  |  |
|                       | Updates to parameters other than those listed above do not appear in your unloaded text backup file.                                                                                                    |            |        |                                            |  |  |  |  |
| ROUTING<br>Section    | For attributes in this section, see the description of the $\texttt{T}_{\texttt{ROUTING}}$ class in $\texttt{TM}_{\texttt{MIB}}(5)$ .                                                                                                    |            |        |                                            |  |  |  |  |
| Notes                 | The ROUTING section cannot be updated while the system is running. New ROUTING section entries may be added if three parameters in the RESOURCES section that control the size of the bulletin board—MAXDRT, MAXRFT, and MAXRTDATA—are set to allow for growth.                                                                                                    |            |        |                                            |  |  |  |  |
| WSL Section           | For attributes in this section, see the description of the $\texttt{T\_WSL}$ class in $\texttt{TM\_MIB}(5)$ .                                                                                                    |            |        |                                            |  |  |  |  |
| Notes                 | The $\texttt{T}_{WSL}$ class should be used to update the CLOPT for Workstation Listener servers, even though this is available via the SERVER section.                                                                                                    |            |        |                                            |  |  |  |  |
| NETGROUPS<br>Section  | For attributes in this section, see the description of the $\texttt{T\_WSL}$ class in $\texttt{TM\_MIB}(5)$ .                                                                                                    |            |        |                                            |  |  |  |  |
| NETMAP<br>Section     | For attributes in this section, see the description of the $T_NETMAP$ class in $TM_MIB(5)$ .                                                                                                    |            |        |                                            |  |  |  |  |
| Security              | If tmconfig is run in a secure application, it requires an application password to access the application. If the standard input is a terminal, tmconfig prompts the user for the password with echo turned off on the reply. If the standard input is not a terminal, the password is retrieved from the APP_PW environment variable. If this environment variable is not specified and an application password is required, then tmconfig fails. |            |        |                                            |  |  |  |  |
| Workstation<br>Client | As a Workstation client, the command is named wtmconfig. The UPDATE and ADD commands are not supported; TAEPERM is returned.                                                                                                    |            |        |                                            |  |  |  |  |

# Environment Variables

tmconfig resets the FIELDTBLS and FLDTBLDIR environment variables to pick up the \${TUXDIR}/udataobj/tpadmin field table. TUXDIR must be set correctly.

APP\_PW must be set to the application password in a secure application if standard input is not from a terminal.

Before your client can join a BEA Tuxedo application, you must set several environment variables:

- For tmconfig you must set the TUXCONFIG environment variable.
- For wtmconfig you must set the WSNADDR environment variable. You may also have to set WSDEVICE, depending on the network protocol used by the BEA Tuxedo system. Which network protocol is used depends, in turn, on the platform on which your application is running. To find out which network protocols are used on your platform, see Appendix A, "Platform Data Sheets," in the BEA Tuxedo Installation Guide.

## Diagnostics

tmconfig fails if it cannot allocate a typed buffer, if it cannot determine the /etc/passwd entry for the user, if it cannot become a client process, if it cannot create a temporary file in /tmp for editing the input buffer, or if it cannot reset the FIELDTBLS or FLDTBLDIR environment variable.

The return value printed by tmconfig after the completion of each operation indicates the status of the requested operation. There are three classes of return values.

The following return values indicate a problem with permissions or a BEA Tuxedo communications error. They indicate that the operation did not complete successfully.

### [TAEPERM]

The calling process specified a TA\_UPDATE or TA\_ADD opcode but is not running as the BEA Tuxedo administrator.

## [TAESYSTEM]

A BEA Tuxedo error has occurred. The exact nature of the error is written to userlog(3c).

## [TAEOS]

An operating system error has occurred.

### [TAETIME]

A blocking timeout occurred. The input buffer is not updated so no information is returned for retrieval operations. The status of update

operations can be checked by doing a retrieval on the record that was being updated.

The following return values indicate a problem in doing the operation itself and generally are semantic problems with the application data in the input buffer. The string field TA\_STATUS is set in the output buffer indicating the problem. The string field TA\_BADFLDNAME is set to the field name for the field containing the value that caused the problem (assuming the error can be attributed to a single field).

## [TAERANGE]

A field value is out of range or is invalid.

## [TAEINCONSIS]

A field value or set of field values is inconsistently specified (for example, san existing RQADDR value is specified for a different SRVGRP and SERVERNAME).

### [TAECONFIG]

An error occurred while the TUXCONFIG file was being read.

### [TAEDUPLICATE]

The operation attempted to add a duplicate record.

## [TAENOTFOUND]

The record specified for the operation was not found.

#### [TAEREQUIRED]

A field value is required but is not present.

#### [TAESIZE]

A field value for a string field is too long.

## [TAEUPDATE]

The operation attempted to do an update that is not allowed.

#### [TAENOSPACE]

The operation attempted to do an update but there was not enough space in the TUXCONFIG file and/or the bulletin board.

The following return values indicate that the operation was successful, at least at the MASTER site.

#### [TAOK]

The operation succeeded. No updates were done to the TUXCONFIG file or the bulletin board.

## [TAUPDATED]

The operation succeeded. Updates were made to the TUXCONFIG file and/or the bulletin board.

### [TAPARTIAL]

The operation succeeded at the MASTER site but failed at one or more non-MASTER sites. The non-MASTER sites will be marked as invalid or partitioned. See the administrator's guide for further information.

## Interoperabilty

The UPDATE and ADD operations are not allowed if a BEA Tuxedo System Release 4.0 or 4.1 node is booted. These nodes must be shut down before these operations are performed. When rebooted, they will pick up the changes.

## tmunloadcf Compatibility

When tmunloadcf(1) is run to print entries in the configuration, certain field values are not printed if they are not set (for strings) or 0 (for integers), or if they match the default value for the field. These fields always appear in the output buffer when tmconfig is used. In this way, it makes it easier for the administrator to retrieve an entry and update a field that previously was not set. The entry will have the field name followed by a tab but no field value.

### Example

In the following example, tmconfig is used to correct the network address specified on a Workstation Listener server. It happens to be the first entry in the Servers section. The editor used in the example is ed(1).

```
$ EDITOR=ed tmconfig
Section:1) RESOURCES, 2) MACHINES, 3) GROUPS 4) SERVERS 5) SERVICES
6) NETWORK 7) ROUTING q) QUIT 9) WSL 10) NETGROUPS 11) NETMAP [1]: 4
Operation: 1) FIRST 2) NEXT 3) RETRIEVE 4) ADD 5) UPDATE
6) CLEAR BUFFER 7) QUIT [1]: 1
Enter editor to add/modify fields [n]? <return>
Perform operation [y]? <return>
Return value TAOK
Buffer contents:
TA_OPERATION
TA_SECTION
                3
                2
TA SRVID
TA_MIN
                1
TA_MAX
                1
TA_RQPERM
                432
TA RPPERM
                432
TA_MAXGEN
                1
TA GRACE
                86400
TA STATUS
                Operation completed successfully
TA_SRVGRP
                WDBG
```

```
TA_SERVERNAME
                WSL
TA_CLOPT
                -A -- -d/dev/tcp -M4 -m2 -x5 -n0x0002fe19c00b6d6b
TA_CONV
TA_REPLYQ
                Ν
TA RESTART
Section:1) RESOURCES, 2) MACHINES, 3) GROUPS 4) SERVERS 5) SERVICES
6) NETWORK 7) ROUTING q) QUIT 9) WSL [4]10) NETGROUPS 11) NETMAP [4]: <return>
Operation: 1) FIRST 2) NEXT 3) RETRIEVE 4) ADD 5) UPDATE
6) CLEAR BUFFER 7) QUIT [1]: 5
Enter editor to add/modify fields [n]? y
240
/CLOPT/s/6d6b/690E/p
                -A -- -d/dev/tcp -M4 -m2 -x5 -n0x0002fe19c00b690E
TA CLOPT
240
a
Perform operation [y]? <return>
Return value TAUPDATED
Buffer contents:
TA_OPERATION
TA_SECTION
                3
TA_SRVID
                2
                1
TA_MIN
TA_MAX
                1
TA ROPERM
                432
                432
TA RPPERM
TA_MAXGEN
                86400
TA GRACE
                Update completed successfully
TA_STATUS
                WDBG
TA_SRVGRP
TA SERVERNAME
                WSL
                -A -- -d/dev/tcp -M4 -m2 -x5 -n0x0002fe19c00b690E
TA_CLOPT
TA_CONV
TA_REPLYQ
                M
TA RESTART
Section:1) RESOURCES, 2) MACHINES, 3) GROUPS 4) SERVERS 5) SERVICES
6) NETWORK 7) ROUTING q) QUIT 9) WSL [1] 10) NETGROUPS 11) NETMAP {1}: q
Unload TUXCONFIG file into ASCII backup [y]? <return>
Backup filename [UBBCONFIG]? <return>
Configuration backed up in UBBCONFIG
$ # boot the changed server
$ tmboot -s WSL -i 2
     See Also
              tmboot(1), tmloadcf(1), userlog(3c), TM_MIB(5), UBBCONFIG(5)
```

# tmipcrm(1)

Name tmipcrm—Removes IPC resources allocated by a BEA Tuxedo ATMI application on a local machine.

tmipcrm[-y][-n][TUXCONFIG\_file]

Synopsis Description

tmipcrm cleans up the IPC resources allocated by a BEA Tuxedo ATMI application such as shared memory, message queues, and semaphores. The command is normally run after an unusual error situation such as a failed shutdown. Under normal conditions, the BEA Tuxedo ATMI system cleans up all allocated IPC resources when it is shut down. The IPC resources that are removed include those used by the core BEA Tuxedo ATMI system and the Workstation component.

tmipcrm works only on the local server machine; it does not clean up IPC resources on the remote machines in a BEA Tuxedo configuration. The name of the TUXCONFIG file must be specified, either as the value of the TUXCONFIG environment variable or on the command line. The TUXCONFIG file must exist and it must be readable.

Only an administrator or someone with the proper permissions can run this command successfully. The command assumes that it can attach to the shared memory segments that store the bulletin board (BB), and attempts to remove the IPC resources stored in the bulletin board and referenced from it. Such removal attempts may fail due to other conditions on the system. If detected, such failures are reported.

The following options are supported:

-y Answers yes to all prompts.

-n

Does not remove IPC resources. Instead, displays a list of IPC resources on stdout and exits.

TUXCONFIG\_file

Complete pathname of the TUXCONFIG file. If not specified, the default is the value of the TUXCONFIG environment variable.

Diagnostics

If the TUXCONFIG file cannot be found, a fatal error occurs and the following message is displayed:

Cannot open tuxconfig file

If the TUXCONFIG file cannot be read, a fatal error occurs and the following message is displayed:

```
Execute permission denied, not application administrator
```

If an attempt to attach to the bulletin board shared memory fails, a fatal error occurs and the following message is displayed:

```
Cannot attach to BB!
```

Examples

The command generally runs in an interactive mode, and prompts the user for responses to questions when necessary. If the -y option is specified, tmipcrm does not prompt the user, but assumes the answer to every question is yes. If the -n option is specified, tpipcrm simply displays a list of IPC resources (on stdout) and exits; no IPC resources are removed.

The following example demonstrates how this command is typically used:

```
$ tmipcrm /home/user/apps/tuxconfig
Looking for IPC resources in TUXCONFIG file
/home/user/apps/tuxconfig
The following IPC resources were found:

Message Queues:
0x2345
0x3456
...

Semaphores:
0x34567
0x45678
...

Shared Memory:
0x45678
0x56789
...

Remove these IPC resources (y/n)?: y
Removing IPC resources ... done!
```

The following example code prints a list of the IPC resources for a BEA Tuxedo ATMI application on a local machine in a file called ipclist:

```
tmipcrm -n /home/user/apps/tuxconfig >ipclist
```

## tmloadcf(1)

Name tmloadcf—Parses a ubbconfig file and load binary Tuxconfig configuration file.

Synopsis tmloadcf [-n] [-y] [-c] [-b blocks] {UBBCONFIG\_file | -}

Description

tmloadef reads a file or the standard input that is in UBBCONFIG syntax, checks the syntax, and optionally loads a binary TUXCONFIG configuration file. The TUXCONFIG and (optionally) TUXOFFSET environment variables point to the TUXCONFIG file and (optional) offset where the information should be stored. tmloadef can be run only on the MASTER machine, as defined in the RESOURCES section of the UBBCONFIG file, unless the -c or -n option is specified.

**Note:** The pathname specified for the TUXCONFIG environment variable must match exactly (including case) the pathname specified for the TUXCONFIG parameter within the MACHINES section of the UBBCONFIG file. Otherwise, tmloadcf(1) cannot be run successfully.

tmloadcf prints a warning message if it finds any section of the UBBCONFIG file missing, other than a missing NETWORK section in a configuration for which the LAN OPTION is not specified (see UBBCONFIG(5)) or a missing ROUTING section. If a syntax error is found while parsing the input file, tmloadcf exits without performing any updates to the TUXCONFIG file.

The effective user identifier of the person running tmloadcf must match the UID, if specified, in the RESOURCES section of the UBBCONFIG file.

The -c option to tmloadcf causes the program to print a list of the minimum IPC resources needed for this configuration. Resource requirements that vary on a per-processor basis are printed for each processor in the configuration. The TUXCONFIG file is not updated.

The -n option to tmloadcf causes the program to do only syntax checking of UBBCONFIG (the text version of the configuration file) without actually updating the TUXCONFIG file.

After checking the syntax, tmloadcf checks whether: (a) the file referenced by TUXCONFIG exists; (b) it is a valid BEA Tuxedo system file system; and (c) it contains TUXCONFIG tables. If these conditions are not true, tmloadcf prompts you to indicate whether you want the command to create and initialize TUXCONFIG.

```
Initialize TUXCONFIG file: path [y, q]?
```

Prompting is suppressed if the standard input or output is not a terminal, or if the -y option is specified on the command line. Any response other than y or Y causes tmloadcf to exit without creating the configuration file.

If the TUXCONFIG file is not properly initialized, and you have indicated approval, tmloadcf creates the BEA Tuxedo system file system and then creates the TUXCONFIG tables. If the -b option is specified on the command line, its argument is used as the number of blocks for the device when creating the BEA Tuxedo system file system. If the value of the -b option is large enough to hold the new TUXCONFIG tables, tmloadcf uses the specified value to create the new file system; otherwise, tmloadcf prints an error message and exits. If the -b option is not specified, tmloadcf creates a new file system large enough to hold the TUXCONFIG tables. The -b option is ignored if the file system already exists.

The -b option is highly recommended if TUXCONFIG is a raw device (that is, if it is a device that has not been initialized) and should be set to the number of blocks on the raw device. The -b option is not recommended if TUXCONFIG is a regular UNIX file.

If it is determined that the TUXCONFIG file has already been initialized, tmloadcf ensures that the system described by that TUXCONFIG file is not running. If the system is running, tmloadcf prints an error message and exits.

If the system is not running and a TUXCONFIG file already exists, tmloadcf prompts you to confirm that the file should be overwritten:

```
Really overwrite TUXCONFIG file [y, q]?
```

Prompting is suppressed if the standard input or output is not a terminal or if the -y option is specified on the command line. Any response other than y or Y causes tmloadcf to exit without overwriting the file.

If the SECURITY parameter is specified in the RESOURCES section of the configuration file, then tmloadcf flushes the standard input, turns off terminal echo, and prompts the user for an application password, as follows:

```
Enter Application Password?
Reenter Application Password?
```

The password is limited to 30 characters. The option to load UBBCONFIG (the text version of the configuration file) via standard input (rather than a file) cannot be used when the SECURITY parameter is turned on. If standard input is not a terminal, that is, if the user cannot be prompted for a password (as with a here file, for example), then the APP\_PW environment variable is accessed to set the application password. If the

APP\_PW environment variable is not set and standard input is not a terminal, then tmloadcf prints an error message, generates a log message, and fails to load the TUXCONFIG file.

Assuming no errors, and if all checks have passed, tmloadcf loads the UBBCONFIG file into the TUXCONFIG file. It overwrites all existing information found in the TUXCONFIG tables.

Note that some values are rounded during the load and may not match when they are unloaded. These include but are not limited to MAXRFT and MAXRTDATA.

Interoperability

tmloadcf must run on the master node. In an interoperating application, the master node must be running the highest release available.

Portability

tmloadcf is supported on any platform on which the BEA Tuxedo server environment is supported.

Environment Variables

The environment variable APP\_PW must be set for applications for which the SECURITY parameter is specified and run tmloadcf with something other than a terminal as standard input.

Examples

To load a configuration file from UBBCONFIG file BB. shm, initialized the device with 2000 blocks:

tmloadcf -b2000 -y BB.shm

Diagnostics

If an error is detected in the input, the offending line is printed to standard error along with a message indicating the problem. If a syntax error is found in the UBBCONFIG file or the system is currently running, no information is updated in the TUXCONFIG file and tmloadef exits with exit code 1.

If tmloadcf is run by a person whose effective user identifier does not match the UID specified in the UBBCONFIG file, the following error message is displayed:

```
*** UID is not effective user ID ***
```

If tmloadcf is run on a non-master node, the following error message is displayed:

tmloadcf cannot run on a non-master node.

If tmloadcf is run on an active node, the following error message is displayed:

tmloadcf cannot run on an active node.

Upon successful completion, tmloadcf exits with exit code 0. If the TUXCONFIG file is updated, a userlog message is generated to record this event.

See Also tmunloadcf(1), UBBCONFIG(5)

# tmshutdown(1)

Name tmshutdown—Shuts down a set of BEA Tuxedo servers.

Synopsis tmshutdown [options]

Description

tmshutdown stops the execution of a set of servers or removes the advertisements of a set of services listed in a configuration file. Only the administrator of the bulletin board (as indicated by the UID parameter in the configuration file) or root can invoke the tmshutdown command. tmshutdown can be invoked only on the machine identified as MASTER in the RESOURCES section of the configuration file, or the backup acting as the MASTER, that is, with the DBBL already running (via the master command in tmadmin(1)). An exception to this is the -P option which is used on partitioned processors (see below).

With no options, tmshutdown stops all administrative, TMS, and gateway servers, and servers listed in the SERVERS section of the configuration file named by the TUXCONFIG environment variable, and removes the IPC resources associated with them. For each group, all servers in the SERVERS section, if any, are shut down, followed by any associated gateway servers (for foreign groups) and TMS servers. Administrative servers are shut down last.

Application servers without SEQUENCE parameters are shut down first in reverse order of the server entries in the configuration file, followed by servers with SEQUENCE parameters that are shut down from high to low sequence number. If two or more servers in the SERVERS section of the configuration file have the same SEQUENCE parameter, then tmshutdown may shut down these servers in parallel. Each entry in the SERVERS section may have an optional MIN and MAX parameter. tmshutdown shuts down all occurrences of a server (up to MAX occurrences) for each server entry, unless the -i option is specified; using the -i option causes individual occurrences to be shut down.

If it is not possible to shut down a server, or remove a service advertisement, a diagnostic is written on the central event log (see userlog(3c)). The following is a description of all options:

-1 lmid

For each group whose associated LMID parameter is 1mid, all servers in the SERVERS section associated with the group are shut down, followed by any TMS and gateway servers associated with the group.

#### -g grpname

All servers in the Servers section associated with the specified group (that is, for which the Srvgrp parameter is set to <code>grpname</code>) are shut down, followed by all TMS and gateway servers for the group. TMS servers are shut down based on the TMSNAME and TMSCOUNT parameters for the group entry. For a foreign group, the gateway servers for the associated entry in the HOST section are shut down based on GATENAME and GATECOUNT. Shutting down a gateway implies not only that the process itself is stopped; it also implies that the administrative service for the gateway and all advertised foreign services are unadvertised.

#### -i srvid

All servers in the SERVERS section for which the SRVID parameter is set to <code>srvid</code> are shut down. Do not enter a value for SRVID greater than 30,000; this indicates system processes (that is, TMSs or gateway servers) that should only be shut down via the <code>-l</code> or <code>-g</code> option.

#### -s aout

All servers listed in the SERVERS section with the name *aout* are shut down. This option can also be used to shut down TMS and gateway servers.

#### -o sequence

All servers in the SERVERS section for which the SEQUENCE parameter is set to sequence are shut down.

-S

All servers listed in the SERVERS section are shut down.

-A

All administrative servers are shut down.

-M

This option shuts down administrative servers on the master machine. The BBL is shut down on the MASTER machine, and the BRIDGE is shut down if the LAN option and a NETWORK entry are specified in the configuration file. If the MODEL is MP, the DBBL administrative server is shut down.

#### -B lmid

The BBL on the processor with the logical name *lmid* is shut down.

#### -T grpname

All TMS servers for the server group for which the SRVGRP parameter is set to grpname are shut down (based on the TMSNAME and TMSCOUNT parameters associated with the server group entry).

-w delay

Tells tmshutdown to suspend all selected servers immediately and waits for shutdown confirmation for only delay seconds before forcing the server to shut down by sending a SIGTERM and then a SIGKILL signal to the server.

Because the SIGKILL signal cannot be trapped, any process that receives it is terminated immediately, regardless of the code being executed by the process at that time. Such behavior may cause structural damage to the bulletin board if the process being stopped was updating the bulletin board when it was terminated.

**Note:** Servers to which the -w option may be applied should not catch the UNIX signal SIGTERM.

Note: When a server is shut down based on receipt of a SIGKILL signal, entries may remain in the bulletin board. When the bulletin board liaison (BBL) is due to shut down, these entries are detected and the BBL does not shut down. A second tmshutdown command may be required to complete system shutdown.

#### -k {TERM | KILL}

tmshutdown suspends all selected servers immediately and forces them to shut down in an orderly fashion (TERM) or preemptively (KILL).

Because the SIGKILL signal cannot be trapped, any process that receives it is terminated immediately, regardless of the code being executed by the process at that time. Such behavior may cause structural damage to the bulletin board if the process being stopped was updating the bulletin board when it was terminated.

**Note:** This option maps to the UNIX signals SIGTERM and SIGKILL on platforms that support them. By default, a SIGTERM initiates an orderly shutdown in a BEA Tuxedo server. If SIGTERM is reset by an application, the BEA Tuxedo system may be unable to shut down the server.

Note: When a server is shut down based on receipt of a SIGKILL signal, entries may remain in the bulletin board. When the bulletin board liaison (BBL) is due to shut down, these entries are detected and the BBL does not shut down. A second tmshutdown command may be required to complete system shutdown.

-у

Assumes a yes answer to a prompt that asks whether all administrative and server processes should be shut down. (The prompt appears only when the command is entered with none of the limiting options.)

When the -y option is specified, all services are unadvertised immediately from the bulletin board and any subsequent service calls fail.

-q

Suppresses the printing of the execution sequence on standard output. It implies -y.

-n

The execution sequence is printed, but not performed.

-R

For migration operations only, shuts down a server on the original processor without deleting its bulletin board entry in preparation for migration to another processor. The -R option must be used with either the -1 or -g option (for example, tmshutdown -1 1mid -R). The MIGRATE option must be specified in the RESOURCES section of the configuration file.

-c

Shuts down BBLs even if clients are still attached.

#### -H lmid

On a uniprocessor, all administrative and applications servers on the node associated with the specified *lmid* are shut down. On a multiprocessor (for example, 3B4000), all PEs are shut down, even if only one PE is specified.

#### -P lmid

With this option, tmshutdown attaches to the bulletin board on the specified *lmid*, ensures that this *lmid* is partitioned from the rest of the application (that is, that it does not have access to the DBBL), and shuts down all administrative and application servers. It must be run on the processor associated with the *lmid* in the MACHINES section of the configuration file.

The -1, -g, -s, and -T options cause TMS servers to be shut down; the -1, -g, and -s options cause gateway servers to be shut down; the -1, -g, -i, -s, -o, and -s options apply to application servers; the -A, -M, and -B options apply only to administrative processes. When the -1, -g, -i, -o, and -s options are used in combination, only servers that satisfy all the qualifications specified are shut down.

If the distributed transaction processing feature is being used such that global transactions are in progress when servers are shut down, transactions that have not yet reached the point at which a commit is logged after a precommit are aborted; transactions that have reached the commit point are completed when the servers (for example, TMS) are booted again.

Interoperability

tmshutdown must run on the master node. In an interoperating application the master node must be running the highest release available. tmshutdown detects and reports configuration file conditions that would lead to the shutting down of Release 4.2 administrative servers on Release 4.1 sites.

**Portability** 

tmshutdown is supported on any platform on which the BEA Tuxedo server environment is supported.

Diagnostics

If tmshutdown fails to shut down a server or if a fatal error occurs, tmshutdown exits with exit code 1 and the user log should be examined for further details; otherwise it exits with exit code 0.

If tmshutdown is run on an active node that is not the acting master node, a fatal error message is displayed:

tmshutdown cannot run on a non acting-master node in an active application.

If shutting down a process would partition active processes from the DBBL, a fatal error message is displayed:

cannot shutdown, causes partitioning.

If a server has died, the following somewhat ambiguous message is produced.

CMDTUX\_CAT:947 Cannot shutdown server GRPID

**Examples** 

To shut down the entire system and remove all BEA Tuxedo IPC resources (force it if confirmation is not received in 30 seconds), run the following command:

tmshutdown -w 30

To shut down only those servers located on the machine for which the value of *lmid* is CS1, enter the following command:

tmshutdown -1 CS1

Because the -1 option restricts the action to servers listed in the SERVERS section, the BBL on CS1 is not shut down.

Notices The tmshutdown command ignores the hangup signal (SIGHUP). If a signal is detected during shutdown, the process continues.

See Also tmadmin(1), tmboot(1), UBBCONFIG(5)

# tmunloadcf(1)

Name tmunloadcf—Unloads binary TUXCONFIG configuration file.

Synopsis tmunloadcf

Description tmunloadcf translates the TUXCONFIG configuration file from the binary

representation into text format. This translation is useful for transporting the file in a compact way between machines with different byte orderings and backing up a copy of the file in a compact form for reliability. The text format is described in

UBBCONFIG(5).

tmunloadcf reads values from the TUXCONFIG file referenced by the TUXCONFIG and TUXOFFSET environment variables and writes them to its standard output.

Starting in BEA Tuxedo release 7.1, passwords can be used for multiple resources. For example, you can include a password in the OPENINFO string for a resource manager. When tmunloadcf is run for a TUXCONFIG configuration file containing a password, the password appears in an encrypted form in the output. This encrypted form may only be uploaded back into the system once.

Note that some values are rounded during configuration and may not match values set during tmloadcf or via the TMIB interface. These include but are not limited to MAXRFT and MAXRTDATA.

Portability tmunloadcf is supported only on any platform on which the BEA Tuxedo server

environment is supported.

Examples Enter the following command to unload the configuration in

/usr/tuxedo/tuxconfig into the file tconfig.backup.

TUXCONFIG=/usr/tuxedo/tuxconfig tmunloadcf > tconfig.backup

Diagnostics tmunloadcf checks that: (a) the file referenced by the TUXCONFIG and TUXOFFSET

environment variables exists; (b) it is a valid BEA Tuxedo system file system; and (c) it contains TUXCONFIG tables. If any of these conditions is not met, tmunloadcf prints

an error message and exits with error code 1. Upon successful completion,

tmunloadcf exits with exit code 0.

See Also tmloadcf(1), UBBCONFIG(5)

## topendpasswd(1)

Name topendpasswd—Adds a BEA TOP END password for the TOP END Domain

Gateway feature of the BEA Tuxedo ATMI system.

Synopsis dmadmin

> topendpasswd [-r] local\_domain\_name

Description topendpasswd can be executed only as a subcommand of dmadmin(1).

This subcommand prompts the administrator for a new BEA TOP END password for the specified local domain. The -r option specifies that existing passwords and new passwords should be encrypted using a new key generated by the system. The password cannot exceed 12 characters. This password is used when sending an RTQ message to a BEA TOP END system on which security is enabled. The user ID that is passed is the DOMAINID of the local domain.

Before this subcommand can be run, the application must be configured using either the BEA Administration Console, or the tmloadcf(1) and dmloadcf(1) commands. dmadmin may be run on any active node.

Diagnostics The dmadmin topendpasswd subcommand exits with a return code of 0 upon

successful completion.

Example dmadmin

>topendpasswd ldom

Enter Local Domain Password: Re-enter Local Domain Password:

See Also dmadmin(1)

# tpacladd(1)

Name tpacladd—Adds a new Access Control List on the system.

Synopsis tpacladd [-g GID[,GID . . . ]] [-t type] name

Description

Invoking tpacladd adds a new Access Control List (ACL) entry to the BEA Tuxedo ATMI security data files. This information is used for BEA Tuxedo ATMI access control to services, events, and application queues. A BEA Tuxedo configuration with SECURITY set to USER\_AUTH, ACL, or MANDATORY\_ACL must be created before you can run this command successfully.

The following options are available.

-g *GID*, . . .

A list of one or more existing group's integer identifiers or character-string names. This option indicates which groups have access to the named object. If this option is not specified, an entry is added with no groups.

-t type

The type of the object. It can be one of the following: ENQ, DEQ, SERVICE, or POSTEVENT. The default is SERVICE.

name

A unique string of printable characters that specifies the name of a service, event, or application queue for which access is to be granted. It may not contain a colon (:), pound sign (#), or a newline (\n).

Before running this command you must: (a) configure the application, using either the graphical user interface or tmloadcf(1); and (b) set the TUXCONFIG environment variable to point to your TUXCONFIG file. tpacladd must be run on the configuration MASTER if the application is not active. If the application is active, this command can run on any active node.

Portability This command is available on any platform on which the BEA Tuxedo ATMI server environment is supported.

Diagnostics The tpacladd command exits with a return code of 0 upon successful completion.

## tpaclcvt(1)

Name tpaclcvt—Converts BEA Tuxedo ATMI security data files.

Synopsis tpaclcvt [-u userfile] [-g groupfile]

Description

tpaclevt checks and converts the existing user file used by one version of AUTHSVR (the version available with BEA Tuxedo Release 5.0) into the format used by BEA Tuxedo Release 6.0. It also generates a group file based on /etc/group (or a similar file) and converts the /etc/passwd file.

The following options are available.

-u userfile

The name of the BEA Tuxedo user file. If not specified, the user file is not converted.

-g groupfile

The name of the group file, normally /etc/group. If not specified, the group file is not converted.

Before running this command you must: (a) configure the application, using either the graphical user interface or tmloadcf(1); and (b) set the TUXCONFIG environment variable to point to your TUXCONFIG file. tpaclevt must be run on the configuration MASTER when the application is not active.

**Portability** 

This command is available on any platform on which the BEA Tuxedo ATMI server environment is supported.

See Also

tpgrpadd(1), tpusradd(1), AUTHSVR(5)

## tpacldel(1)

Name tpacldel—Deletes an Access Control List.

Synopsis tpacldel [-t type] name

Description Invo

Invoking tpacldel deletes an existing Access Control List (ACL) entry from the BEA Tuxedo ATMI security data files. A BEA Tuxedo configuration with SECURITY set to USER\_AUTH, ACL, or MANDATORY\_ACL must be created before you can run this command successfully.

The following options are available.

-t type

The type of the object. It can be one of the following: ENQ, DEQ, SERVICE, or POSTEVENT. If not specified, the default type is SERVICE.

name

Identifier for the existing ACL entry to be deleted.

Before running this command you must: (a) configure the application, using either the graphical user interface or tmloadcf(1); and (b) set the TUXCONFIG environment variable to point to your TUXCONFIG file. tpacldel must be run on the configuration MASTER if the application is not active. If the application is active, this command can run on any active node.

Portability This command is available on any platform on which the BEA Tuxedo ATMI server environment is supported.

Diagnostics The tpacldel command exits with a return code of 0 upon successful completion.

See Also tpacladd(1), tpaclmod(1), AUTHSVR(5)

# tpaclmod(1)

Name tpaclmod—Modifies an Access Control List on the system.

Synopsis tpaclmod [-g GID[,GID...]] [-t type] name

Description

Invoking tpaclmod modifies an Access Control List (ACL) entry in the BEA Tuxedo security data files, replacing the group identifier list. This information is used for BEA Tuxedo ATMI access control to services, events, and application queues. A BEA Tuxedo configuration with SECURITY set to USER\_AUTH, ACL, or MANDATORY\_ACL must be created before you can run this command successfully.

The following options are available.

-g *GID*, . . .

A list of one or more existing group's integer identifiers or character-string names. This option indicates which groups have access to the named object. If this option is not specified, the entry is modified to have no groups.

-t type

The type of the object. It can be one of the following: ENQ, DEQ, SERVICE, or POSTEVENT. The default is SERVICE.

name

An existing ACL name.

Before running this command you must: (a) configure the application, using either the graphical user interface or tmloadcf(1); and (b) set the TUXCONFIG environment variable to point to your TUXCONFIG file. tpaclmod must be run on the configuration MASTER if the application is not active. If the application is active, this command can run on any active node.

Portability

This command is available on any platform on which the BEA Tuxedo ATMI server environment is supported.

Diagnostics

The tpaclmod command exits with a return code of 0 upon successful completion.

See Also

tpacladd(1), tpacldel(1), AUTHSVR(5)

## tpaddusr(1)

Name tpaddusr—Creates a BEA Tuxedo password file.

Synopsis tpaddusr usrname file [cltname [UID]]

Description

This command allows an application administrator to create a UNIX system style password file suitable for use with the BEA Tuxedo AUTHSVR(5) server. tpaddusr adds the user usrname to the password file file (the file cannot be /etc/passwd). The administrator is prompted for an initial password to be associated with the user. If necessary, file is created with permissions 0600. cltname, if specified, indicates a further qualifier on the password entry. usrname and/or cltname may be specified as the asterisk (\*) which is considered a wildcard by AUTHSVR(5). If specified, UID indicates the numeric user identifier to be returned with a successful authentication of the user. If not specified, cltname and UID default to \* and -1, respectively.

Notices

The cltname values tpsysadm and tpsysop are treated specially by AUTHSVR(5) when authentication requests are processed. These cltname values are not matched against wildcard cltname specifications in the password file.

Additionally, regardless of the order of addition to the password file, wildcard entries are considered after explicitly specified values. An authentication request is authenticated against only the first matching password file entry.

Portability

This command is available on any platform on which the BEA Tuxedo ATMI server environment is supported.

Compatibility

This command is used to configure users for SECURITY USER\_AUTH. For compatibility with SECURITY ACL or MANDATORY\_ACL (including the ability to migrate to these security levels), the following restrictions should be applied.

- Usernames should be unique and should not include the wildcard character.
- User identifiers should be unique. They should be greater than 0 and less than 128K.
- The filename should be \$APPDIR/tpusr.

These restrictions are enforced by the tpusradd(1) command.

Examples

The following sequence of command invocations shows how to construct a simple password file.

```
$ # 1. Add usrname foo with wildcard cltname and no UID
$ tpaddusr foo /home/tuxapp/pwfile
$ # 2. Add usrname foo with cltname bar and UID 100
$ tpaddusr foo /home/tuxapp/pwfile bar 100
$ # 3. Add usrname foo with tpsysadm cltname and no UID
$ tpaddusr foo /home/tuxapp/pwfile tpsysadm
$ # 4. Add wildcard usrname with tpsysop cltname and no UID
$ tpaddusr '*' /home/tuxapp/pwfile tpsysop
$ # 5. Add wildcard usrname with wildcard cltname and no UID
$ tpaddusr '*' /home/tuxapp/pwfile '*'
```

The following table shows the password file entry (indicated by the numbers shown above) used to authenticate various requests for access to the application. N/A indicates that the request is disallowed because the password file does not include an entry against which a match can be attempted.

# Usrname Cltname Password Entry ----"foo" "bar" 2 "foo" "" 1 "foo" "tpsysadm" 3 "foo" "tpsysop" 4 "guest" "tpsysop" 4 "guest" "bar" 5 "guest" "tpsysadm" N/A

The following is an example SERVERS section entry for an instance of AUTHSVR that works with the password file generated above.

```
AUTHSVR SRVGRP=G SRVID=1 RESTART=Y GRACE=0 MAXGEN=2 CLOPT="-A -- -f /home/tuxapp/pwfile"
```

```
See Also tpdelusr(1), tpmodusr(1), tpusradd(1), tpusrdel(1), tpusrmod(1), AUTHSVR(5)
```

#### tpdelusr(1)

Name tpdelusr—Deletes a user from a BEA Tuxedo password file.

Synopsis tpdelusr usrname file [cltname]

Description

This command allows an application administrator to maintain a UNIX system style password file suitable for use with the BEA Tuxedo AUTHSVR(5) server. tpdelusr is used to delete the password file entry for the indicated usrname/cltname combination (the file cannot be /etc/passwd). cltname defaults to '\*' if not specified. Wildcards specified for usrname and/or cltname match only the corresponding wildcard entry in the password file; they are not expanded to all matching entries.

**Notices** 

The cltname values tpsysadm and tpsysop are treated specially by AUTHSVR(5) when authentication requests are being processed. These cltname values are not matched against wildcard cltname specifications in the password file.

Additionally, regardless of the order in which entries are added to the password file, wildcard entries are considered *after* explicitly specified values. An authentication request is authenticated against only the first matching password file entry.

Portability

This command is available on any platform on which the BEA Tuxedo ATMI server environment is supported.

Compatibility

This command is used to configure users for SECURITY USER\_AUTH. For compatibility with SECURITY ACL or MANDATORY\_ACL (including the ability to migrate to these security levels), the following restrictions should be applied.

- User names should be unique and should not include the wild-card character.
- User identifiers should be unique and should be greater than 0 and less than 128K.
- The filename should be \$APPDIR/tpusr.

These restrictions are enforced by the tpusrdel(1) command.

See Also

tpaddusr(1), tpmodusr(1), tpusradd(1), tpusrdel(1), tpusrmod(1),
AUTHSVR(5)

# tpgrpadd(1)

name tpgrpadd—Adds a new group on the system.

Synopsis tpgrpadd [-g GID] grpname

Description

The tpgrpadd command creates a new group definition on the system by adding the appropriate entry to the BEA Tuxedo security data files. This information is used for BEA Tuxedo system authentication with the AUTHSVR(5) server and for access control. A BEA Tuxedo configuration with SECURITY set to USER\_AUTH, ACL, or MANDATORY\_ACL must be created before you can run this command successfully.

The following options are available.

-g GID

The group identifier for the new group. This group identifier must be a non-negative decimal integer below 16K. *GID* defaults to the next available (unique) identifier greater than 0. Group identifier 0 is reserved for the "other" group.

grpname

A string of printable characters that specifies the name of the new group. It may not include a pound sign (#), comma (,), colon (:) or a newline  $(\n)$ .

Before running this command you must: (a) configure the application, using either the graphical user interface or tmloadcf(1); and (b) set the TUXCONFIG environment variable to point to your TUXCONFIG file. tpgrpadd must be run on the configuration MASTER if the application is not active. If the application is active, this command can run on any active node.

Portability This command is available on any platform on which the BEA Tuxedo server

environment is supported.

Diagnostics The tpgrpadd command exits with a return code of 0 upon successful completion.

See Also tpgrpdel(1), tpgrpmod(1), tpusradd(1), tpusrdel(1), tpusrmod(1), AUTHSVR(5)

# tpgrpdel(1)

Name tpgrpdel—Deletes a group from the system.

Synopsis tpgrpdel grpname

Description

The tpgrpdel command removes a group definition from the system by deleting the entry for the relevant group from the BEA Tuxedo security data files. It does not, however, remove the group ID from the user file. A BEA Tuxedo configuration with SECURITY set to USER\_AUTH, ACL, or MANDATORY\_ACL must be created before you can run this command successfully.

The following option is available.

grpname

The name of an existing group to be deleted.

Before running this command you must: (a) configure the application, using either the graphical user interface or tmloadcf(1); and (b) set the TUXCONFIG environment variable to point to your TUXCONFIG file. tpgrpdel must be run on the configuration MASTER if the application is not active. If the application is active, this command can run on any active node.

Portability

This command is available on any platform on which the BEA Tuxedo server environment is supported.

Diagnostics

The tpgrpdel command exits with a return code of 0 upon successful completion.

See Also

tpgrpadd(1), tpgrpmod(1), tpusradd(1), tpusrdel(1), tpusrmod(1),
AUTHSVR(5)

# tpgrpmod(1)

Name tpgrpmod—Modifies a group on the system.

Synopsis tpgrpmod [-g GID] [-n name] grpname

Description

The tpgrpmod modifies the definition of the specified group by modifying the appropriate entry to the BEA Tuxedo security data files. A BEA Tuxedo configuration with SECURITY set to USER\_AUTH, ACL, or MANDATORY\_ACL must be created before you can run this command successfully.

The following options are available.

-g GID

The new group identifier for the group. This group identifier must be a non-negative decimal integer below 16K. Group identifier 0 is reserved for the "other" group.

-n name

A string of printable characters that specifies the new name of the group. It may not include a comma (,), colon (:) or a newline  $(\n)$ .

grpname

The current name of the group to be modified.

Before running this command you must: (a) configure the application, using either the graphical user interface or tmloadcf(1); and (b) set the TUXCONFIG environment variable to point to your TUXCONFIG file. tpgrpmod must be run on the configuration MASTER if the application is not active. If the application is active, this command can run on any active node.

Portability This command is available on any platform on which the BEA Tuxedo server

environment is supported.

Diagnostics The tpgrpmod command exits with a return code of 0 upon successful completion.

See Also tpgrpadd(1), tpgrpdel(1), tpusradd(1), tpusrdel(1), tpusrmod(1), AUTHSVR(5)

# tpmodusr(1)

Name tpmodusr—Maintains a BEA Tuxedo system password file.

Synopsis tpmodusr usrname file [cltname]

Description

This command allows an application administrator to maintain a UNIX system style password file suitable for use with the BEA Tuxedo system AUTHSVR(5) server. A BEA Tuxedo configuration with SECURITY set to USER\_AUTH, ACL, or MANDATORY\_ACL must be created before you can run this command successfully.

tpmodusr is used to modify the password for the indicated user in the password file file (the file cannot be /etc/passwd). The administrator is prompted for a new password to be associated with the user. cltname defaults to '\*' if not specified. Wildcards specified for usrname and/or cltname match only the corresponding wildcard entry in the password file; they are not expanded to all matching entries.

Notices

The cltname values tpsysadm and tpsysop are treated specially by AUTHSVR(5) when authentication requests are being processed. These cltname values are not matched against wildcard cltname specifications in the password file.

Additionally, regardless of the order in which entries are added to the password file, wildcard entries are considered *after* explicitly specified values. An authentication request is authenticated against only the first matching password file entry.

Portability

This command is available on any platform on which the BEA Tuxedo ATMI server environment is supported.

Compatibility

This command is used to configure users for SECURITY USER\_AUTH. For compatibility with SECURITY ACL or MANDATORY\_ACL (including the ability to migrate to these security levels), the following restrictions should be applied.

- Usernames should be unique and should not include the wildcard.
- User identifiers should be unique. They should be greater than 0 and less than 128K.
- The filename should be \$APPDIR/tpusr.

These restrictions are enforced by the tpusrmod(1) command.

# tpusradd(1)

Name tpusradd—Adds a new principal on the system.

Synopsis tpusradd [-u UID ] [-q GID] [-c client\_name] usrname

Description

Invoking tpusradd adds a new principal (user or domain) entry to the BEA Tuxedo security data files. This information is used for per-user authentication with the AUTHSVR(5) server.

Before you can run this command successfully, you must:

- Configure the application, using either the graphical user interface or tmloadcf(1).
- Set the TUXCONFIG environment variable to point to your TUXCONFIG file.
- Set Security to user\_auth, acl, or mandatory\_acl.

tpusradd must be run on the configuration MASTER if the application is not active; if active, this command can run on any active node.

The system file entries created with this command have a limit of 512 characters per line. Specifying long arguments to several options may exceed this limit.

The following options are available.

-u *UID* 

The user identification number. *UID* must be a positive decimal integer below 128K. *UID* must be unique within the list of existing identifiers for the application. *UID* defaults to the next available (unique) identifier greater than 0.

-g GID

An existing group's integer identifier or character-string name. This option defines the new user's group membership It defaults to the "other" group (identifier 0).

-c client\_name

A string of printable characters that specifies the client name associated with the user. If specified, it generally describes the role of the associated user, and provides a further qualifier on the user entry. It may not contain a colon (:)

or a newline (\n). If not specified, the default is the wildcard '\*' which will authenticate successfully for any client name specified.

#### usrname

A string of printable characters that specifies the new login name of the user. It may not contain a colon (:), pound sign (#), or a newline (\n). The user name must be unique within the list of existing users for the application.

The administrator is prompted for an initial password to be associated with the user.

See AUTHSVR (5) for further information about per-user authentication and configuring administrator permissions.

Portability

This command is available on any platform on which the BEA Tuxedo server environment is supported.

Diagnostics

The tpusradd command exits with a return code of 0 upon successful completion.

Examples

The following sequence of command invocations shows the construction of a simple user file.

```
$ # 1. Add usrname foo with cltname bar and UID 100
$ tpusradd -u 100 -c bar foo
$ # 2. Add usrname foo with tpsysadm cltname and no UID
$ tpusradd -c tpsysadm foo
```

The following table shows the user entry (indicated by the numbers shown above) used to authenticate various requests for access to the application and the associated UID and GID. N/A indicates that the request is disallowed because there is no entry in the user file against which a match can be attempted.

| Usrname | e Cltname P | assword Entry | Uid | Gid  |
|---------|-------------|---------------|-----|------|
|         |             |               |     |      |
| "foo"   | "bar"       | 2             | 100 | 0    |
| "foo"   | " "         | 1             | 1   | 0    |
| "foo"   | "tpsysadm"  | 3             | 0   | 8192 |
| "guest" | "tpsysadm"  | N/A           | N/A | N/A  |

The following is an example "SERVERS" section entry for an instance of AUTHSVR that works with the user file generated above.

```
AUTHSVR SRVGRP=G SRVID=1 RESTART=Y GRACE=0 MAXGEN=2 CLOPT="-A"
```

See Also

tpgrpadd(1), tpgrpdel(1), tpgrpmod(1), tpusrdel(1), tpusrmod(1),
AUTHSVR(5)

## tpusrdel(1)

Name tpusrdel—Deletes a user from the system.

Synopsis tpusrdel usrname

Description

The tpusrdel command deletes a principal (user or domain name) definition from the system. It removes the definition of the specified user. usrname specifies the existing username to be deleted.

Before you can run this command successfully, you must:

- Configure the application, using either the graphical user interface or tmloadcf(1).
- Set the TUXCONFIG environment variable to point to your TUXCONFIG file.
- Set security to user\_auth, acl, or mandatory\_acl.

tpusradd must be run on the configuration MASTER if the application is not active. If the application is active, this command can run on any active node.

Portability

This command is available on any platform on which the BEA Tuxedo server environment is supported.

Diagnostics

The tpusrdel command exits with a return code of 0 upon successful completion.

See Also

tpgrpadd(1), tpgrpdel(1), tpgrpmod(1), tpusradd(1), tpusrmod(1)

# tpusrmod(1)

Name tpusrmod—Modifies user information on the system.

Synopsis tpusrmod [-u UID ] [-g GID] [-c client\_name] [-l new\_login] [-p] usrname

Description

Invoking tpusrmod modifies a principal (user or domain) entry to the BEA Tuxedo security data files. This information is used for BEA Tuxedo system authentication with the AUTHSVR(5) server.

Before you can run this command successfully, you must:

- Configure the application, using either the graphical user interface or tmloadcf(1).
- Set the TUXCONFIG environment variable to point to your TUXCONFIG file.
- Set SECURITY to USER\_AUTH, ACL, or MANDATORY\_ACL.

tpusradd must be run on the configuration MASTER if the application is not active. If the application is active, this command can run on any active node.

The system file entries created with this command have a limit of 512 characters per line. Specifying long arguments to several options may exceed this limit.

The following options are available.

-u *UID* 

The new user identification number. *UID* must be a positive decimal integer below 128K. *UID* must be unique within the list of existing identifiers for the application.

-q GID

An existing group's integer identifier or character-string name. It redefines the user's group membership.

-c client\_name

A string of printable characters that specifies the new client name for the user. It may not contain a colon (:) or a newline (\n).

-l new\_login

A string of printable characters that specifies the new login name of the user. It may not contain a colon (:), pound sign (#), or a newline (\n). The user name must be unique within the list of existing users for the application. This option also implies the -p option to reset the password.

-p

tpusrmod modifies the password for the indicated user. The administrator is prompted for a new password to be associated with the user.

#### usrname

A string of printable characters that specifies the name of an existing user to be modified.

See AUTHSVR (5) for further information about per-user authentication and configuring administrator permissions.

**Portability** 

This command is available on any platform on which the BEA Tuxedo server environment is supported.

Diagnostics

The tpusrmod command exits with a return code of 0 upon successful completion.

See Also

tpgrpadd(1), tpgrpdel(1), tpgrpmod(1), tpusradd(1), tpusrdel(1),
AUTHSVR(5)

## tuxadm(1)

Name tuxadm—BEA Tuxedo Administration Console CGI gateway.

Synopsis http://cgi-bin/tuxadm[TUXDIR=tuxedo\_directory | INIFILE=initialization\_file][other\_parameters]

Description

tuxadm is a common gateway interface (CGI) process used to initialize the Administration Console from a browser. As shown in the "Synopsis" section, this program can be used only as a location, or URL from a Web browser; normally it is not executed from a standard command line prompt. Like other CGI programs, tuxadm uses the QUERY\_STRING environment variable to parse its argument list.

tuxadm parses its arguments and finds a Administration Console initialization file. If the TUXDIR parameter is present, the initialization file is taken to be \$TUXDIR/udataobj/webgui/webgui.ini by default. If the INIFILE option is present, then the value of that parameter is taken to be the full path to the initialization file. Other parameters may also be present.

Any additional parameters can be used to override values in the initialization file. See the wlisten reference page for a complete list of initialization file parameters. The ENCRYPTBITS parameter may not be overridden by the tuxadm process unless the override is consistent with the values allowed in the actual initialization file.

The normal action of tuxadm is to generate, to its standard output, HTML commands that build a Web page that launches the Administration Console applet. The general format of the Web page is controlled by the TEMPLATE parameter of the initialization file, which contains arbitrary HTML commands, with the special string %APPLET% on a line by itself in the place where the Administration Console applet should appear. Through the use of other parameters from the initialization file (such as CODEBASE, WIDTH, HEIGHT, and so on) a correct APPLET tag is generated that contains all the parameters necessary to create an instance of the Administration Console.

Errors

tuxadm generates HTML code that contains an error message if a failure occurs. Because of the way CGI programs operate, there is no reason to return an error code of any kind from tuxadm.

See Also tuxwsvr(1), wlisten(1)

#### tuxwsvr(1)

Name tuxwsvr—Mini Web Server for use with BEA Tuxedo Administration Console.

```
Synopsis tuxwsvr -l nlsaddr [-d device] [-L logfile] [-F] -i initialization_file
```

Description

tuxwsvr is a World Wide Web server process that can be used to support the BEA Tuxedo Administration Console by customers who do not have a commercial Web server or a public-domain Web server on the machine on which the BEA Tuxedo Administration Console processes are running. tuxwsvr places itself in the background when invoked unless otherwise specified, and continues running until the machine shuts down or the tuxwsvr process is killed using an operating system command.

Administration Console, but does not include many features present in commercial Web servers, such as preforked processes, server-side HTML includes (.shtml files), default directory indexes, and https connections. (Note, however, that the BEA Tuxedo Administration Console can be run in secure mode without an https connection since it implements its own encryption protocol.) For performance reasons, the generic Web server does not perform reverse DNS lookups for received requests.

The following command line options are used by tuxwsvr.

#### -1 nlsaddr

Network address at which the process listens for connections. TCP/IP addresses may be specified in the following forms.

```
"//hostname:port_number"
"//#.#.#.#:port_number"
```

In the first format, tuxwsvr finds an address for hostname using the local name resolution facilities (usually DNS). hostname must be the local machine, and the local name resolution facilities must unambiguously resolve hostname to the address of the local machine.

In the second example, the dotted decimal format (#.#.#.#) is used. In dotted decimal format, each # should be a number from 0 to 255. This dotted decimal number represents the IP address of the local machine.

In both of the above formats, <code>port\_number</code> is the TCP port number at which the tlisten process will listen for incoming requests. <code>port\_number</code> can either be a number between 0 and 65535 or a name. If <code>port\_number</code> is a name, then it must be found in the network services database on your local machine. The address can also be specified in hexadecimal format when preceded by the characters "0x". Each character after the initial "0x" is either a number between 0 and 9, or a letter between A and F (case insensitive). The hexadecimal format is useful for arbitrary binary network addresses such as IPX/SPX or TCP/IP. The address can also be specified as an arbitrary string. For example, string addresses are used in STARLAN networks.

#### -d device

Full pathname of the network device. For Release 6.4 or higher, this parameter is optional. For prior releases, it should be used if required by the underlying network provider (for example, tcp).

#### -L logfile

Prefix of the name of the file used by tuxwsvr to log Web requests and error messages. The actual name of the logfile is formed by adding a seven-character string (.mmddyy—indicating the month, day, and year) to this prefix. If this option is not specified, the Web server log file prefix is wB in the current directory. The first log message written on each successive day that the tuxwsvr process runs is written to a new file.

-F

Specifies that tuxwsvr should run in the foreground rather than placing itself in the background. This option is mainly useful for testing and debugging. (The tuxwsvr process automatically runs in the background unless otherwise specified; the trailing ampersand (a) on the command line is not required.)

#### -i initialization\_file

An initialization file must be specified on every tuxwsvr command line. The command line option that lets you do so is -i. The following section describes the format of an initialization file.

#### Initialization File Format

An initialization file contains mappings to directories needed by the Web server and, possibly, some comment lines. (The latter are marked by # signs at the beginning of the line.) Each non-comment line consists of three fields separated by white space.

#### **Table 16 Initialization File Format**

| Field | Contents                                                                                                    |
|-------|----------------------------------------------------------------------------------------------------|
| 1     | Either HTML or CGI, indicating the type of files (HTML files or executable CGI programs) residing in the directory described in this line. |
| 2     | A path prefix. (If a particular request matches more than one prefix, the first matching prefix mapping in the file is chosen.)            |
| 3     | The directory or file to which the path prefix (in Field 2) is mapped.                                                                     |

The last non-comment line in the initialization file must have a prefix of '/'. If any line prior to the last non-comment line in the initialization file has a prefix of '/', a warning message is generated.

## A Note about Changing the Initialization File

The initialization file is read once at startup time. Thus, if you make any changes to this file, you must stop and restart tuxwsvr before your changes will take effect.

# Example of a UNIX System Initialization File

The following is an example of an initialization file for a UNIX system.

```
CGI /cgi-bin /home/tuxedo/udataobj/webgui/cgi-bin
CGI /webgui /home/tuxedo/udataobj/webgui/cgi-bin
HTML /java /home/tuxedo/udataobj/webgui/java
HTML /doc /home/tuxedo/doc
HTML / /home/tuxedo/udataobj/webgui
```

Suppose the Web server is running on port 8080 on the following machine:

```
tuxmach.acme.com
```

Enter a request to either of the following URLs:

```
http://tuxmach.acme.com:8080/cgi-bin/tuxadm?TUXDIR=/home/tuxedohttp://tuxmach.acme.com:8080/webgui/tuxadm?TUXDIR=/home/tuxedo
```

### Your request has two effects:

■ It invokes the following program:

```
/home/tuxedo/udataobj/webgui/tuxadm
```

■ It sets the environment variable QUERY\_STRING to TUXDIR=/home/tuxedo in the program, as stated in the World Wide Web CGI specification.

Note that it is not a good idea to specify \$TUXDIR/bin as a value for an initialization file CGI directory since doing so makes it possible for Web users to invoke any BEA Tuxedo executable. (Such users cannot, however, see the output from executables other than tuxadm since these other executables are not written as CGI programs.)

Also, note that in the previous example the first HTML line is redundant since the second HTML line maps subdirectories of /java to the same path. Nevertheless, we have included this line since some users might wish to place their Java class files in a location other than the one in which they have stored their HTML documents.

# Example of a Windows Initialization File

The following is an example of an initialization file for a Windows system.

Suppose the Web server is running on port 80 on machine ntsvr1. Enter the following URL:

```
http://ntsvr1/tuxedo/webgui/page1.html
```

The following file is retrieved:

```
D:\\tuxedo\\htmldocs\\page1.html
```

Presumably this file is a customer-created page that invokes the Administration Console.

#### Termination

There is only one way to achieve a normal termination of a tuxwsvr process: by sending it a SIGTERM signal.

## Recommended Use

In the current release of the BEA Tuxedo system, the tuxwsvr process is provided as a Web server for the BEA Tuxedo administrative GUI for those customers who do not have a commercial Web server. On UNIX systems, we recommend adding a command line of the following format to UNIX initialization scripts so that the Web server will be started automatically.

```
TUXDIR=tuxdir_path_name $TUXDIR/bin/tuxwsvr -l nlsaddr -i
initialization_file
```

tuxdir\_path\_name represents the full pathname of the location of the BEA Tuxedo system software for that application. nlsaddr is the network-dependent address to be used by this tuxwsvr process.

One alternative method for starting the tuxwsvr process is to start it manually using the command line recommended above. A second alternative is to use cron jobs to start the tuxwsvr process periodically (daily, or perhaps even more often). Duplicate tuxwsvr command invocations using the same network address terminate automatically and gracefully log an appropriate message.

## Network Addresses

The only restriction on the network address specified for the tuxwsvr process by the application administrator is that it be a unique address on the specified network. For a STARLAN network, a recommended address of uname. tuxwsvr usually yields a unique name. For TCP/IP, the address is formed from a unique port selected by the application administrator paired with the node identifier for the local machine, that is, 0x0002ppppnnnnnnnn. Unique port values for a particular machine (pppp) need to be negotiated among users of that network/machine combination; higher port numbers tend to be better since lower numbers are frequently used for system-related services. The appropriate value for the node field (nnnnnnnn) can be found in the /etc/hosts file by completing the following steps:

- 1. Enter uname -n
  - The system returns node\_name.
- 2. Enter grep node\_name /etc/hosts

The system returns 182.11.108.107 node\_name.

3. Convert the dot notation into eight hexadecimal digits.

## Examples of Network Addresses

Suppose the local machine on which the tuxwsvr is being run is using TCP/IP addressing. The machine is named backus.company.com and its address is 155.2.193.18. Further suppose that the port number at which the tuxwsvr should accept requests is 2334. Assume that port number 2334 has been added to the network services database under the name bankapp-tuxwsvr. The address specified by the -1 option can be represented in any of several ways:

- //155.2.193.18:bankapp-tuxwsvr
- //155.2.193.18:2334
- //backus.company.com:bankapp-tuxwsvr
- //backus.company.com:2334
- 0x0002091E9B02C112

The last line shows how to represent the address in hexadecimal format: 0002 is the first part of a TCP/IP address, 091E is a hexadecimal translation of the port number 2334, and 9B02C112 is the hexadecimal translation of the IP address, 155.2.193.18. (In the latter translation, 155 becomes 9B, 2 becomes 02, and so on.)

For a STARLAN network, a recommended address of *uname.tuxwsvr* usually yields a unique name.

See Also tuxadm(1), wlisten(1)

## txrpt(1)

Name txrpt—BEA Tuxedo ATMI system server/service report program.

Synopsis txrpt [-t] [-n names] [-d mm/dd] [-s time] [-e time]

Description

provide a summary of service processing time within the server. The report shows the number of times dispatched and average elapsed time in seconds of each service in the period covered. txrpt takes its input from the standard input or from a standard error file redirected as input. Standard error files are created by servers invoked with the -r option from the servopts(5) selection; the file can be named by specifying it with the -e servopts option. Multiple files can be concatenated into a single input stream for txrpt. Options to txrpt have the following meaning.

-t

Orders the output report by total time usage of the services, with those consuming the most total time printed first. If this option is not specified, the report is ordered by total number of invocations of a service.

-n names

Restricts the report to those services specified by *names*. *names* is a comma-separated list of service names.

-d mm/dd

Limits the report to service requests on the month (mm) and day (dd) specified. The default is the current day.

-s time

Restricts the report to invocations starting after the time given by the time argument. The format for time is hr[:min[:sec]].

-e time

Restricts the report to invocations that finished before the specified time. The format for time is the same as the format of -s flag.

The report produced by txrpt covers only a single day. If the input file contains records from more than one day, the -d option controls the day reported on.

Notices Make sure that the ULOGDEBUG variable is not set to y when a server is collecting

statistics for analysis via txrpt. Debugging messages in the file will be misinterpreted

by txrpt.

Examples For the following command line:

txrpt -nSVC1 -d10/15 -s11:01 -e14:18 newr

the report produced looks like the following:

START AFTER: Thu Oct 15 11:01:00 1992 END BEFORE: Thu Oct 15 14:18:00 1992

SERVICE SUMMARY REPORT

| SVCNAME | 11a-12n<br>Num/Avg | 13p-14p<br>Num/Avg | 14p-15p<br>Num/Avg | TOTALS<br>Num/Avg |
|---------|--------------------|--------------------|--------------------|-------------------|
|         |                    |                    |                    |                   |
| SVC1    | 2/0.25             | 3/0.25             | 1/0.96             | 6/0.37            |
|         |                    |                    |                    |                   |
| TOTALS  | 2/0.25             | 3/0.25             | 1/0.96             | 6/0.37            |

The above example shows that SVC1 was requested a total of six times within the specified period and that it took an average of 0.37 seconds to process the request.

See Also servopts(5)

## ud, wud(1)

Name ud, wud—BEA Tuxedo ATMI driver program.

Synopsis

Description

ud reads an input packet from its standard input using Fextread() (see Fextread, Fextread32(3fml) for details). The packet must contain a field identified as the name of a service. The input packet is transferred to an FML fielded buffer (FBFR) and sent to the service. If the service that receives the FBFR is one that adds records to a database, ud provides a method for entering bulk fielded data into a database known to the BEA Tuxedo ATMI system.

By using flags (see "Input Format") to begin the lines of the input packet, you can use ud to test BEA Tuxedo ATMI services.

By default, after sending the FBFR to the service, ud expects a return FBFR. The sent and reply FBFRs are printed to ud's standard output; error messages are printed to standard error.

ud32 uses FML32 buffers of type FBFR32.

wud and wud32 are versions of ud and ud32 built using the Workstation libraries. On sites that support only Workstation, only the wud and wud32 commands are provided.

Options ud supports the following options.

-p Suppresses printing of the fielded buffers that were sent and returned.

-d

Expects a delayed reply for every request. delay specifies the maximum delay time, in seconds, before timeout. If timeout occurs, an error message is printed on stderr. If ud receives reply messages for previous requests within the delay time, they are indicated as delayed RTN packets. Hence, it is possible to receive more than one reply packet within a delay time interval. The -d option is not available for wud on DOS operating systems.

#### -e error\_limit

ud stops processing requests when errors exceed the limit specified in error\_limit. If no limit is specified, the default is 25.

-r

ud should not expect a reply message from servers.

#### -s sleeptime

Sleeps between sends of input buffers. sleeptime is the time, in seconds, of the sleep.

#### -t timeout

ud should send requests in transaction mode. timeout is the time, in seconds, before the transaction is timed out. The -d delay and -r (no reply) options are not allowed in combination with the -t option.

### $-u \{n|u|j\}$

Specifies how the request buffer is modified before reading each new packet. The n option indicates that the buffer should be reinitialized (treated as new). The u option indicates that the buffer should be updated with the reply buffer using Fupdate(). The j option indicates that the reply buffer should be joined with the request buffer using Fojoin(). (See Fupdate, Fupdate32(3fml) and Fojoin, Fojoin32(3fml) for details.)

-n

Reinitializes the buffer before reading each packet (that is, treat each buffer as a new buffer). This option is equivalent to -un and is maintained for compatibility.

#### -U usrname

Uses usrname as the username when joining the application.

#### -S buffersize

If the default buffer size is not large enough, the -S option can be used to raise the limit. The value of buffersize can be any number up to MAXLONG.

The -d delay and -r options are mutually exclusive.

### Input Format

Input packets consist of lines formatted as follows:

[flag]fldname fldval

flag is optional. If flag is not specified, a new occurrence of the field named by fldname with value fldval is added to the fielded buffer. If flag is specified, it should be one of the following:

+

Occurrence 0 of fldname in FBFR should be changed to fldval.

-

Occurrence 0 of flaname should be deleted from FBFR. The tab character is required; fldval is ignored.

=

The value in flaname should be changed. In this case, flaval specifies the name of a field whose value should be assigned to the field named by flaname.

#

The line is treated as a comment; it is ignored.

If fldname is the literal value SRVCNM, fldval is the name of the service to which FBFR is to be passed.

Lengthy field values can be continued on the next line by putting a tab at the beginning of the continuation line.

A line consisting only of the newline character ends the input and sends the packet to ud.

If an input packet begins with a line consisting of the character n, followed by the newline character, the FBFR is reinitialized. FBFR reinitialization can be specified for all packets with the -un option on the command line.

To enter an unprintable character in the input packet, use the escape convention followed by the hexadecimal representation of the desired character. (For details, see <code>ascii(5)</code> in a UNIX reference manual.) An additional backslash is needed to protect the escape from the shell. A space, for example, can be entered in the input data as \20. ud recognizes all input in this format, but its greatest usefulness is for non-printing characters.

Processing Model

Initially, ud reads a fielded buffer from its standard input and sends it to the service whose name is given by the fldval of the line in which fldname equals SRVCNM. Unless the -r option is selected, ud waits for a reply fielded buffer. After obtaining the reply, ud reads another fielded buffer from the standard input. In so doing, ud retains the returned buffer as the current buffer. This means that the lines on the standard input that form the second fielded buffer are taken to be additions to the buffer just returned. That is, the default action is for ud to maintain a current buffer whose contents are added to by a set of input lines. The set is delimited by a blank line. ud may be instructed to discard the current buffer (that is, to reinitialize its FBFR structure), either by specifying the -un option on the command line, or by including a line in which the

only character is the letter n, specified as the first line of an input set. ud may be instructed to merge the contents of the reply buffer into the request buffer by specifying either the -uu option (Fupdate is used) or the -uj option (Fojoin is used).

Security

If ud is run in a security application, it requires an application password to access the application. If standard input is a terminal, ud prompts the user for the password with echo turned off on the reply. However, since ud accepts bulk input on standard input, standard input is typically a file rather than a terminal. In this case, the password is retrieved from the environment variable APP\_PW. If this environment variable is not specified and an application password is required, then ud fails.

**Portability** 

These commands are supported on any platform on which the BEA Tuxedo ATMI server environment is supported.

## Environment Variables

FLDTBLDIR and FIELDTBLS must be set and exported. FLDTBLDIR must include \$TUXDIR/udataobj in the list of directories. FIELDTBLS must include Usysflds as one of the field tables.

APP\_PW must be set to the application password in a security application if standard input is not from a terminal. TPIDATA must be set to the application-specific data necessary to join the application in a security application with an authentication server if standard input is not from a terminal.

WSNADDR, WSDEVICE, and optionally WSTYPE must be set if access is from a workstation. See compilation(5) for more details on setting environment variables for client processes.

### Diagnostics

ud fails if it cannot become a client process, if it cannot create the needed FBFRS, or if it encounters a UNIX system error. It also fails if it encounters more than 25 errors in processing a stream of input packets. These can be syntax errors, missing service names, errors in starting or committing a transaction, timeouts, and errors in sending the input FBFR or in receiving the reply FBFR.

Notices The final fielded buffer in the input stream should be terminated by a blank line.

#### Examples

\$ud <EOF> SRVCNM BUY J. Jones CLIENT 21 Valley Road ADDR STOCK AAA 100 SHARES <CR> SELL +SRVCNM +STOCK XXX +SHARES 300

```
STOCK
               YYY
               150
SHARES
<CR>
n
SRVCNM
               BUY
CLIENT
               T. Smith
               1 Main Street
ADDR
STOCK
               BBB
SHARES
               175
<CR>
               SELL
+SRVCNM
               7.7.7.
+STOCK
               100
+SHARES
<CR>
EOF
```

In this example, ud first sends a fielded buffer to the service BUY with the CLIENT field set to J. Jones, the ADDR field set to 21 Valley Road, the STOCK field set to AAA, and the SHARES field set to 100.

When the fielded buffer is returned from the BUY service, ud uses the next set of lines to change SRVCNM to SELL, STOCK to XXX, and SHARES to 300. Also, it creates an additional occurrence of the STOCK field with value YYY and an additional occurrence of the SHARES field with a value of 150. This fielded buffer is then sent to the SELL service (the new value of the SRVCNM field).

When SELL sends back a reply fielded buffer, ud discards it by beginning the next set of lines with a line containing only the character n. ud then begins building an entirely new input packet with SRVCNM set to BUY, CLIENT set to T. Smith, and so on.

See Also Fextread, Fextread32(3fml), compilation(5)

ascii(5) in a UNIX system reference manual

Programming BEA Tuxedo ATMI Applications Using C

Programming BEA Tuxedo ATMI Applications Using FML

Administering BEA Tuxedo Applications at Run Time

## uuidgen(1)

Name uuidgen—Generates a Universal Unique Identifier (UUID).

Synopsis uuidgen [-o filename] [{-i | -n number}] [-v] [-h] [-?]

Description

uuidgen, by default, generates a Universal Unique Identifier (UUID) on the standard output. The UUID is used to uniquely identifier an IDL interface definition. The format for a UUID string consists of eight hexadecimal digits followed by a dash, followed by three groups of four hexadecimal digits separated by dashes, followed by a dash and twelve hexadecimal digits. (For samples of this format, see "Examples.")

The following uuidgen(1) options are supported.

-i

Produces an IDL file template, including a UUID string. (See "Examples" for samples of the file format.) This option cannot be specified with the -n option.

-n number

Generates the specified number of UUID strings. This option cannot be specified with the -i option.

-o filename

Redirects the output to the specified file.

-v

Displays the version number for uuidgen(1) but does not generate a UUID string.

-h or -?

Displays help information for uuidgen(1).

## Network Address

The generation of the UUID requires the availability of a 48-bit IEEE 802 address. Because this type of address is not available in all environments and the method of determination is not portable, several methods are available for use with the BEA Tuxedo system version of uuidgen.

■ If the NADDR environment variable is set to a value of the form:

```
num.num.num.num
```

it is assumed to be an Internet-style address and converted accordingly.

■ Otherwise, if the WSNADDR environment variable is set to a value of the form:

0xnnnnnnnnnnnnnnn

it is assumed to be a hexadecimal network address, as used in Workstation.

- Otherwise, if not DOS, the uname for the machine is used to look up the machine entry in /etc/hosts to get the Internet-style address.
- Otherwise, a warning is printed and 00.00.00.00 is used.

Note that in each of these cases, a 32-bit address is formed and the remainder of the address (for 48-bits) is treated as 00.00.

### Diagnostics

uuidgen exits with a non-zero exit code if an invalid command line option is specified, or if it cannot open the output file. A warning is printed if an invalid network address value is given and the value 00.00.00.00 is used.

### **Examples**

To generate a UUID string, enter the following command:

```
uuidgen 23C67E00-71B6-11C9-9DFC-08002B0ECEF1
```

To generate an IDL template for developing an interface definition, enter the following command:

```
uuidgen -i
[uuid(B5F8DB80-3CCA-14F8-1E78-930269370000)]
interface INTERFACE
{
}
```

To generate two UUID strings, enter the following command:

```
uuidgen -n 2
C0B37080-3CCA-14F8-265F-930269370000
C0B37081-3CCA-14F8-2CDB-930269370000
```

See Also tid1(1)

## viewc, viewc32(1)

Name viewc, viewc32—View compiler for BEA Tuxedo ATMI views.

```
Synopsis viewc [-n] [-d viewdir] [-C] viewfile [viewfile . . . ] viewc32 [-n] [-d viewdir] [-C] viewfile [viewfile . . . ]
```

Description

viewc is a view compiler program. It takes a source viewfile and produces:

- A binary file, which is interpreted at run time to effect the actual mapping of data between FML buffers and C structures.
- One or more header files.
- Optionally COBOL copy files. (When views is executed a C compiler must be available.)

viewc32 is used for 32-bit FML. It uses the FIELDTBLS32 and FLDTBLDIR32 environment variables.

The *viewfile* is a file containing source view descriptions. More than one *viewfile* can be specified on the viewc command line as long as the same VIEW name is not used in more than one *viewfile*.

By default, all views in the <code>viewfile</code> are compiled and two or more files are created: a view object file (with a .v suffix) and a C header file (with a .h suffix). The name of the object file is <code>viewfile.v</code> in the current directory unless an alternate directory is specified through the <code>-d</code> option. C header files are created in the current directory.

If the -C option is specified, then one COBOL copy file is created for each VIEW defined in the *viewfile*. These copy files are created in the current directory.

At viewc compile time, the compiler matches each fieldid and field name specified in the <code>viewfile</code> with information obtained from the field table file, and stores mapping information in an object file for later use. Therefore, it is essential to set and export the environment variables <code>FIELDTBLS</code> and <code>FLDTBLDIR</code> to point to the related field table file. For more information on <code>FIELDTBLS</code> and <code>FLDTBLDIR</code>, see <code>Programming BEA Tuxedo ATMI Applications Using FML</code> and <code>Programming BEA Tuxedo ATMI Applications Using C</code>.

If the viewc compiler cannot match a field name with its fieldid because either the environment variables are not set properly or the field table file does not contain the field name, a warning message, Field not found, is displayed.

With the -n option, it is possible to create a view description file for a C structure that is not mapped to an FML buffer. *Programming BEA Tuxedo ATMI Applications Using C* discusses how to create and use such an independent view description file.

The following options are interpreted by viewc.

-n

Used when compiling a view description file for a C structure that does not map to an FML buffer. It informs the view compiler not to look for FML information.

#### -d viewdir

Used to specify that the view object file is to be created in a directory other than the current directory.

-C

Used to specify that COBOL copy files are to be created.

## Environment Variables

CC

viewc normally uses the default C language compilation command to produce the client executable. The default C language compilation command is defined for each supported operating system platform and is defined as cc(1) for a UNIX system. In order to allow for the specification of an alternate compiler, viewc checks for the existence of an environment variable named cc. If cc does not exist in viewc's environment, or if it is the string "", viewc will use the default C language compiler. If cc does exist in the environment, its value is taken to be the name of the compiler to be executed.

#### **CFLAGS**

The environment variable CFLAGS is taken to contain a set of arguments to be passed as part of the compiler command line. If CFLAGS does not exist in viewc's environment, or if it is the string "", no compiler command line arguments are added by buildclient.

#### Portability

The output view file is a binary file that is machine and compiler-dependent. It is not possible to generate a view on one machine with a specific compiler and use that view file on another machine type or with a compiler that generates structure offsets differently (for example, with different padding or packing).

The following additional options are recognized.

-c { m | b }

Specifies the C compilation system to be used. The supported value for this option is  $\mathfrak{m}$  for the Microsoft C compiler. The Microsoft C compiler is the default for this option. The -c option is supported for Windows only.

### -1 filename

Specifies that pass 1 should be run, and the resulting batch file called filename.bat should be created. After this file is created, it, should be executed before running pass 2. Using pass 1 and pass 2 increases the size of the views that can be compiled.

#### -2 filename

Specifies that pass 2 should be run to complete processing, using the output from pass 1.

See Also Introduction to FML Functions

Programming BEA Tuxedo ATMI Applications Using C

## viewdis, viewdis32(1)

Name viewdis, viewdis32—View disassembler for binary viewfiles.

Synopsis viewdis viewobjfile . . . viewdis32 viewobjfile . . .

Description

viewdis disassembles a view object file produced by the view compiler and displays view information in viewfile format. In addition, it displays the offsets of structure members in the associated structure.

One or more *viewobjfiles* (with a. v suffix) can be specified on the command line. By default, the *viewobjfile* in the current directory is disassembled. If this is not found, an error message is displayed.

Because the information in the *viewobjfile* was obtained from a match of each fieldid and field name in the viewfile with information in the field table file, it is important to set and export the environment variables FIELDTBLS and FLDTBLDIR.

The output of viewdis looks the same as the original view description(s), and is mainly used to verify the accuracy of the compiled object view descriptions.

viewdis32 is used for 32-bit FML. It uses the FIELDTBLS32 and FLDTBLDIR32 environment variables.

See Also viewc, viewc32(1)

Programming BEA Tuxedo ATMI Applications Using FML

## wlisten(1)

Name wlisten—BEA Tuxedo Administration Console listener process.

Synopsis wlisten [-i initialization\_file]

Description

wlisten is a listener process that receives incoming connections from Administration Console applets and starts a Administration Console gateway process (wgated). All wlisten options are taken from an initialization file that is specified by the -i option. If the -i option is not given, then \$TUXDIR/udataobj/webgui/webgui.ini is used as the default initialization file. The format and parameters allowed in the initialization file are described below. A default initialization file is generated during system installation.

wlisten places itself in the background when invoked (unless the initialization file contains the FOREGROUND=Y parameter), and continues running until the machine shuts down or the wlisten process is killed through an operating system command.

The following command line option is used by wlisten.

-i initialization file

Specifies that wlisten should use the <code>initialization\_file</code> specified for parameters used during Administration Console sessions. The format of the initialization file is specified below. Most parameters of the initialization file are set to reasonable values when the BEA Tuxedo system is installed. If this option is not specified on the command line, then the default initialization file location is <code>\$TUXDIR/udataobj/webgui/webgui.ini</code>.

Initialization File

The initialization file specified by the -i option contains parameters that allow the applet, wlisten process, and gateway process to coordinate certain pieces of configuration information necessary for the connection and subsequent operation of the Administration Console.

Most of the parameters in the initialization file are configured when the BEA Tuxedo system is installed. Other parameters may be added automatically when the Administration Console is being run, in response to user input. For example, if you connect to a domain, the console adds a listing for that domain to the initialization file. The next time you use the pull-down Domain menu, you will see the new domain listed. Do not be alarmed if you notice that lines have been added or changed in your initialization file without your having explicitly edited the file.

The initialization file consists of commentary lines (blank lines or lines beginning with the # character) and keyword lines. Keyword lines are of the form <code>keyword=value</code>. The following list describes valid keywords and values for them.

#### TUXDIR=directory

The directory in which the BEA Tuxedo software is installed. There is no default for this parameter; you must assign a value. Note that if the -i option is not given to wlisten, then TUXDIR must be set in the environment (and normally should be set to the value specified in the initialization file).

#### NADDR=network address

Specifies the network address to be used by wlisten. There is no default for this parameter; you must assign a value. The format of the network address is the same as that allowed by tlisten and other BEA Tuxedo commands. (See "Network Addresses," below, for a complete description.)

#### DEVICE=device

Specifies the network device to be used by wlisten. This variable is optional. For releases prior to version 6.4, the default is the empty string, which means that no network device has been selected. (This is appropriate for some systems, such as Microsoft Windows.) Use the same value here that you would use for the -d option of tlisten. On some UNIX systems the value should be /dev/tcp. Whether or not you assign this value depends on the operating system.

#### FOREGROUND=[Y | N]

Specifies whether wlisten should run in the foreground. The default is N, meaning that wlisten puts itself in the background automatically. The only reason to use this option is for testing and debugging.

#### WIDTH=pixels and HEIGHT=pixels

Specifies the width and height, respectively, for the applet. This area is used for password prompting if security is enabled. The defaults are 400 and 150, respectively.

#### FRAMEWIDTH=pixels and FRAMEHEIGHT=pixels

Specifies the width and height, respectively, for the main applet window in which administration tasks are performed. The defaults are 750 and 550, respectively.

#### ENCRYPTBITS=[0 | 40]

Sets the encryption mode used by the gateway and applet connection. The default is 0, meaning there is no encryption. If the 40 option is chosen, then 40-bit RC4 encryption will take place. In this case, a tlisten password file

must exist and authentication must occur in order to exchange encryption keys.

#### DOCBASE=document root

Specifies the document base where the BEA Tuxedo Administration Console help files are found. This parameter is set during installation of the BEA Tuxedo system and, under normal circumstances, it should not be changed afterward. There is no default for this parameter; you must assign a value in the initialization file.

### CODEBASE=applet\_root

Specifies the URL for the code base where the BEA Tuxedo Administration Console applet files are found. This parameter is set during installation of the BEA Tuxedo system and, under normal circumstances, it should not be changed afterward. There is no default for this parameter; you must assign a value in the initialization file.

#### SNAPDIR=snapshot\_directory

Specifies the server directory path in which userlog snapshot files and event log snapshot files are stored. (The value of SNAPDIR is a full pathname rather than a URL.) It is set during installation of the BEA Tuxedo system and, under normal circumstances, it should not be changed afterward. There is no default for this parameter; you must assign a value in the initialization file.

### SNAPBASE=http\_root

Specifies the URL base in which userlog snapshot files and event log snapshot files are stored. (The value of SNAPBASE is a URL rather than a full pathname.) It is set during installation of the BEA Tuxedo system and, under normal circumstances, it should not be changed afterward. There is no default for this parameter; you must assign a value in the initialization file.

#### TEMPLATE=template\_path

Specifies the pathname of the template file used to deliver the Administration Console applet to the user at startup time. The template file must contain the string %APPLET% on a line by itself, which is the place in the file where the Administration Console applet will appear. The rest of the file should be a standard HTML format file that typically contains instructions, a logo, or other information for use by the Administration Console administrator. The default pathname is: \$TUXDIR/udataobj/webgui/webgui.html

#### INIFILE=init\_file

Specifies the full path for the initialization file to be used by the applet. Under normal circumstances, the initialization file itself is used, but it is technically possible for the applet user to use an initialization file other than the one used

by the gateway process. We do not recommend using an alternative initialization file, however, because if two initialization files are used they must be kept consistent with each other. For example, the NADDR and CODEBASE parameters, as well as various directory parameters, must be set to identical values, and the value of the ENCRYPTBITS parameter must be consistent between the two files. Thus an application in which two files are used is more error prone than an application in which only one is used.

FLDTBLDIR32=field\_table\_dir and FIELDTBLS32=field\_tables

Specifies the field table directories and values, respectively, for use with the Administration Console. These parameters are set to the proper values by the installation program for the BEA Tuxedo system; under normal circumstances they should not be changed later.

Termination

The only way to stop a wlisten process with a normal termination is by sending it a SIGTERM signal.

## Recommended Use

To ensure that the Administration Console listener is started automatically, we recommend adding a command line in the following format to your UNIX system initialization scripts:

```
$TUXDIR/bin/wlisten -i initialization_file
```

- To start the wlisten process manually, enter the command line shown above after a system prompt.
- To ensure the administrative password will be found—during the installation process, an administrative password file is created. When necessary, the BEA Tuxedo system searches for this file in the following directories (in the order shown):

```
APPDIR/.adm/tlisten.pw TUXDIR/udataobj/tlisten.pw
```

To ensure that your administrative password file will be found, make sure you have set the APPDIR and/or TUXDIR environment variables.

## Network Addresses

Suppose the local machine on which wlisten is being run is using TCP/IP addressing. The machine is named backus.company.com and its address is 155.2.193.18.

Further suppose that the port number at which wlisten should accept requests is 2334.

**Note:** Some port numbers may be reserved for the underlying transport protocols (such as TCP/IP) used by your system. Check the documentation for your

transport protocols to find out which numbers, if any, are reserved on your system.

Assume that port number 2334 has been added to the network services database under the name bankapp-nlsaddr. The address specified by the -1 option may be represented in any of several ways:

- //155.2.193.18:bankapp-nlsaddr
- **■** //155.2.193.18:2334
- //backus.company.com:bankapp-nlsaddr
- //backus.company.com:2334
- 0x0002091E9B02C112

The last line shows how to represent the address in hexadecimal format: 0002 is the first part of a TCP/IP address, 091E is the hexadecimal translation of the port number 2334, and 9B02CU2 is an element-by-element hexadecimal translation of the IP address, 155.2.193.18. (In the latter translation, 155 becomes 9B, 2 becomes 02, and so on.)

For a STARLAN network, a recommended address of uname.wlisten usually yields a unique name.

See Also tuxadm(1), tuxwsvr(1)